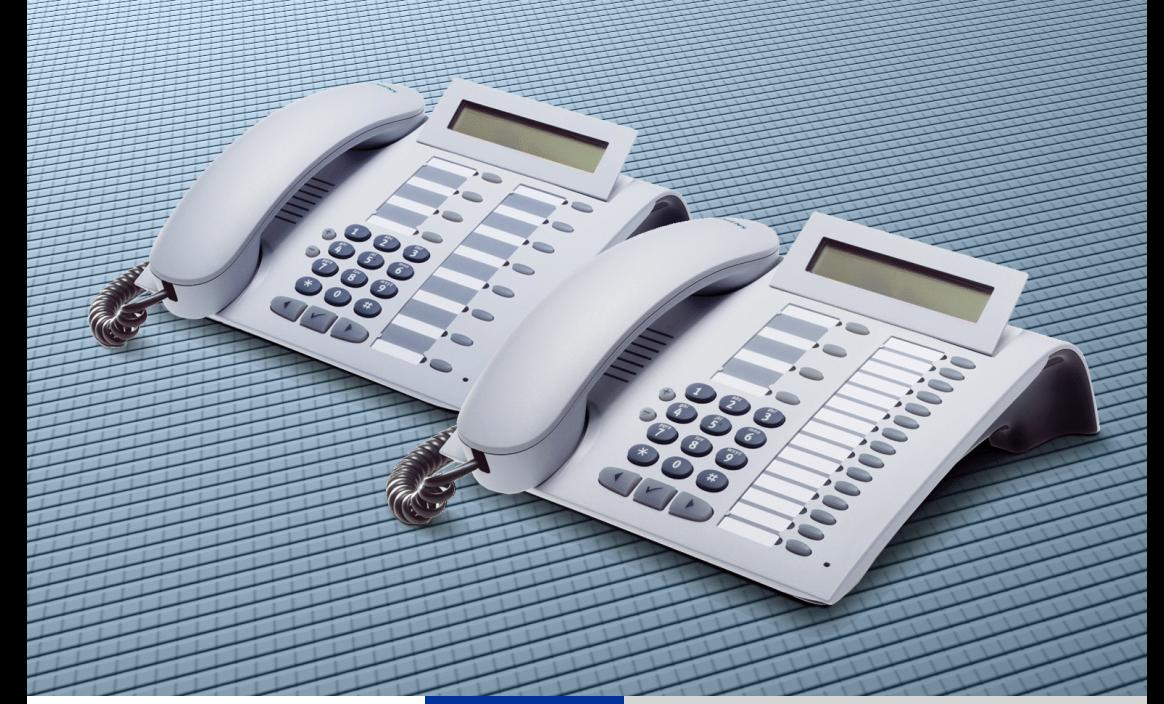

## **HiPath 3000 HiPath 5000 RSM**

**HiPath AllServe, Hicom 150 E/H**

**optiPoint 500 economy optiPoint 500 basic optiPoint 500 standard optiPoint 500 advance**

**Bedienungsanleitung**

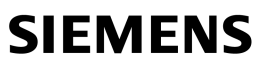

Global network of innovation

## **Zur vorliegenden Bedienungsanleitung**

Diese Bedienungsanleitung beschreibt die Telefone optiPoint 500 economy, optiPoint 500 basic, optiPoint 500 standard und optiPoint 500 advance an Ihrer HiPath 3000 / 5000 RSM.

Alle über Ihr Telefon durchführbaren Funktionen werden beschrieben. Sollten Sie feststellen, dass Funktionen an Ihrem Telefon nicht wie gewünscht verfügbar sind, kann dies folgende Ursachen haben:

- Die Funktion ist für Sie und Ihr Telefon nicht eingerichtet bitte wenden Sie sich an Ihr zuständiges Fachpersonal.
- Ihre Kommunikationsplattform verfügt nicht über diese Funktion bitte wenden Sie sich an Ihr zuständiges Fachpersonal zur Hochrüstung.

## **Wichtige Hinweise**

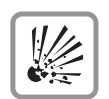

Betreiben Sie das Telefon nicht in explosionsgefährdeter Umgebung!

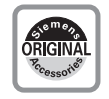

Benutzen Sie nur Siemens Original-Zubehör → [Seite 102](#page-101-0)! Das Benutzen von anderem Zubehör ist gefährlich und führt zum Erlöschen der Garantie und der CE-Kennzeichnung.

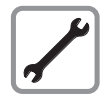

Öffnen Sie niemals das Telefon oder ein Beistellgerät! Bei Problemen wenden Sie sich an Ihr zuständiges Fachpersonal.

Das Telefon soll nicht mit färbenden oder aggressiven Flüssigkeiten, wie z. B. Tee, Kaffee, Säften oder Erfrischungsgetränken in Berührung kommen. Telefon pflegen  $\rightarrow$  [Seite 103](#page-102-0).

Die Informationen in diesem Dokument enthalten lediglich allgemeine Beschreibungen bzw. Leistungsmerkmale, welche im konkreten Anwendungsfall nicht immer in der beschriebenen Form zutreffen bzw. welche sich durch Weiterentwicklung der Produkte ändern können.

Die gewünschten Leistungsmerkmale sind nur dann verbindlich, wenn sie bei Vertragsschluss ausdrücklich vereinbart werden.

## **Kennzeichen**

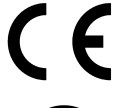

Die Konformität des Gerätes zu der EU-Richtlinie 1999/5/EG wird durch das CE-Kennzeichen bestätigt.

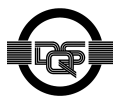

Dieses Gerät wurde nach unserem zertifizierten Umweltmanagementsystem (ISO 14001) hergestellt. Dieser Prozess stellt die Minimierung des Primärrohstoff- und des Energieverbrauchs sowie der Abfallmenge sicher.

## **Inhaltsverzeichnis**

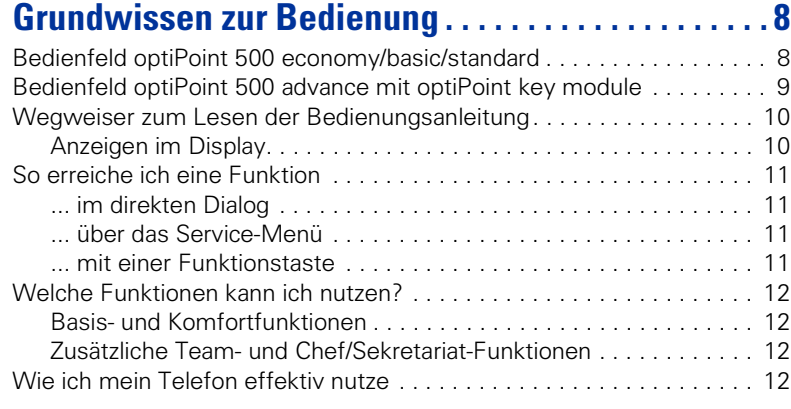

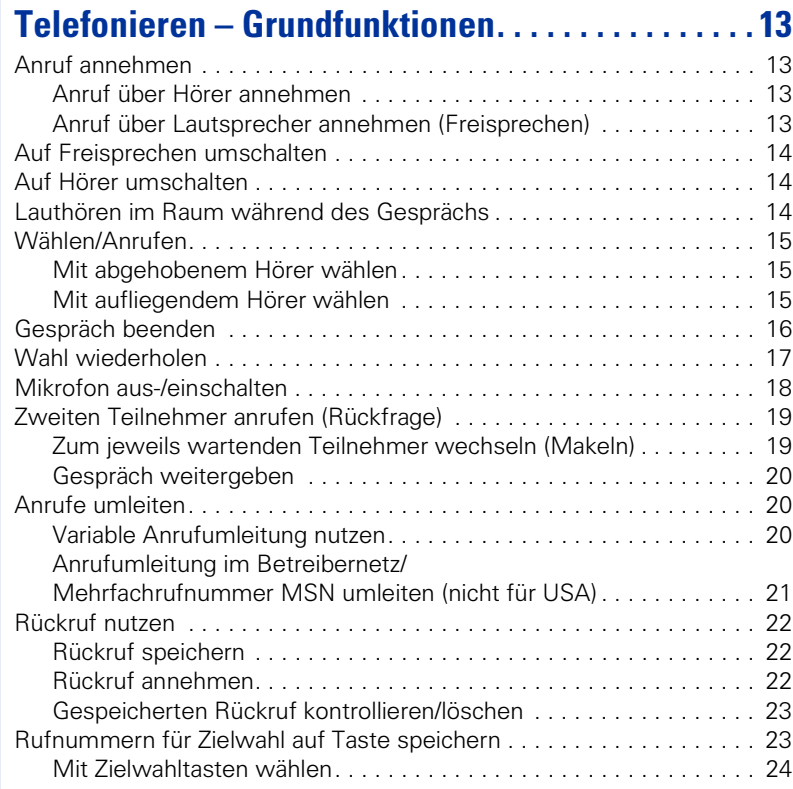

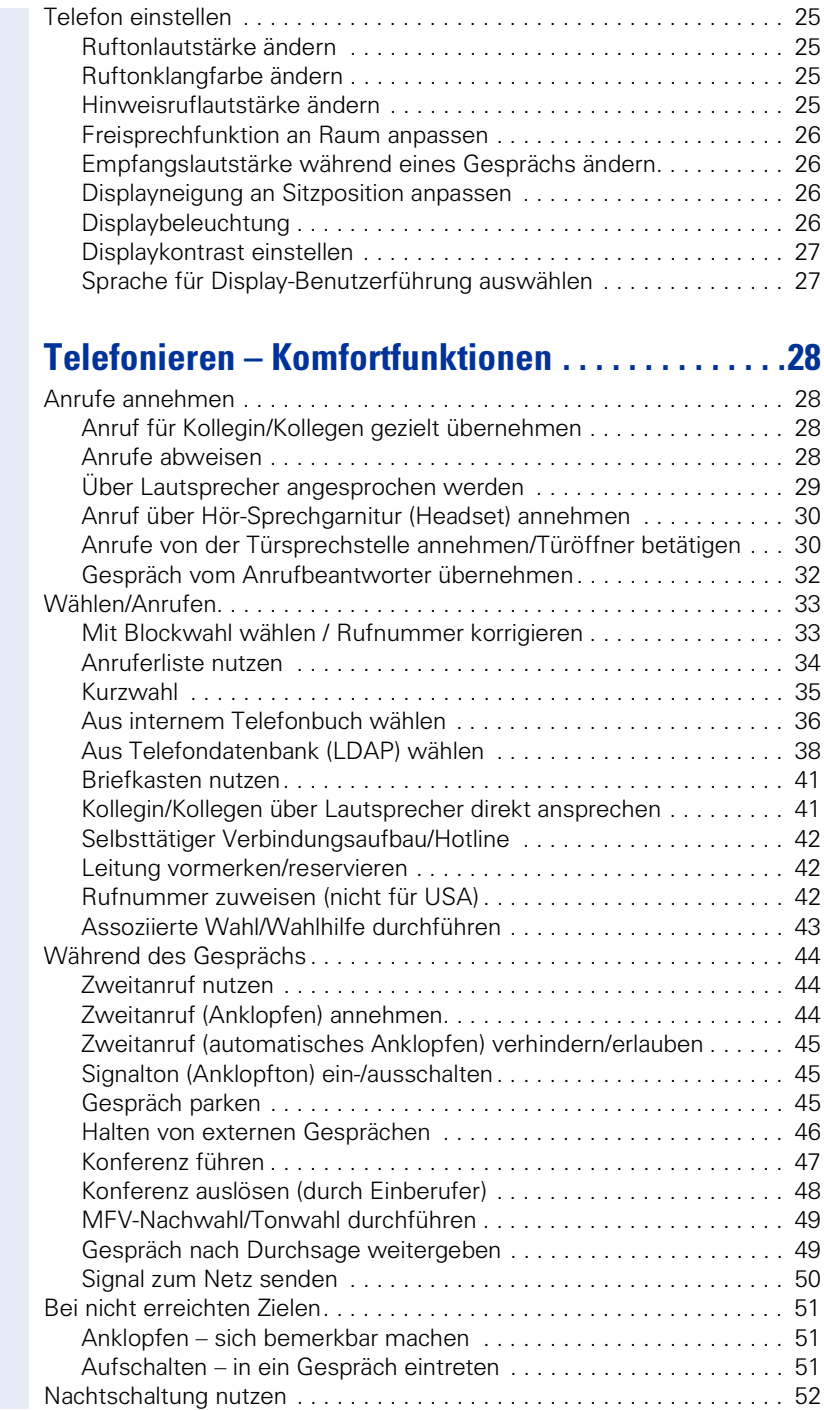

## **[Funktionen, Prozeduren und Termine speichern . 53](#page-52-0)**

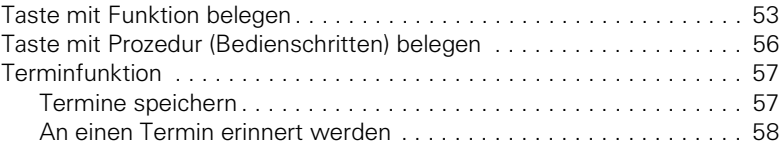

## **[Verbindungskosten überprüfen/zuordnen . . . . . . . 59](#page-58-0)**

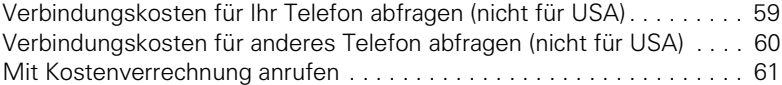

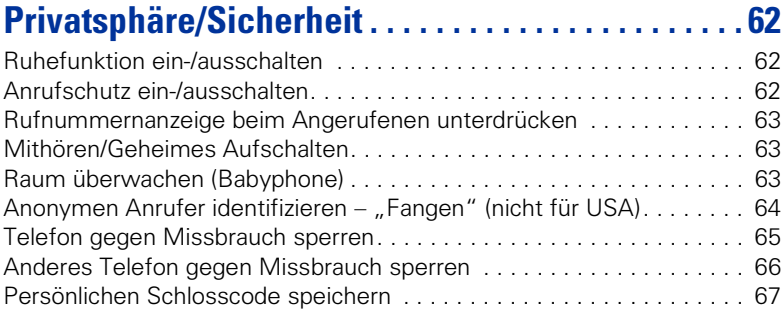

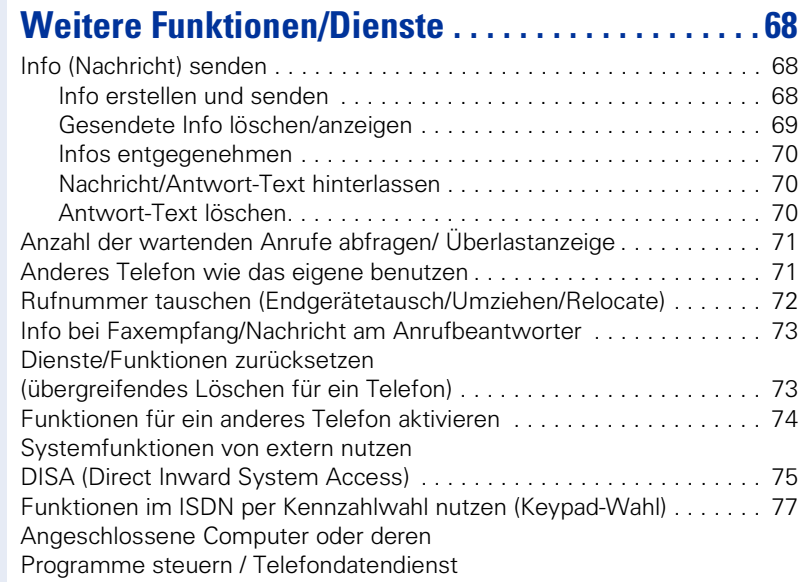

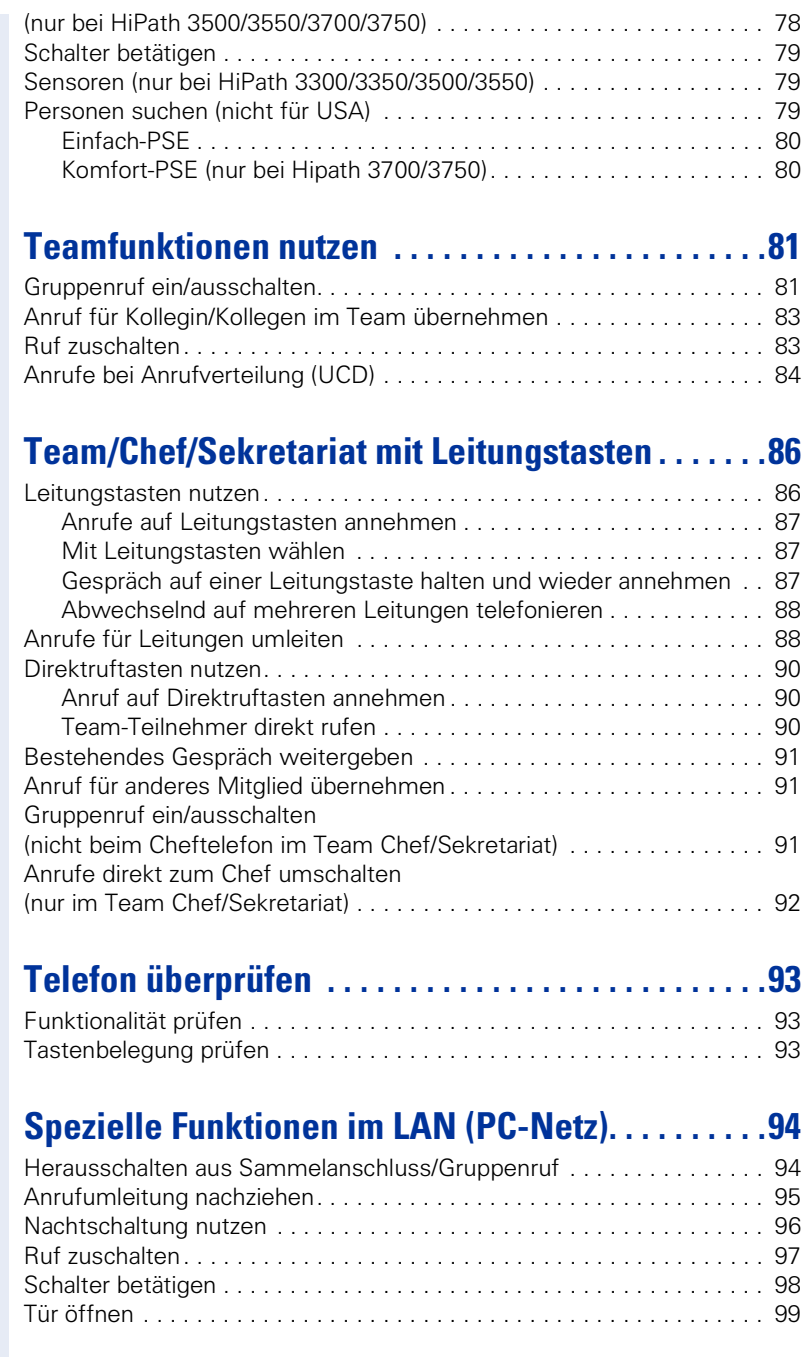

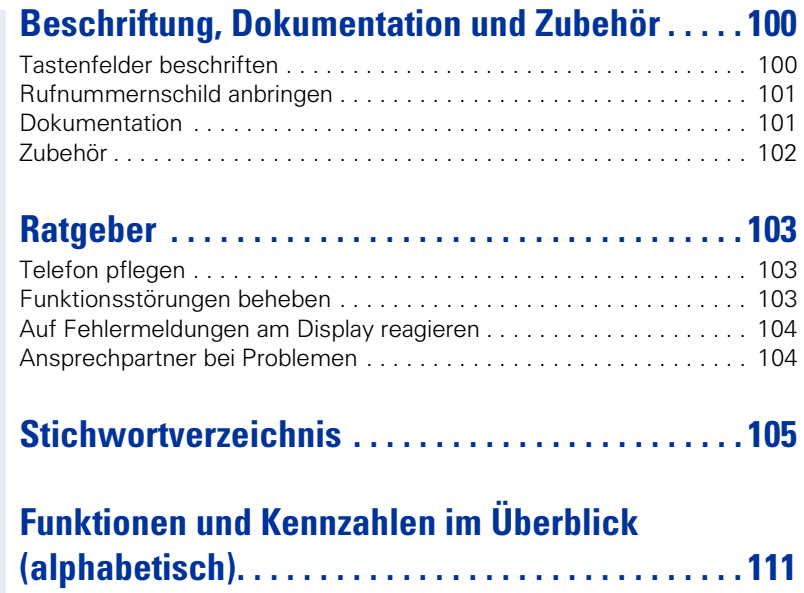

## <span id="page-7-0"></span>**Grundwissen zur Bedienung**

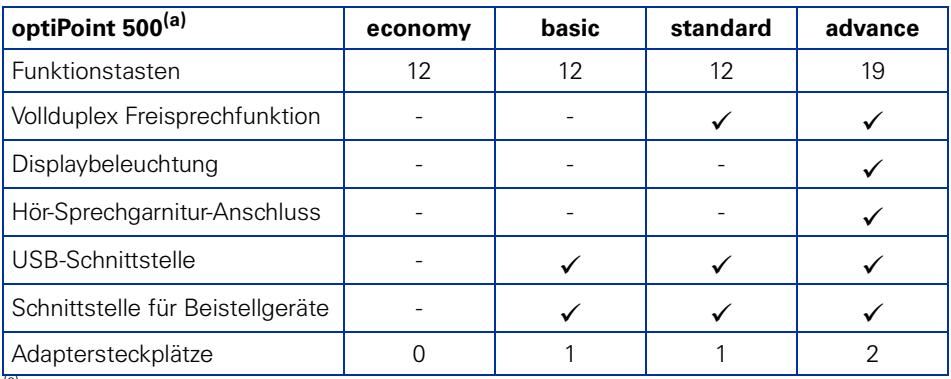

Am Boden Ihres Telefons sind Name und Typ aufgedruckt.

## <span id="page-7-1"></span>**Bedienfeld optiPoint 500 economy/basic/standard**

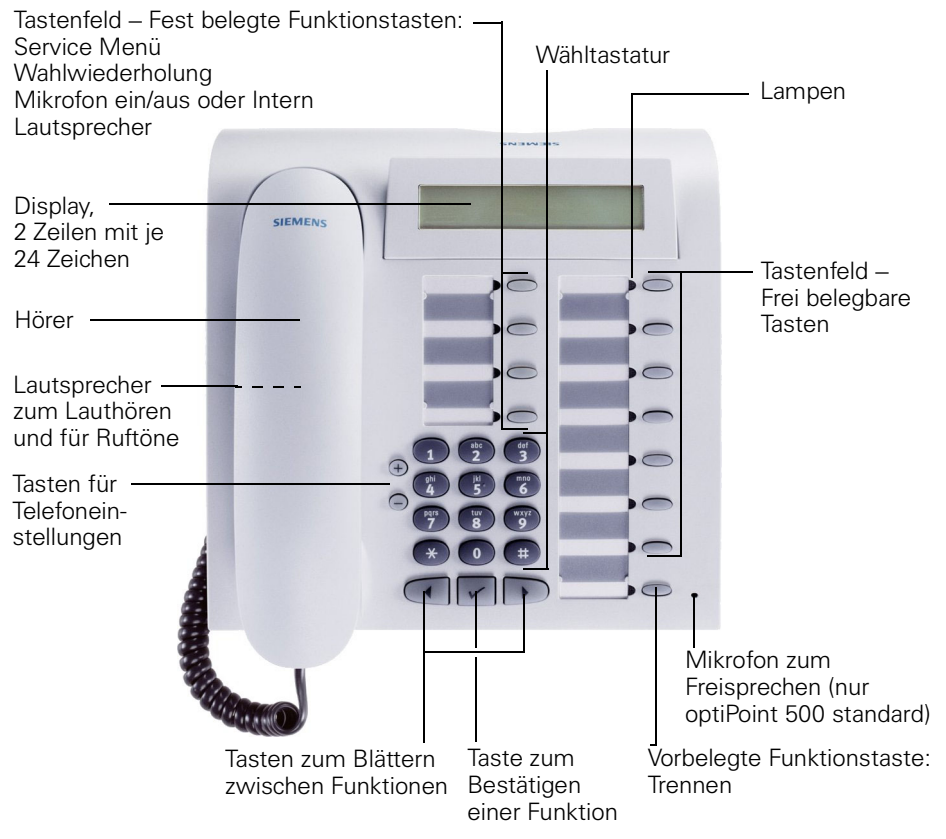

## <span id="page-8-0"></span>**Bedienfeld optiPoint 500 advance mit optiPoint key module**

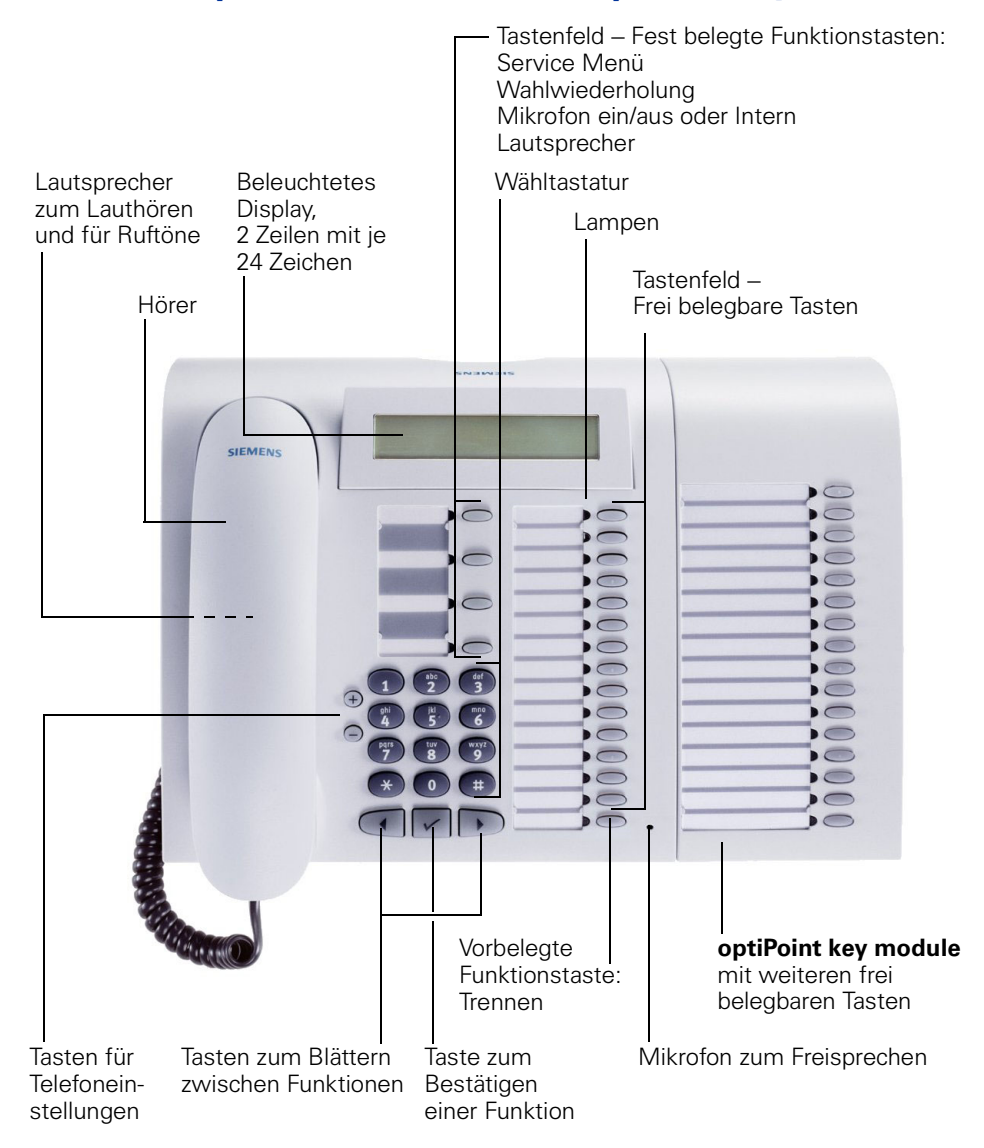

## <span id="page-9-0"></span>**Wegweiser zum Lesen der Bedienungsanleitung**

Bedienschritte werden in der linken Spalte in logischer Reihenfolge grafisch dargestellt. Die Darstellungen haben folgende Bedeutungen:

- Hörer abheben.
- Hörer auflegen.
- Gespräch führen.

**Rufnummer oder Kennzahl eingeben.** 

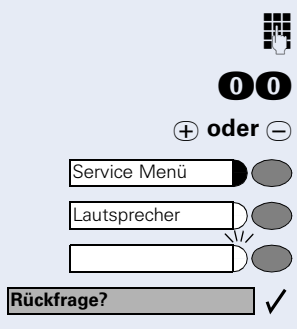

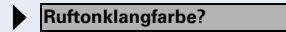

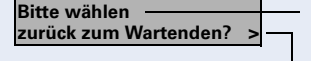

**OO** Kennzahl eingeben.

**⊕ oder**  $\ominus$  Einstelltasten am Telefon drücken.

Taste drücken.

 $\checkmark$ 

Leuchtende Taste drücken.

Blinkende Taste drücken.

Auswahlmöglichkeit wird am Display angezeigt. Mit der Taste  $\sqrt{\ }$  bestätigen.

Auswahlmöglichkeit suchen. Dazu die Tasten ( D) drücken, bis Auswahlmöglichkeit im Display angezeigt wird. Dann mit der Taste  $\sqrt{\ }$  bestätigen.

### <span id="page-9-1"></span>**Anzeigen im Display**

In Zeile 1 erscheinen je nach Situation Aufforderungen oder Quittungsmeldungen.

In Zeile 2 erscheinen Auswahlmöglichkeiten von Funktionen, die Sie mit  $\sqrt{\ }$  bestätigen können. Wenn rechts das Zeichen ">" steht, gibt es weitere Auswahlmöglichkeiten, die durch  $\text{I} \bigcap$  erreichbar sind.

<span id="page-10-3"></span><span id="page-10-2"></span><span id="page-10-1"></span><span id="page-10-0"></span>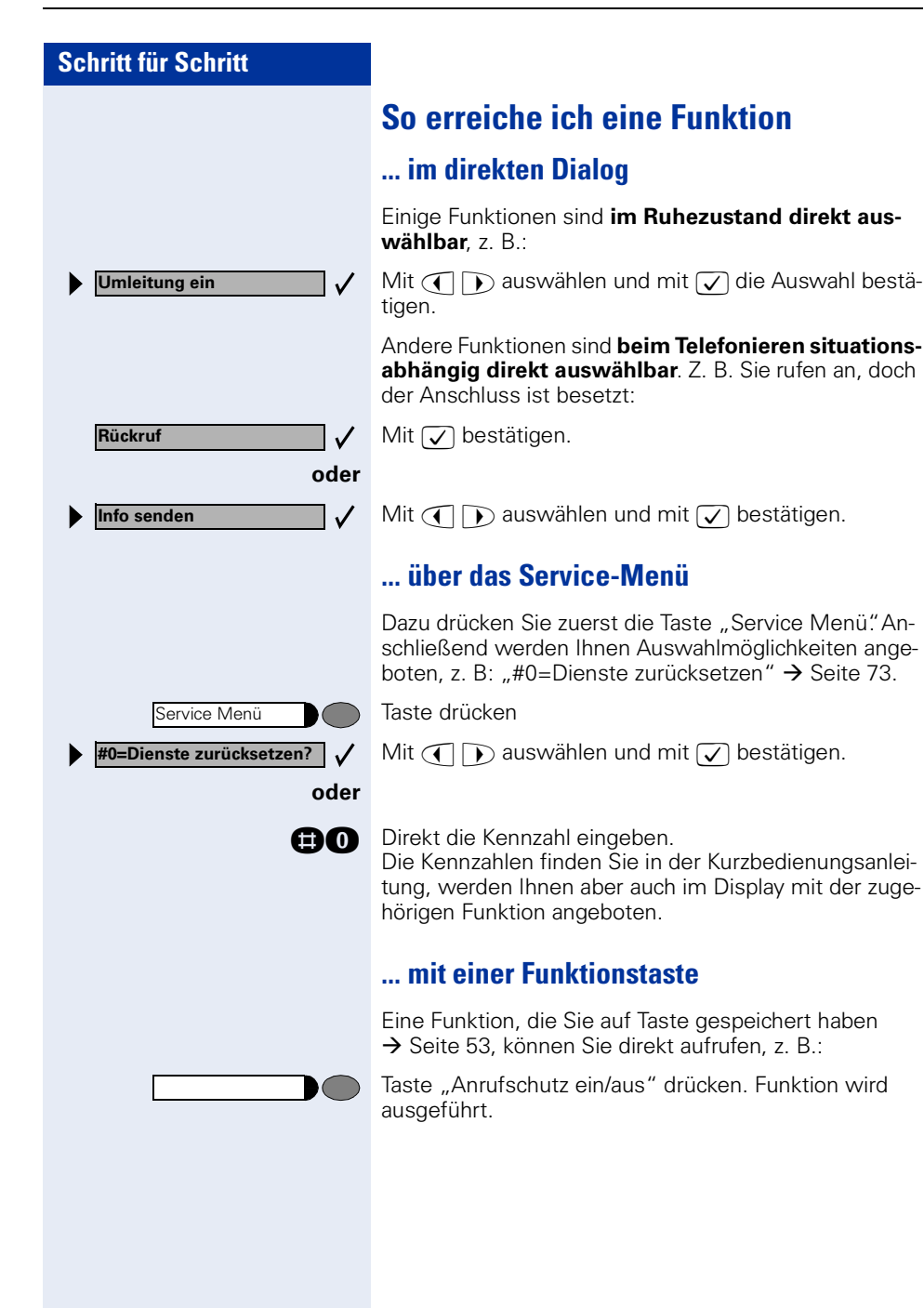

## <span id="page-11-0"></span>**Welche Funktionen kann ich nutzen?**

#### <span id="page-11-1"></span>**Basis- und Komfortfunktionen**

Sie können alle Basis- und Komfortfunktionen Ihrer Kommunikationsplattform nutzen, die Ihnen im Dialog mit dem Display, im Service-Menü und auf Funktionstasten angeboten werden.

#### <span id="page-11-2"></span>**Zusätzliche Team- und Chef/Sekretariat-Funktionen**

#### $\rightarrow$  [Seite 86f](#page-85-2).

Um das Telefonieren für Arbeits- und Projektgruppen noch effizienter zu gestalten, kann Ihr zuständiges Fachpersonal verschiedene Teamfunktionen einrichten; angepasst an Ihre Bedürfnisse im Team-Alltag. Sie können diese Teamfunktionen neben den Basis- und Komfortfunktionen nutzen. Neben Anrufübernahme-, Sammelanschlussgruppen (Gruppenruf) und Gruppen zur Anrufverteilung lassen sich Teams mit mehreren Leitungen pro Telefon einrichten.

Ein Telefon mit Leitungstasten erkennen Sie daran, dass Sie Ihre Rufnummer und die Ihrer Kolleginnen und Kollegen auf Leitungstasten vorfinden. Sie haben Zugriff auf alle Leitungen und können auch gleichzeitig über mehrere Leitungen telefonieren.

Ein weitere Art von Teamfunktion sind die Chef-Sekretariat-Funktionen. Diese werden vom Servicetechniker eingerichtet. Sie können Chef- und Sekretariat-Funktionen (Vorzimmerfunktionen) neben den Basis- und Komfortfunktionen und anderen Team-Funktionen nutzen.

Ein Chef-/Sekretariat-Telefon erkennen Sie an den Direktruftasten zu Chef oder Sekretariat, Leitungstasten für Chef und Sekretariat und Tasten zur Rufumschaltung.

### <span id="page-11-3"></span>**Wie ich mein Telefon effektiv nutze**

• Sicherlich gibt es Kolleginnen/Kollegen oder externe Gesprächspartner, mit denen Sie besonders oft telefonieren. Solche Rufnummern sollten Sie auf Tasten speichern, um sie schneller und bequemer wählen zu können

(Rufnummer für Zielwahl auf Taste speichern  $\rightarrow$  [Seite 23\)](#page-22-2).

• Allzu oft ist bei einer gewählten Rufnummer besetzt. In der Hektik des Arbeitsalltags vergisst man dann schnell, es später noch einmal zu versuchen. Gewöhnen Sie sich deshalb an, die Funktion "Rückruf"  $\rightarrow$  [Seite 22](#page-21-3) zu nutzen.

## <span id="page-12-0"></span>**Telefonieren – Grundfunktionen**

## <span id="page-12-1"></span>**Anruf annehmen**

Ihr Telefon läutet standardmäßig mit einem bestimmten Anrufsignal:

- Bei einem internen Anruf läutet Ihr Telefon einmal alle vier Sekunden (Eintonfolge).
- Bei einem externen Anruf läutet es alle vier Sekunden zweimal kurz hintereinander (Doppeltonfolge).
- Bei einem Anruf von der Türsprechstelle läutet Ihr Telefon alle vier Sekunden dreimal kurz hintereinander (Dreifachtonfolge).
- Bei einem Zweitanruf hören Sie ca. alle 6 Sekunden einen kurzen Signalton (Piepton).

Im Display wird die Rufnummer oder der Name des Anrufers angezeigt.

### <span id="page-12-2"></span>**Anruf über Hörer annehmen**

Das Telefon läutet. Anrufer wird angezeigt.

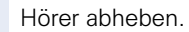

**(+)** oder  $\cap$  Lauter oder leiser stellen. Tasten so oft drücken, bis die gewünschte Lautstärke eingestellt ist.

#### <span id="page-12-3"></span>**Anruf über Lautsprecher annehmen (Freisprechen)**

Das Telefon läutet. Anrufer wird angezeigt.

Diese Funktion steht Ihnen bei optiPoint 500 economy und optiPoint 500 basic nicht zur Verfügung.

**Lautsprecher** 

Taste drücken. Lampe leuchtet.

Freisprechen. **⊕ oder ○** Lauter oder leiser stellen. Tasten so oft drücken, bis die gewünschte Lautstärke eingestellt ist.

<span id="page-13-2"></span><span id="page-13-1"></span><span id="page-13-0"></span>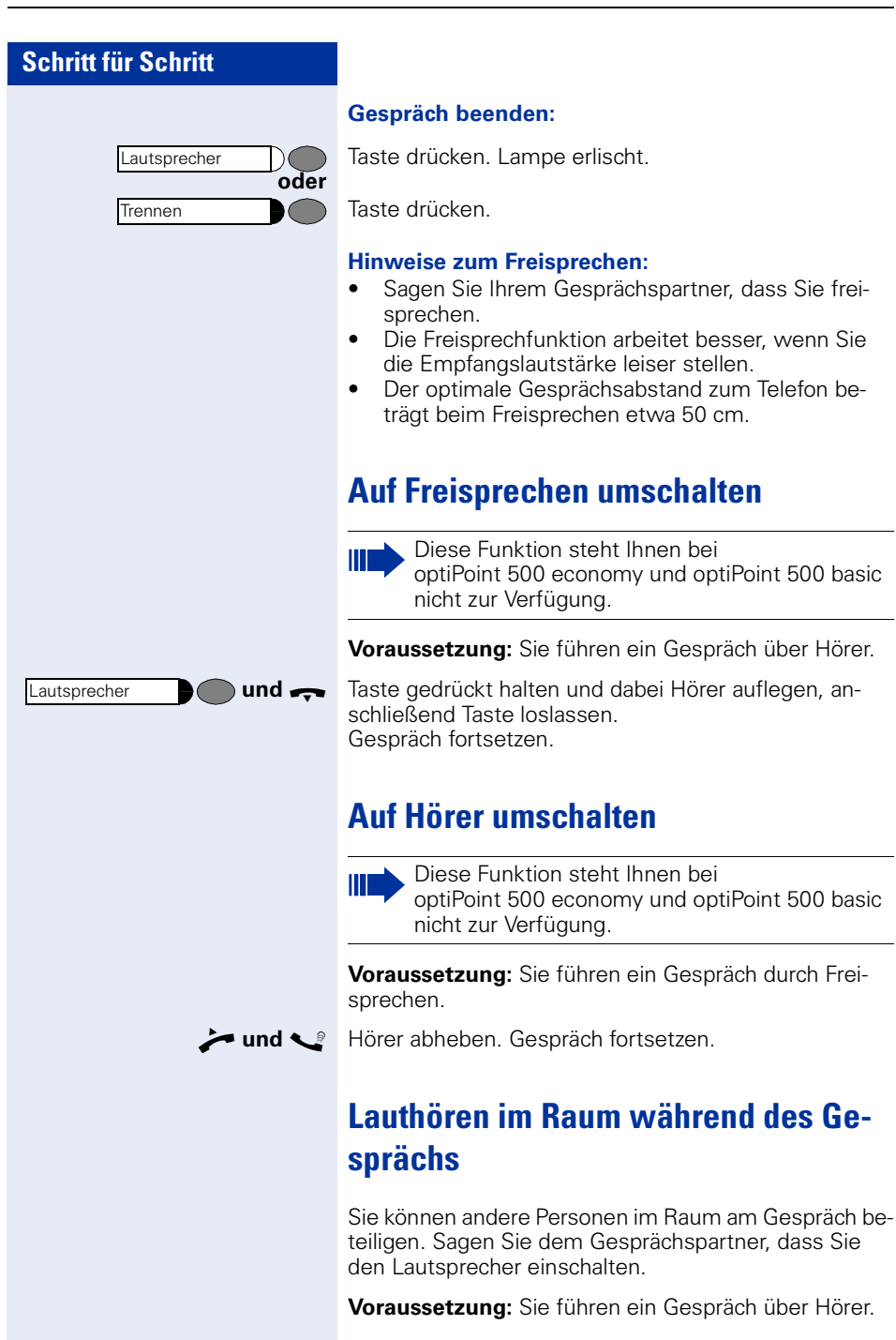

<span id="page-14-2"></span><span id="page-14-1"></span><span id="page-14-0"></span>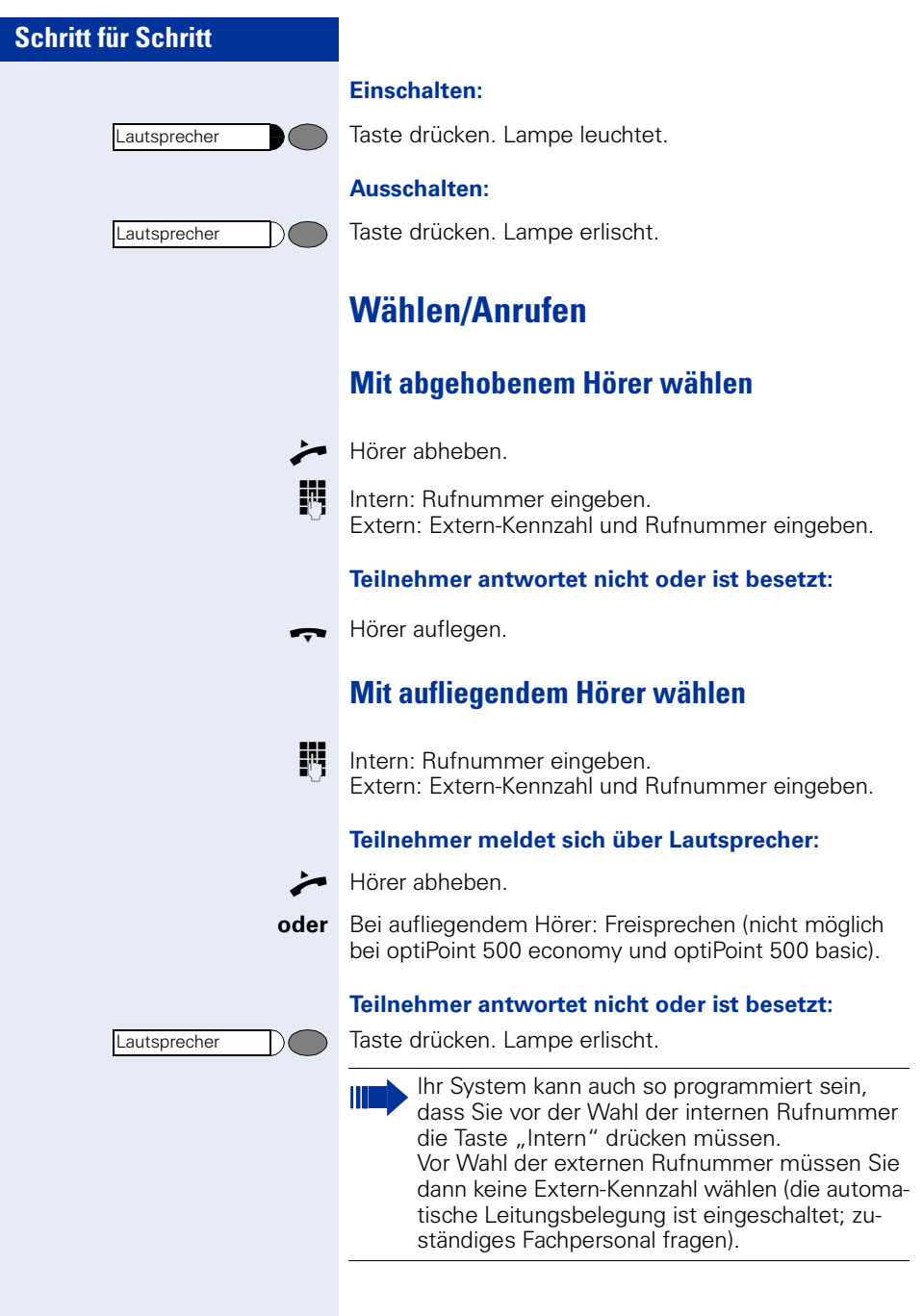

<span id="page-15-0"></span>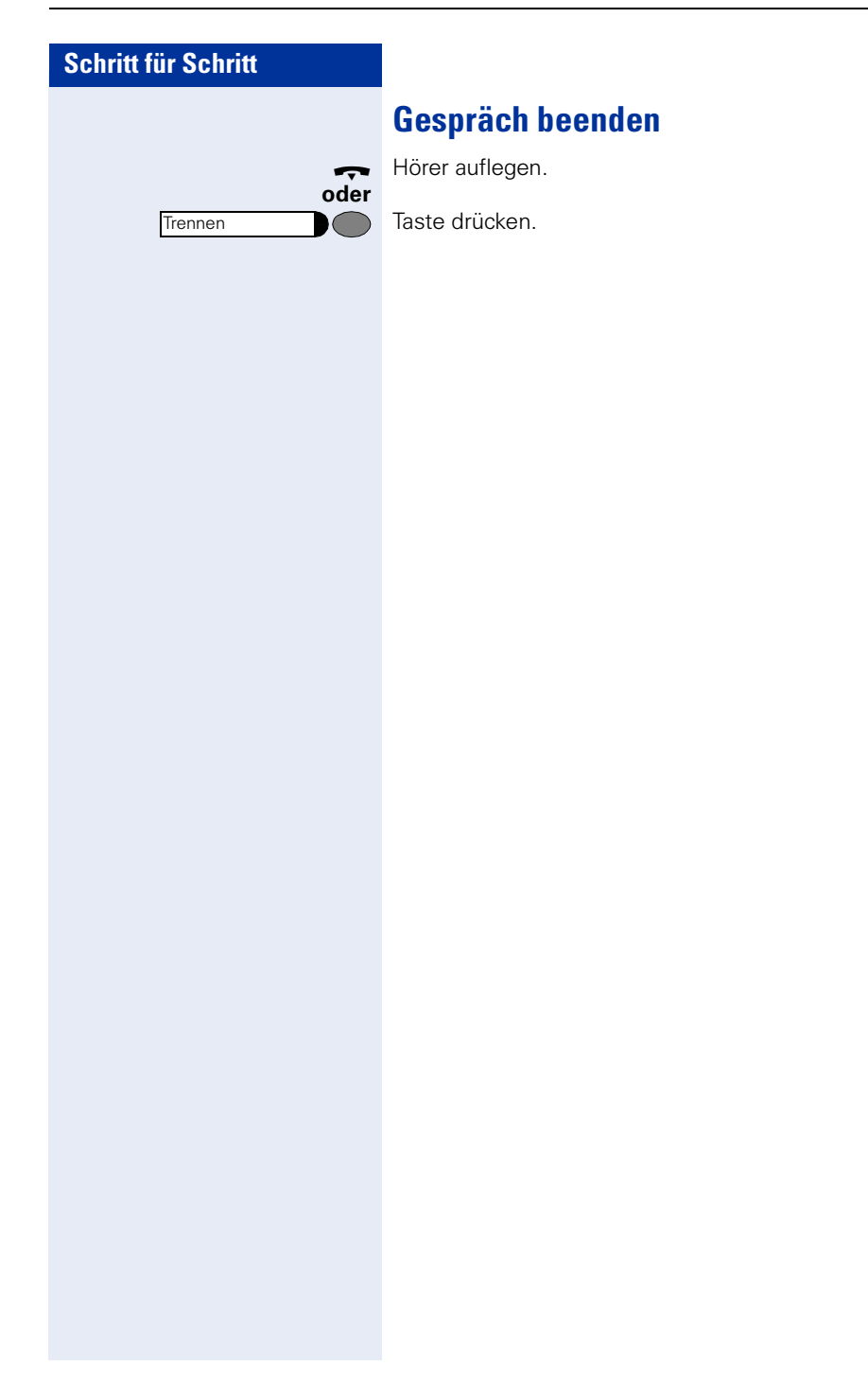

## **Schritt für Schritt Wahl wiederholen** automatisch gespeichert. Diese können Sie auf Tastendruck wieder wählen. Wahlwiederholung Wahlwiederholung Taste drücken. **blättern?**  $\checkmark$ **blättern?** weils bestätigen. **anrufen?**  $\checkmark$ Auswählen und bestätigen.

<span id="page-16-0"></span>Die zuletzt gewählten 3 externen Rufnummern werden

Die gewünschte Rufnummer wird zwei Sekunden lang angezeigt und danach gewählt.

Taste drücken (= zuletzt gewählte Rufnummer).

Taste 2x drücken (= vorletzt gewählte Rufnummer).

Taste 3x drücken (= drittletzt gewählte Rufnummer).

#### **Gespeicherte Rufnummern anzeigen und wählen**

Innerhalb von zwei Sekunden bestätigen.

Die nächste gespeicherte Rufnummer angezeigen. Je-

Wenn eingerichtet (zuständiges Fachpersonal fragen), werden auch eingegebene Projektkennzahlen  $\rightarrow$  [Seite 61](#page-60-0) abgespeichert.

## <span id="page-17-0"></span>**Mikrofon aus-/einschalten**

Um das Mithören des Gesprächspartners, z. B. bei einer Rückfrage im Raum, zu verhindern, können Sie das Mikrofon des Hörers oder das Freisprechmikrofon zeitweise ausschalten. Ebenso können Sie das Freisprechmikrofon einschalten, um eine Durchsage über den Lautsprecher des Telefons (Direktansprechen,  $\rightarrow$  [Seite 29\)](#page-28-0) zu beantworten.

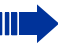

 $\bigcirc$ 

Das Freisprechen steht Ihnen bei optiPoint 500 economy und optiPoint 500 basic nicht zur Verfügung.

**Voraussetzung:** Eine Verbindung besteht, das Mikrofon ist eingeschaltet.

Taste drücken. Lampe leuchtet.

Leuchtende Taste drücken. Lampe erlischt.

Auswählen und bestätigen.

Taste drücken. Lampe leuchtet. Service Menü $\bigcap$ 

**ach oder ach Kennzahl für "aus" oder "ein" eingeben.** 

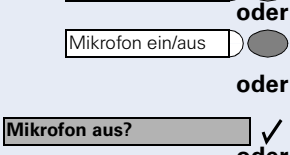

Mikrofon ein/aus

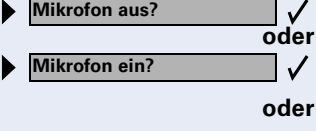

# **Schritt für Schritt Rückfrage?**  $\checkmark$ **zurück zum Wartenden?**  $\checkmark$ **oder beenden und zurück?**  $\checkmark$ **oder** Service Menü **Makeln?**  $\checkmark$ **oder** Service Menü **Konferenz? oder** Service Menü

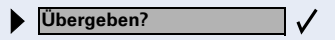

## <span id="page-18-0"></span>**Zweiten Teilnehmer anrufen (Rückfrage)**

Während eines Gesprächs können Sie einen zweiten Teilnehmer anrufen. Der erste Teilnehmer wartet.

Bestätigen.

**FR** Zweiten Teilnehmer anrufen.

#### **Zurück zum ersten Teilnehmer:**

Bestätigen.

com Taste drücken. Lampe leuchtet. Kennzahl eingeben. Lampe erlischt.

### <span id="page-18-1"></span>**Zum jeweils wartenden Teilnehmer wechseln (Makeln)**

Auswählen und bestätigen.

**and** Taste drücken. Lampe leuchtet. Kennzahl eingeben. Lampe erlischt.

#### **Gesprächspartner zu Dreierkonferenz zusammenschalten**

Auswählen und bestätigen.

**ge Taste drücken. Lampe leuchtet. Kennzahl eingeben.** Lampe erlischt.

#### **Gesprächspartner miteinander verbinden**

Auswählen und bestätigen.

<span id="page-19-2"></span><span id="page-19-1"></span><span id="page-19-0"></span>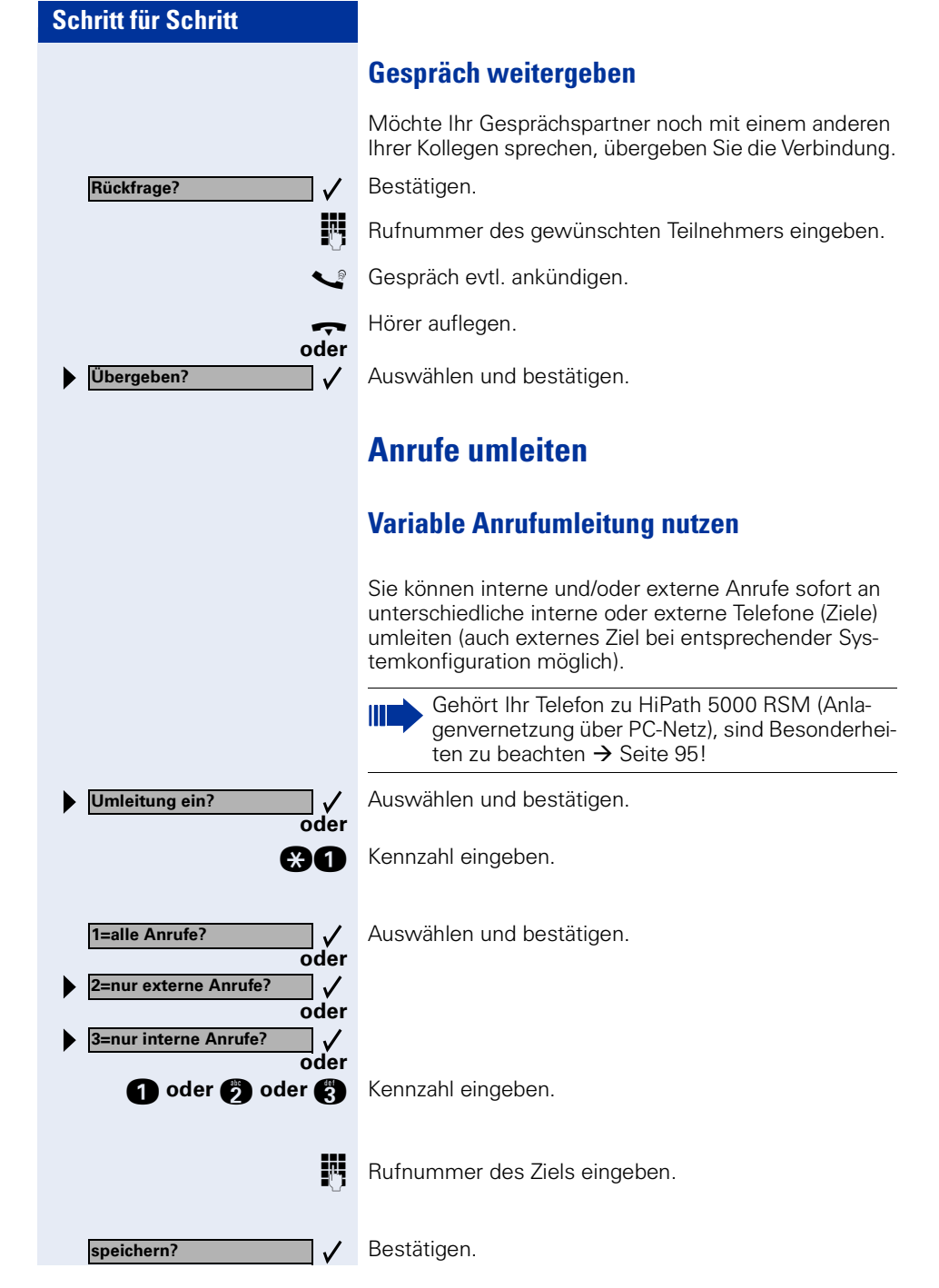

<span id="page-20-0"></span>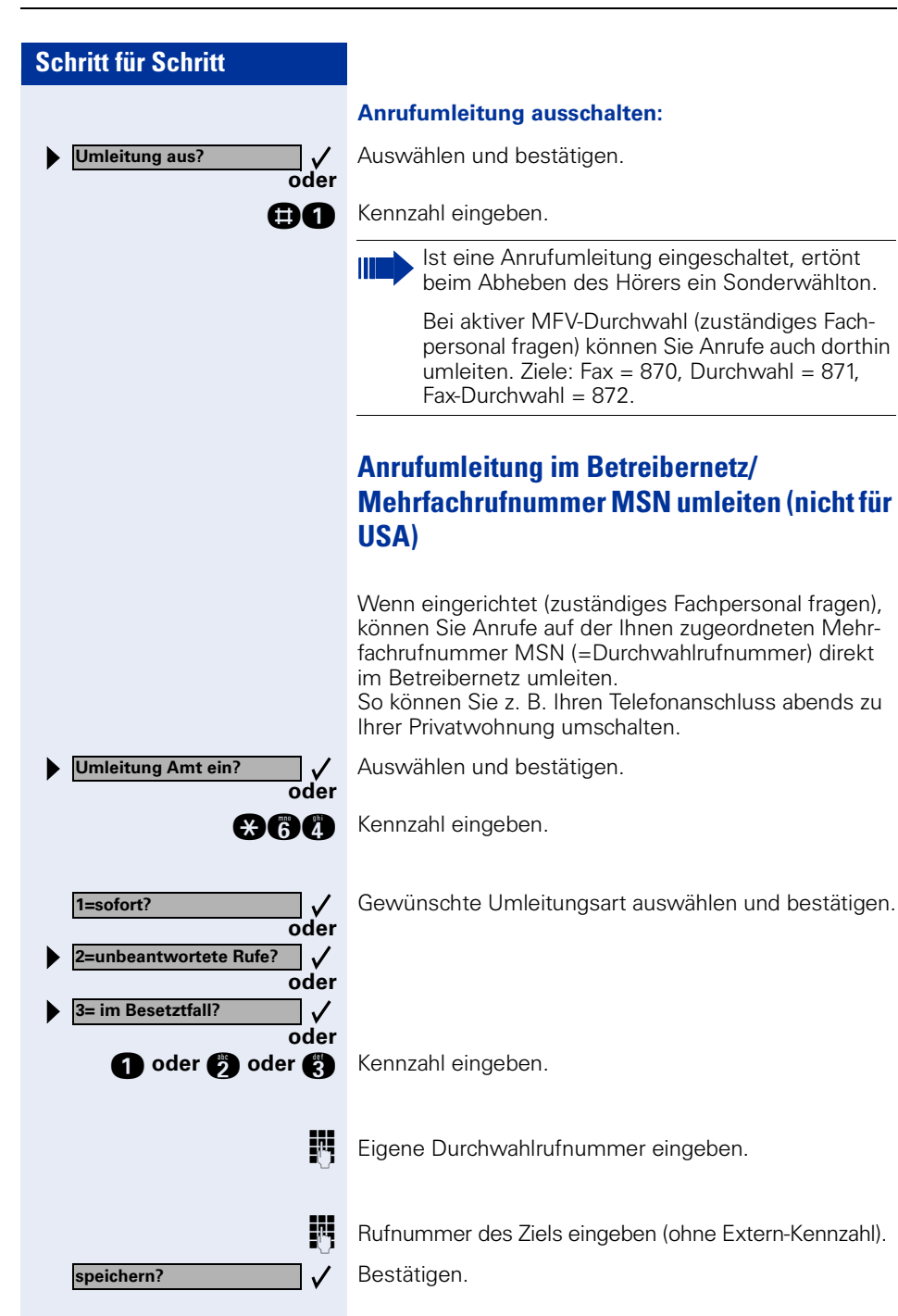

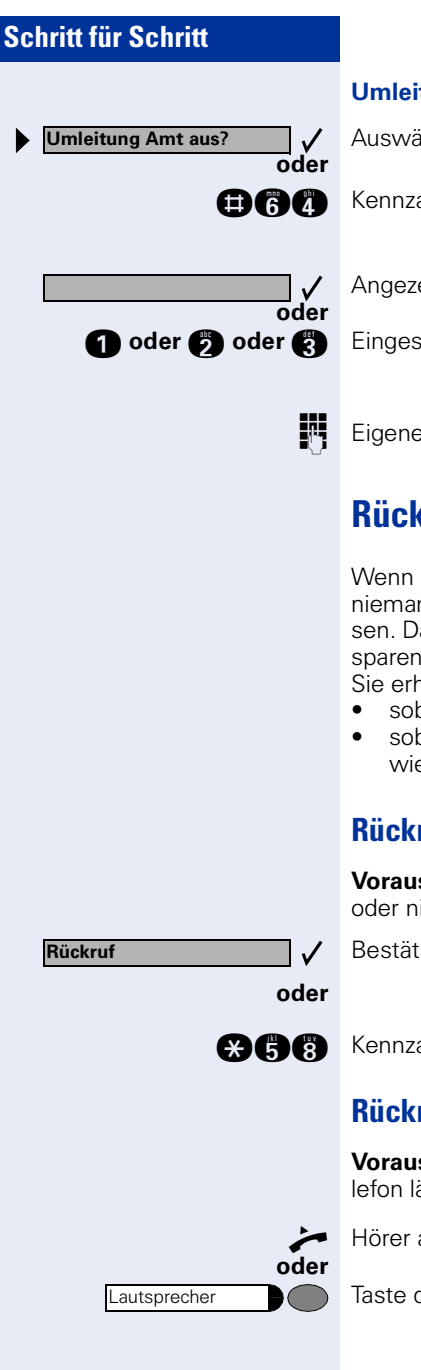

#### **Umleitung ausschalten:**

Auswählen und bestätigen.

**man** Kennzahl eingeben.

Angezeigte Umleitungsart bestätigen.

**f** oder **b** oder **c** Eingeschaltete Umleitungsart eingeben.

Eigene Durchwahlrufnummer eingeben.

## <span id="page-21-3"></span><span id="page-21-0"></span>**Rückruf nutzen**

Wenn ein angerufener Anschluss besetzt ist oder sich niemand meldet, können Sie einen Rückruf veranlassen. Damit können Sie sich wiederholte Anrufversuche sparen.

Sie erhalten den Rückruf,

- sobald der Teilnehmer nicht mehr besetzt ist,
- sobald der Teilnehmer, der sich nicht gemeldet hat, wieder ein Gespräch geführt hat.

#### <span id="page-21-1"></span>**Rückruf speichern**

**Voraussetzung:** Ein angerufener Anschluss ist besetzt oder niemand meldet sich.

Bestätigen.

**ann** Kennzahl eingeben.

#### <span id="page-21-2"></span>**Rückruf annehmen**

**Voraussetzung:** Ein Rückruf wurde gespeichert. Ihr Telefon läutet und im Display erscheint "Rückruf: ..."

Hörer abheben.

Taste drücken. Lampe leuchtet.

Rufton hörbar.

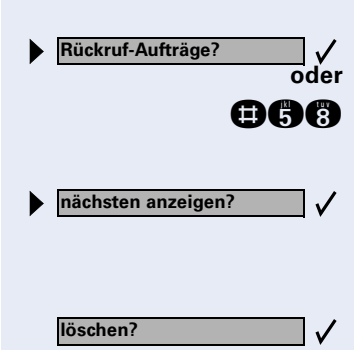

Lautsprecher

Service Menü \***91=Tastenbelegung?**

**Taste ändern? Rufnummer?**

**speichern?**

## <span id="page-22-0"></span>**Gespeicherten Rückruf kontrollieren/löschen**

Auswählen und bestätigen.

**nnachl eingeben.** 

Auswählen und bestätigen, um weitere Einträge anzuzeigen.

#### **Angezeigten Eintrag löschen:**

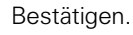

### **Abfrage beenden:**

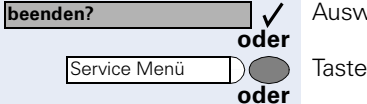

١ſ

**oder**

 $\checkmark$  $\checkmark$ 

 $\checkmark$ 

Auswählen und bestätigen.

Taste drücken. Lampe erlischt.

Taste drücken. Lampe erlischt.

## <span id="page-22-2"></span><span id="page-22-1"></span>**Rufnummern für Zielwahl auf Taste speichern**

Taste drücken. Lampe leuchtet.

Auswählen und bestätigen.

**and** Kennzahl eingeben.

**evtl. Wenn Taste** "Ebenenumschaltung" vorhanden  $\rightarrow$  [Seite 53:](#page-52-1) Evtl. Taste drücken.

> Taste drücken. Ist die entsprechende Taste bereits belegt, wird die Belegung angezeigt.

Bestätigen.

Bestätigen.

**Rufnummer eingeben.** 

Bestätigen.

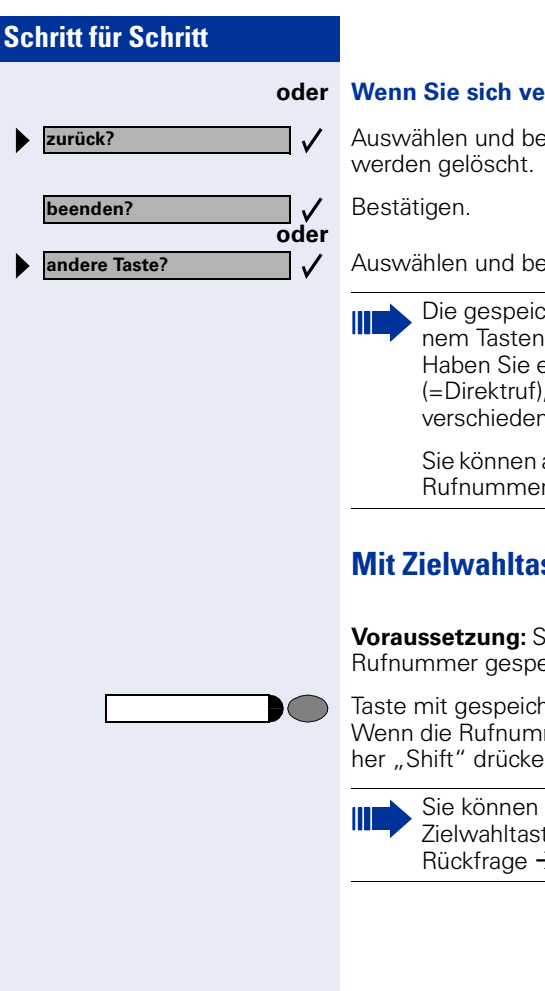

#### **oder Wenn Sie sich vertippt haben:**

Auswählen und bestätigen. Alle eingegebenen Ziffern

Auswählen und bestätigen.

Die gespeicherte Rufnummer wählen Sie mit einem Tastendruck  $\rightarrow$  [Seite 24](#page-23-0).

Haben Sie eine interne Rufnummer gespeichert (=Direktruf), signalisiert die zugehörige Lampe verschiedene Zustände  $\rightarrow$  [Seite 54,](#page-53-0)  $\rightarrow$  [Seite 90](#page-89-3).

Sie können auch während eines Gespräches eine Rufnummer speichern.

### <span id="page-23-0"></span>**Mit Zielwahltasten wählen**

**Voraussetzung:** Sie haben auf einer Zielwahltaste eine Rufnummer gespeichert  $\rightarrow$  [Seite 23](#page-22-1).

Taste mit gespeicherter Rufnummer drücken. Wenn die Rufnummer auf der zweiten Ebene liegt, vorher "Shift" drücken.

> Sie können auch während eines Gespräches die Zielwahltaste betätigen, es wird automatisch Rückfrage  $\rightarrow$  [Seite 19](#page-18-0) eingeleitet.

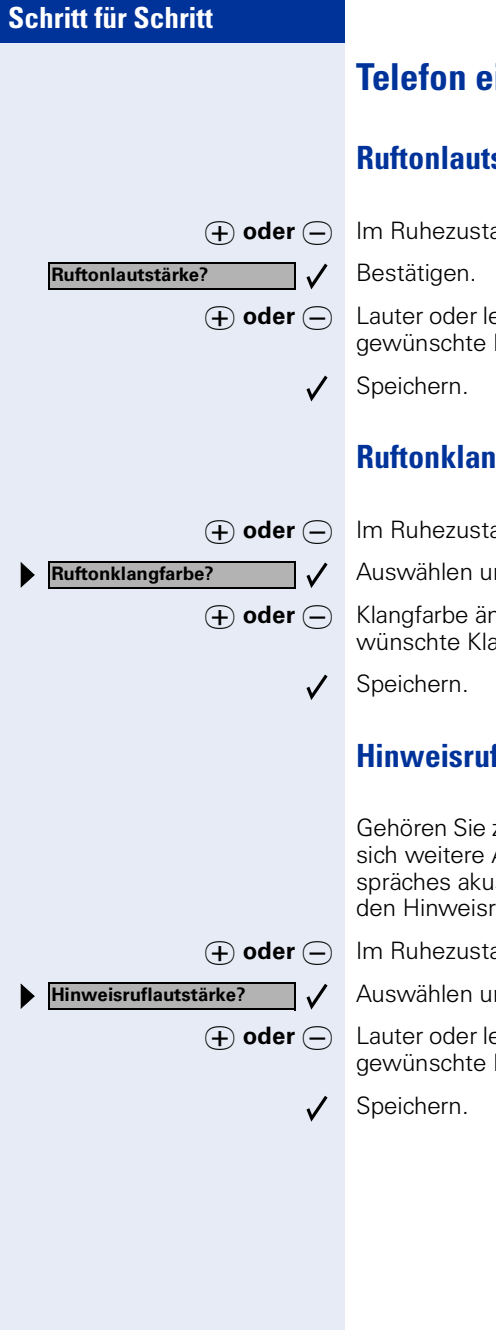

## <span id="page-24-0"></span>**Telefon einstellen**

## <span id="page-24-1"></span>**Ruftonlautstärke ändern**

**⊕ oder** ∩ Im Ruhezustand des Telefons eine der Tasten drücken.

**⊕ oder** ⊖ Lauter oder leiser stellen. Tasten so oft drücken, bis die gewünschte Lautstärke eingestellt ist.

## <span id="page-24-2"></span>**Ruftonklangfarbe ändern**

**(+)** oder  $\cap$  Im Ruhezustand des Telefons eine der Tasten drücken.

Auswählen und bestätigen.

**⊕ oder** ⊖ Klangfarbe ändern. Tasten so oft drücken, bis die gewünschte Klangfarbe eingestellt ist.

## <span id="page-24-3"></span>**Hinweisruflautstärke ändern**

Gehören Sie zu einem Team mit Leitungstasten, lassen sich weitere Anrufe im Team auch während eines Gespräches akustisch signalisieren  $\rightarrow$  [Seite 91.](#page-90-2) Sie hören den Hinweisruf.

**⊕ oder**  $\ominus$  Im Ruhezustand des Telefons eine der Tasten drücken.

Auswählen und bestätigen.

**(+)** oder  $\ominus$  Lauter oder leiser stellen. Tasten so oft drücken, bis die gewünschte Lautstärke eingestellt ist.

<span id="page-25-3"></span><span id="page-25-2"></span><span id="page-25-1"></span><span id="page-25-0"></span>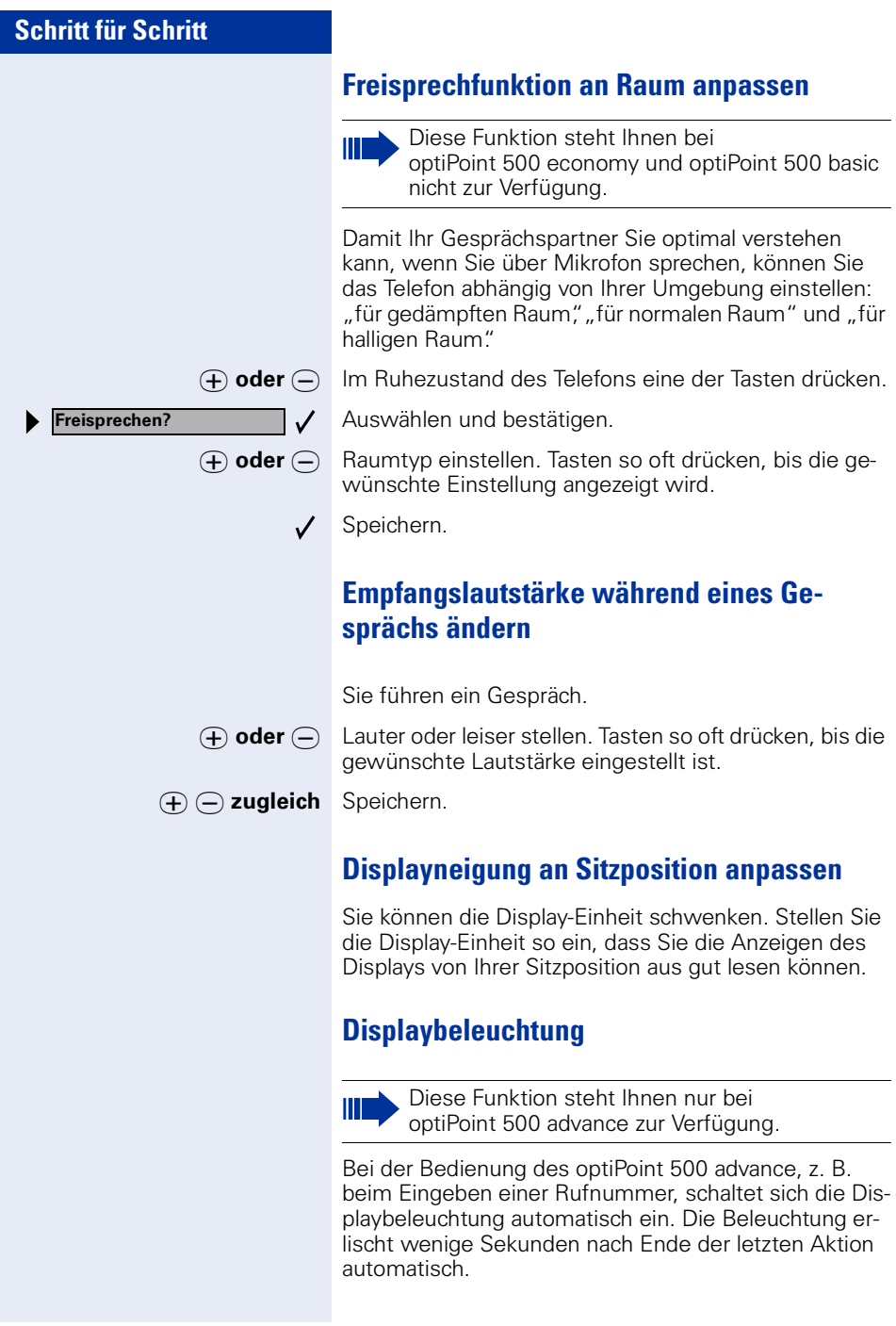

<span id="page-26-1"></span><span id="page-26-0"></span>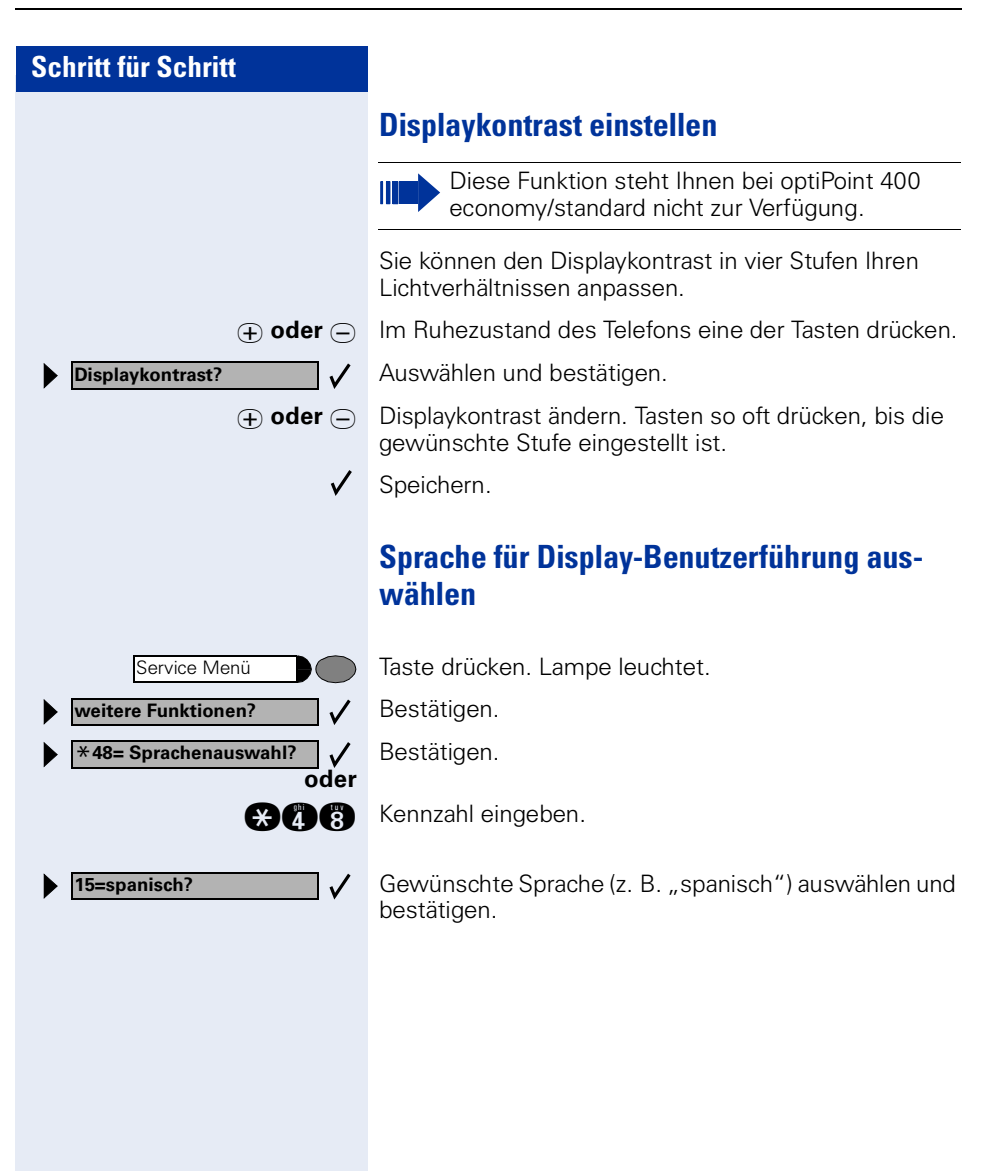

<span id="page-27-3"></span><span id="page-27-2"></span><span id="page-27-1"></span><span id="page-27-0"></span>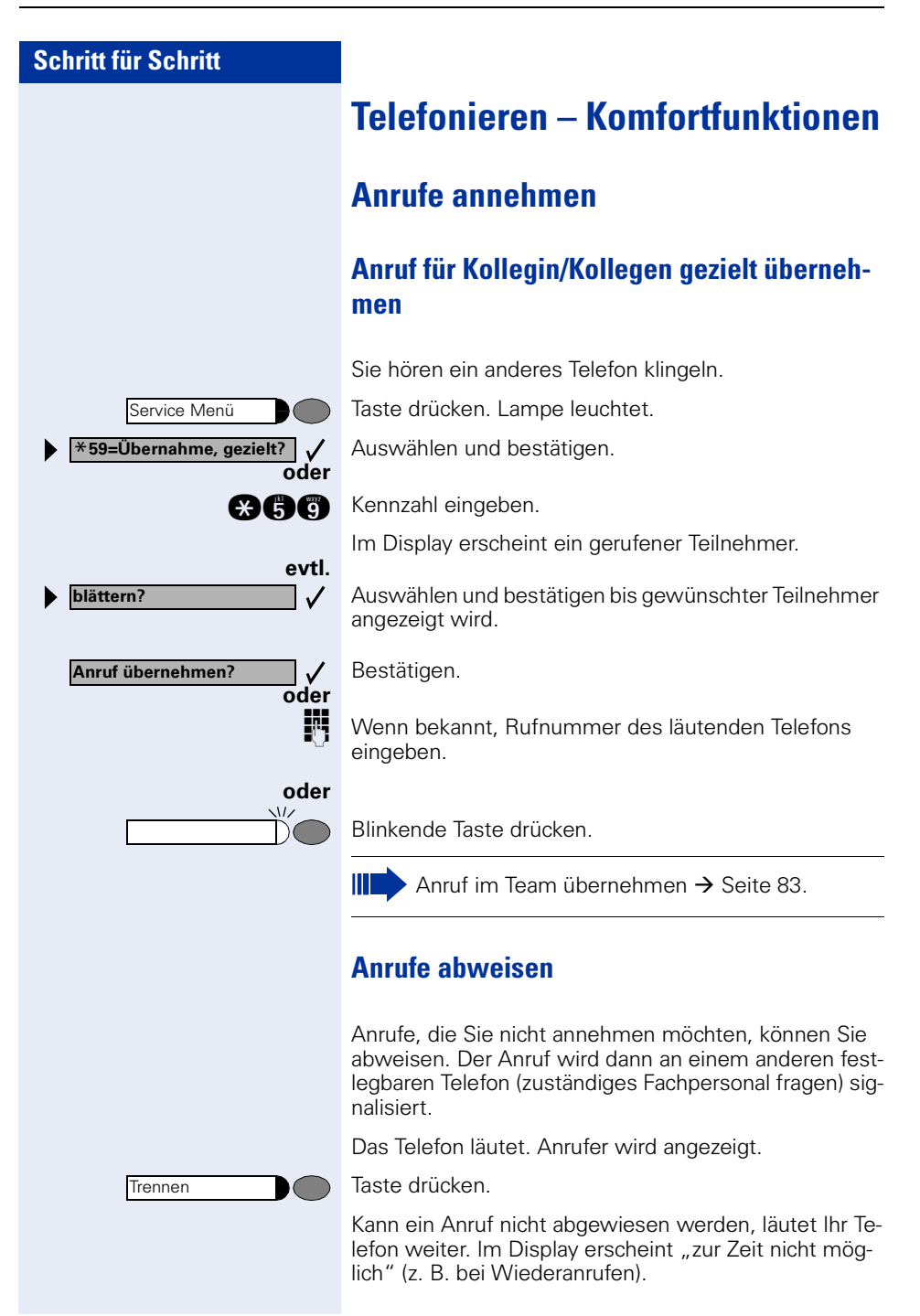

<span id="page-28-0"></span>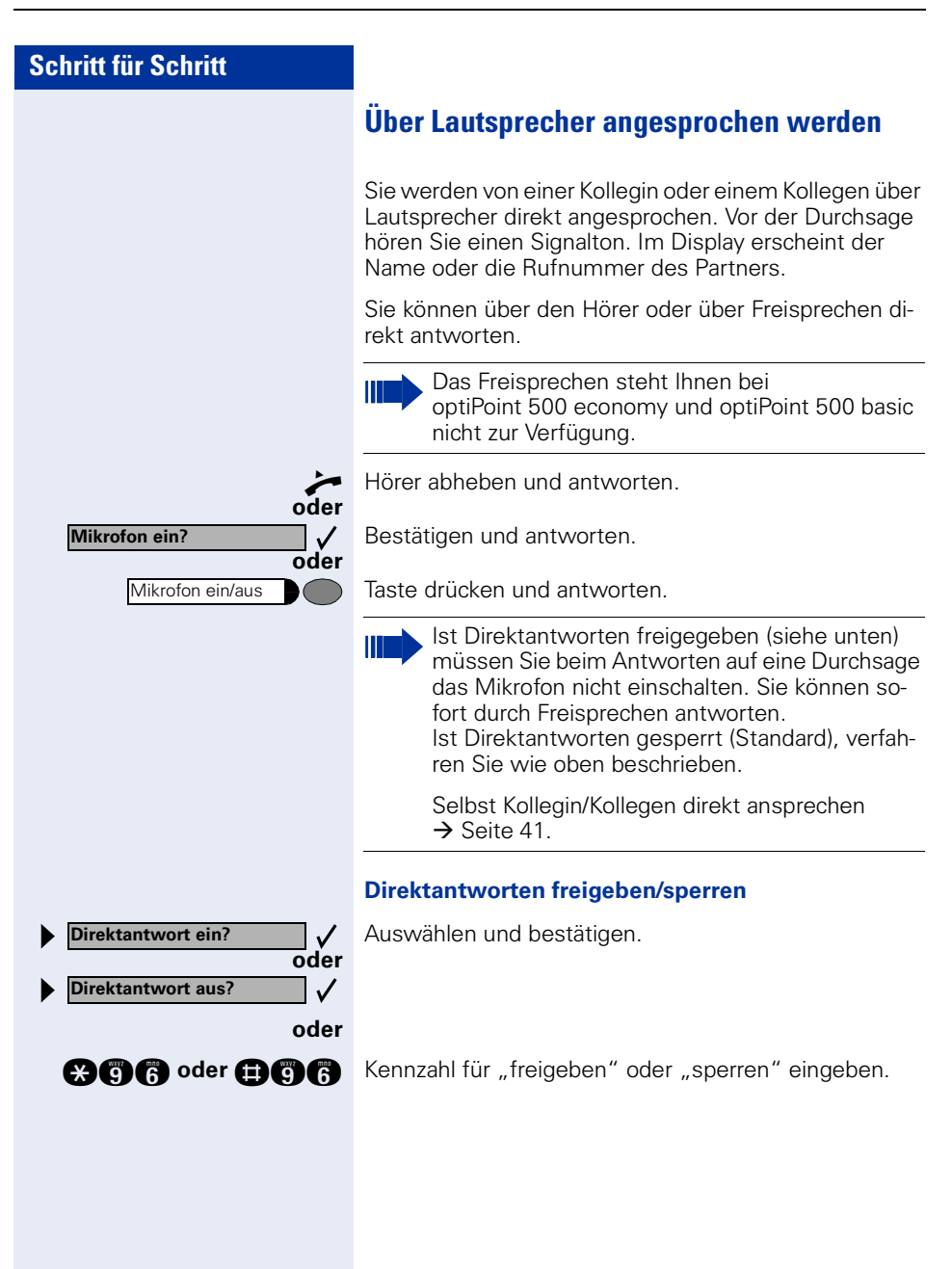

**entgegenehmen?**

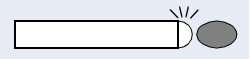

## <span id="page-29-0"></span>**Anruf über Hör-Sprechgarnitur (Headset) annehmen**

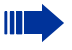

Diese Funktion steht Ihnen bei optiPoint 500 economy nicht zur Verfügung.

**Voraussetzung:** Ihr Telefon läutet.

Wenn Taste "Headset" eingerichtet  $\rightarrow$  [Seite 53](#page-52-1):

Taste drücken. Lampe leuchtet.

**oder** Wenn eingerichtet (zuständiges Fachpersonal fragen):

Bestätigen.

 $\checkmark$ 

#### **Gespräch beenden:**

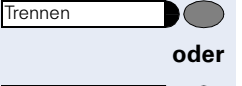

Taste drücken.

**oder** Wenn Taste "Headset" eingerichtet → [Seite 53](#page-52-1):

Taste drücken. Lampe erlischt.

### <span id="page-29-1"></span>**Anrufe von der Türsprechstelle annehmen/ Türöffner betätigen**

Ist eine Türsprechstelle eingerichtet, können Sie vom Telefon aus mit der Türsprechstelle sprechen und den Türöffner betätigen.

Wenn berechtigt (zuständiges Fachpersonal fragen), können Sie die **Türfreigabe** einschalten, damit ein Besucher die Tür durch Eingabe eines 5-stelligen Code (z. B. über MFV-Sender oder installierten Tastwahlblock) selbst öffnen kann.

#### **Mit Besucher über die Türsprechstelle sprechen:**

**Voraussetzung:** Ihr Telefon läutet.

n Hörer abheben innerhalb von 30 Sekunden. Sie sind sofort mit der Türsprechstelle verbunden.

#### **oder**

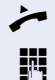

Hörer abheben nach mehr als 30 Sekunden.

**Rufnummer der Türsprechstelle eingeben.** 

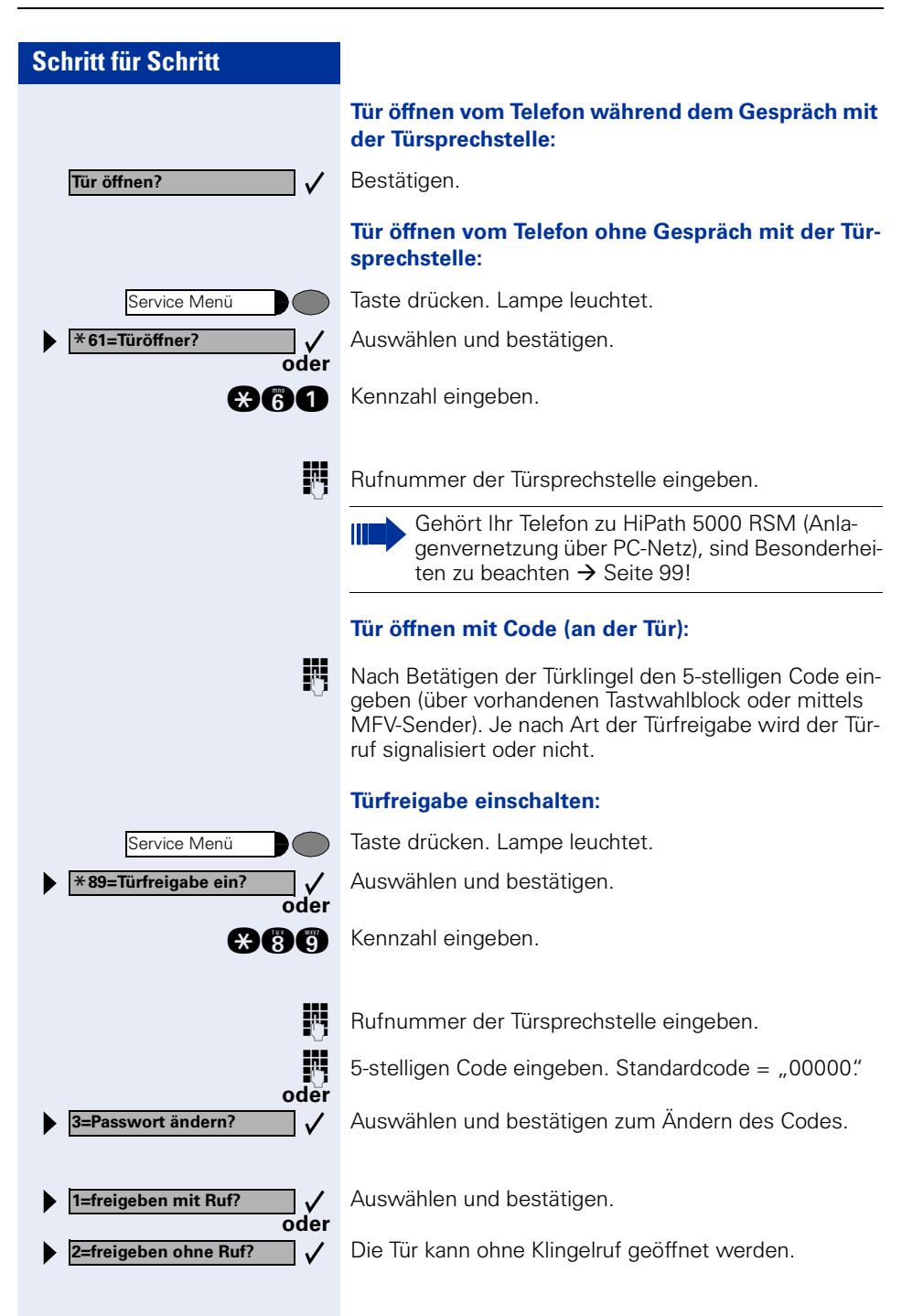

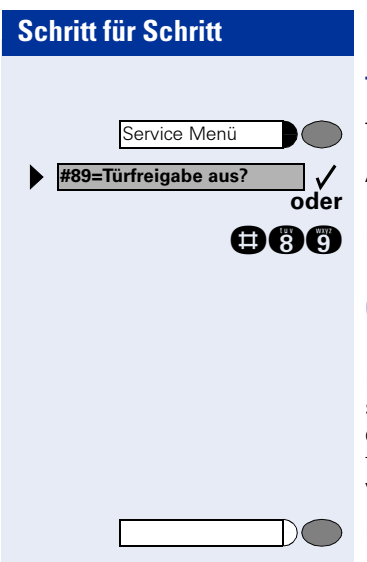

#### **Türfreigabe ausschalten:**

Taste drücken. Lampe leuchtet.

Auswählen und bestätigen.

**nn** Kennzahl eingeben.

#### <span id="page-31-0"></span>**Gespräch vom Anrufbeantworter übernehmen**

Ist an Ihrem System ein Anrufbeantworter angeschlossen (zuständiges Fachpersonal fragen) und Sie haben die interne Rufnummer des Anrufbeantworters auf Taste programmiert  $\rightarrow$  [Seite 53](#page-52-1), können Sie das Gespräch vom Anrufbeantworter übernehmen.

Lampe leuchtet. Taste drücken.

 $\checkmark$ 

 $\bigcirc$ 

**IN Intern: Rufnummer eingeben.** Extern: Extern-Kennzahl und Rufnummer eingeben.

Wenn eingerichtet (zuständiges Fachpersonal fragen), können Sie die Rufnummer eingeben, ohne dass gleich eine Wahl durchgeführt wird. Sie können die Rufnum-

#### **Eingegebene/angezeigte Rufnummer wählen:**

Es wird erst gewählt, wenn Sie es wünschen.

<span id="page-32-1"></span>**Mit Blockwahl wählen / Rufnummer** 

merdann bei Bedarf noch korrigieren

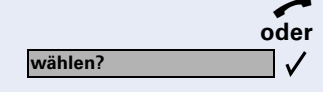

n Hörer abheben.

<span id="page-32-0"></span>**Wählen/Anrufen**

**korrigieren**

Bestätigen.

#### **Eingegebene Rufnummer korrigieren:**

Auswählen und bestätigen. Es wird jeweils die zuletzt eingegebene Ziffer gelöscht.

Gewünschte Ziffer(n) eingeben.

#### **Blockwahl abbrechen:**

Auswählen und bestätigen.

Taste drücken. Lampe erlischt.

Taste drücken.

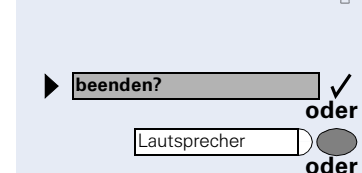

**Trennen** 

**Ziffer löschen?**

#### <span id="page-33-0"></span>**Anruferliste nutzen**

Wenn Sie einen externen und/oder internen Anruf nicht annehmen können, wird dieser Anrufwunsch in der Anruferliste gespeichert.

Auch angenommene Anrufe lassen sich speichern, entweder manuell durch Sie (intern und externe Anrufe) oder automatisch (nur externe Anrufe, zuständiges Fachpersonal fragen).

Ihr Telefon speichert bis zu 10 Anrufe in zeitlicher Reihenfolge. Jeder Anruf wird mit einem Zeitstempel versehen. Die Anzeige beginnt mit dem aktuellsten, noch nicht abgefragten Eintrag in der Liste. Bei Anrufen vom gleichen Anrufer wird nicht jedes mal ein neuer Eintrag in der Anruferliste erzeugt, sondern nur der letztgültige Zeitstempel für diesen Anrufer aktualisiert und die Anzahl hochgezählt.

#### **Anruferliste abfragen**

**Voraussetzung:** Das zuständige Fachpersonal hat für Ihr Telefon eine Anruferliste eingerichtet.

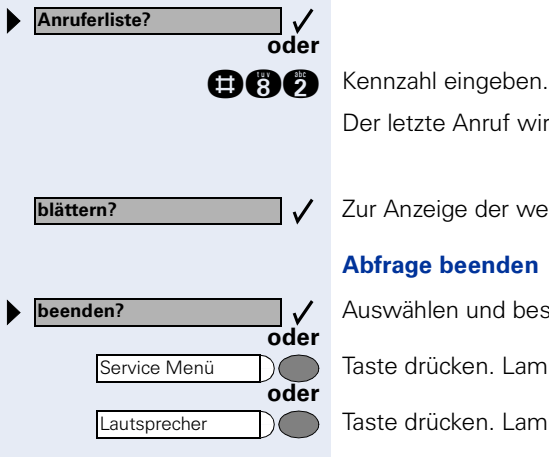

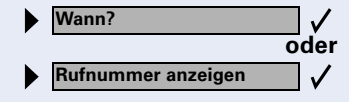

Der letzte Anruf wird angezeigt.

Zur Anzeige der weiterer Anrufe jeweils bestätigen.

#### **Abfrage beenden**

Auswählen und bestätigen.

Taste drücken. Lampe erlischt.

Taste drücken. Lampe erlischt.

#### **Anrufzeitpunkt/Zusatzinformation des Anrufes abfragen**

**Voraussetzung:** Sie fragen die Anruferliste ab, der gewünschte Anruf wird angezeigt.

Auswählen und bestätigen.

<span id="page-34-1"></span><span id="page-34-0"></span>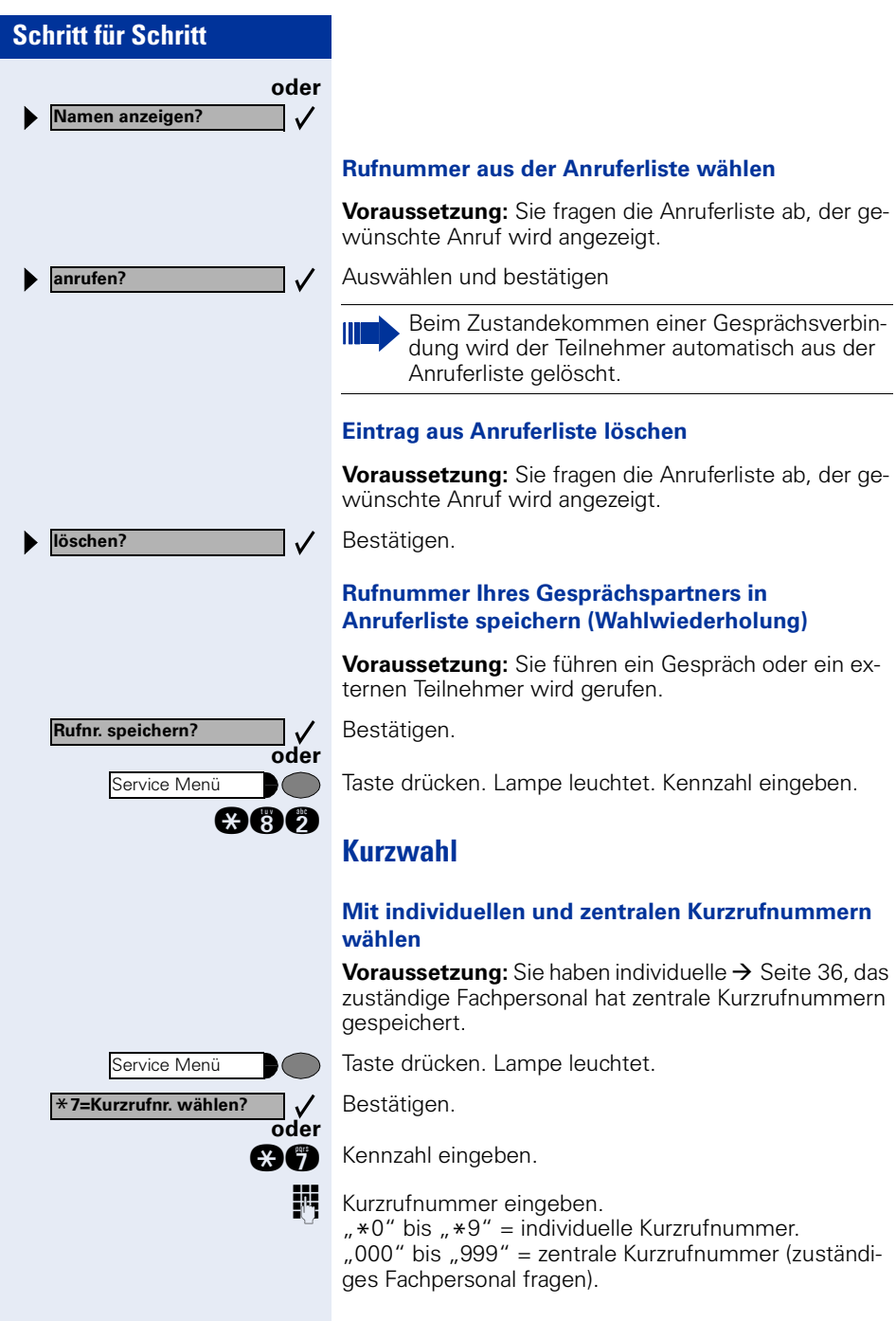

<span id="page-35-1"></span>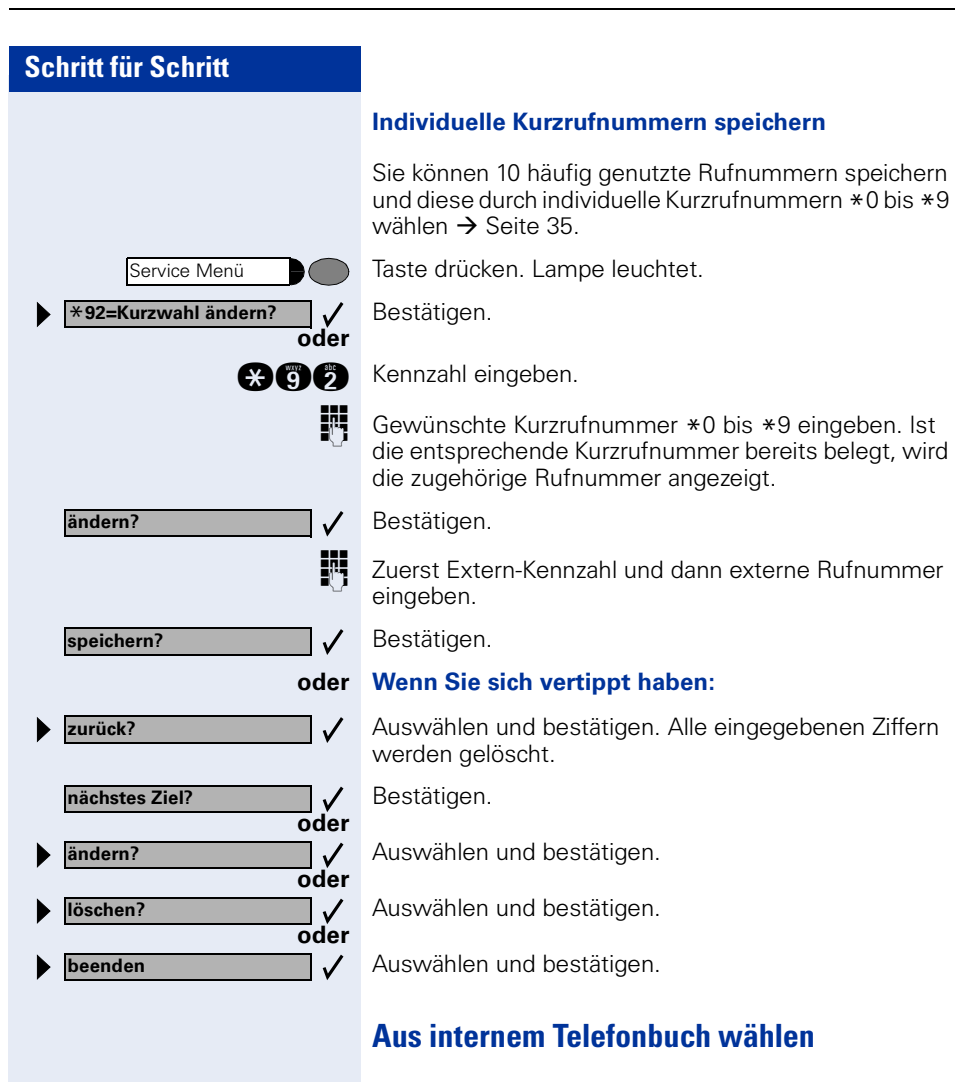

<span id="page-35-0"></span>Wenn eingerichtet (zuständiges Fachpersonal fragen), finden Sie im internen Telefonbuch alle internen Rufnummern und zentrale Kurzrufnummern für die ein Name vergeben wurde.

**Voraussetzung:** Für im System gespeicherte Rufnummern wurden Namen vergeben.

Hörer abheben.

#### **oder**

 $\mathcal{L}$ 

Lautsprecher

Taste drücken. Lampe leuchtet.
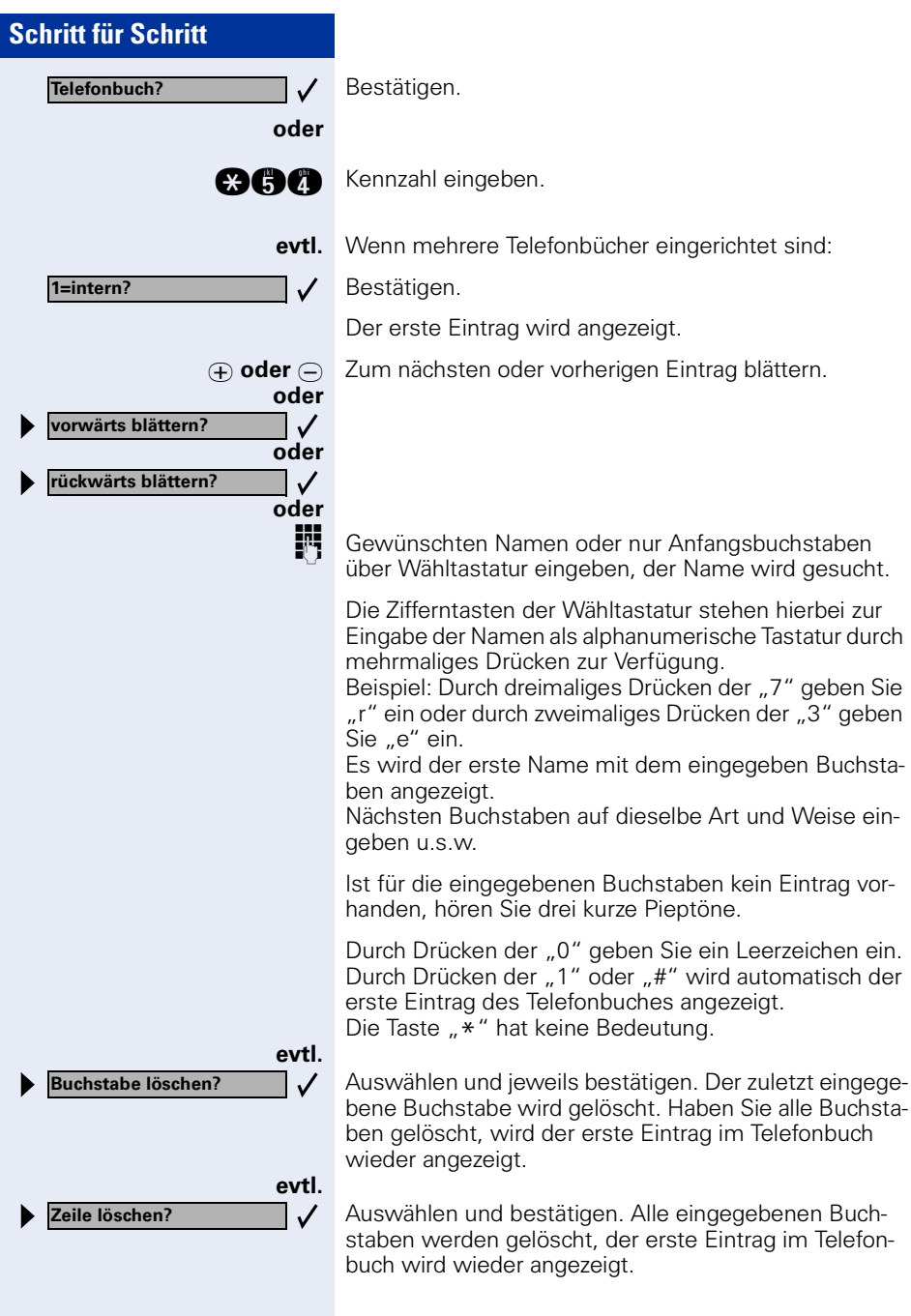

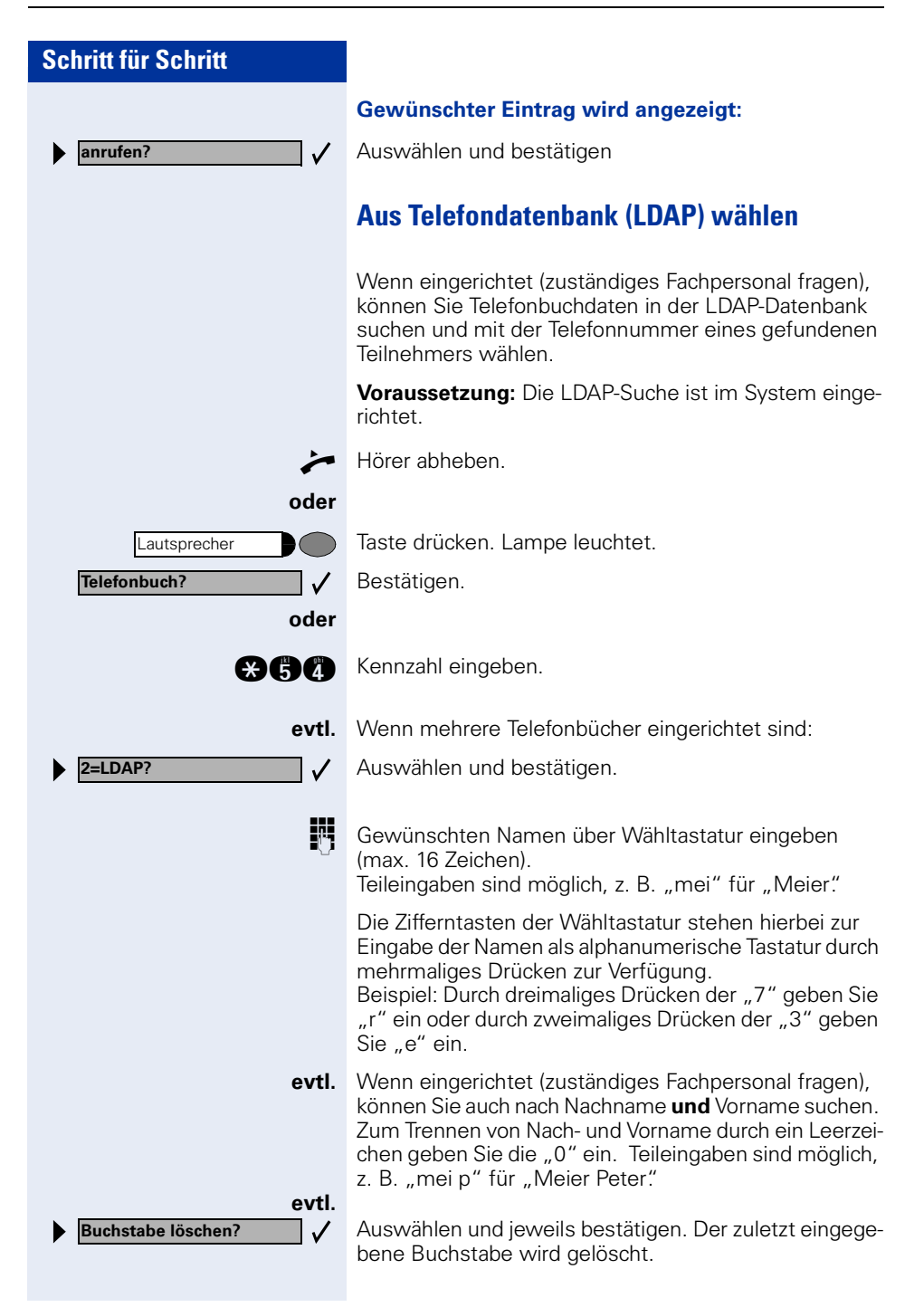

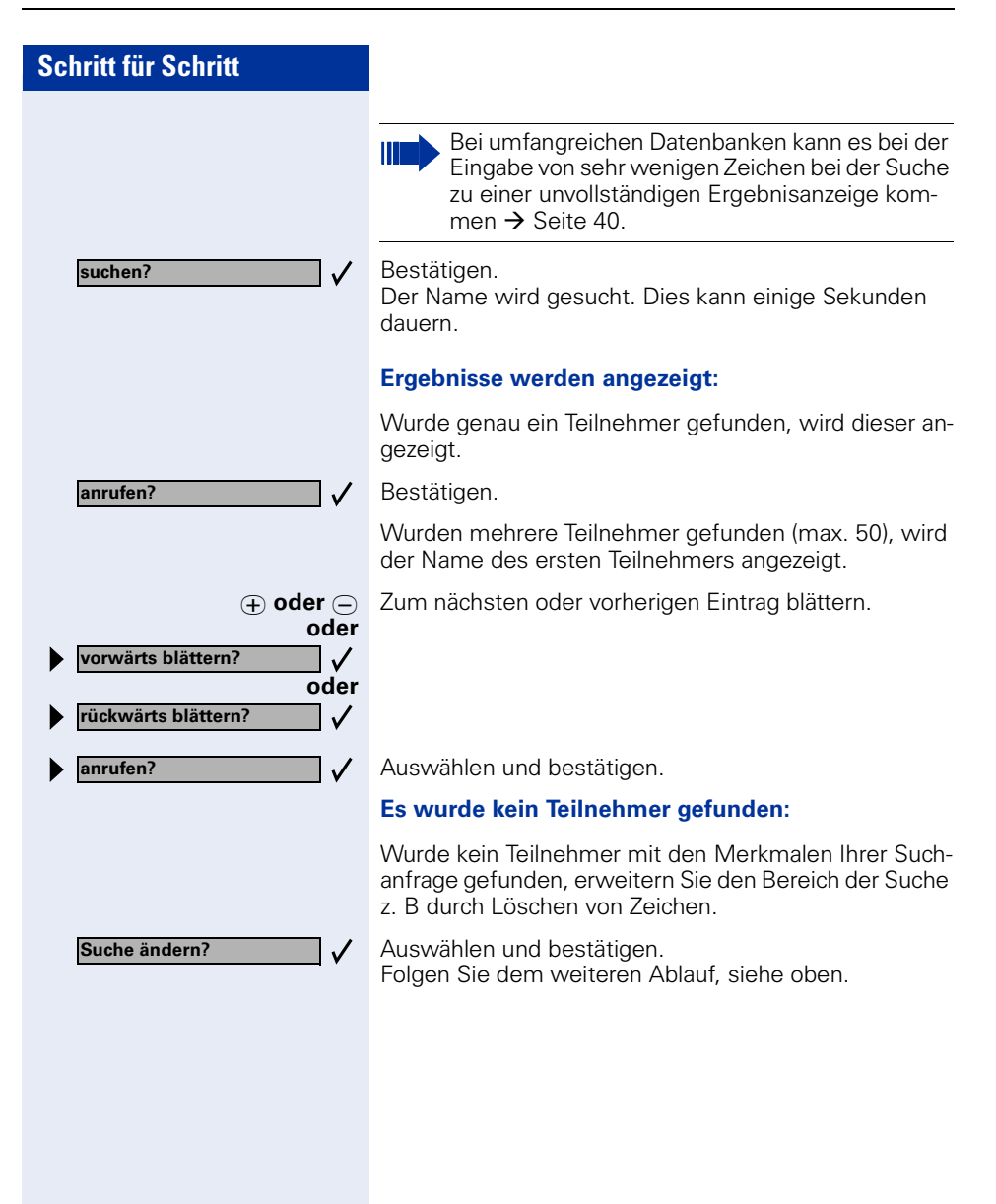

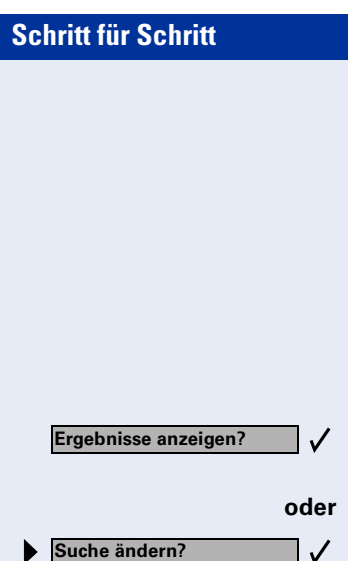

#### <span id="page-39-0"></span>**Es wurden zu viele Teilnehmer gefunden:**

Wurden mehr als max. 50 Teilnehmer mit den Merkmalen Ihrer Suchanfrage gefunden, so kann nur eine unvollständige Ergebnisliste angezeigt werden.

Diese Ergebnisse können Sie ansehen, daraus wählen oder die Suche ändern (z. B. durch Eingabe weiterer Zeichen die Suche eingrenzen).

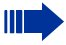

Es empfiehlt sich in diesem Fall, die Suche weiter einzugrenzen, damit alle passenden Teilnehmer angezeigt werden.

Bestätigen, um die unvollständige Liste anzuzeigen. Folgen Sie dem weiteren Ablauf, siehe oben.

**oder** Grenzen Sie die Suche weiter ein.

Auswählen und bestätigen, um die Suche zu ändern. Folgen Sie dem weiteren Ablauf, siehe oben.

#### **Briefkasten nutzen**

Haben Sie die Taste "Briefkasten" programmiert  $\rightarrow$  [Seite 53,](#page-52-0) leuchtet die zugehörige Lampe, wenn Nachrichten für Sie eingetroffen sind. Bei angeschlossenem Sprach-Speichersystem werden eingetroffene Nachrichten ebenfalls über die leuchtende Taste "Briefkasten" signalisiert.

#### **Briefkasten abfragen**

Leuchtende Taste "Briefkasten" drücken.

Bestätigen.

**oder**

 $\checkmark$ 

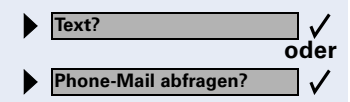

Service Menü

\***80=Direktansprechen?**

**Infos anzeigen?**

Auswählen und bestätigen.

Bitte der Benutzerführung folgen!

#### <span id="page-40-0"></span>**Kollegin/Kollegen über Lautsprecher direkt ansprechen**

Sie können über angeschlossene Lautsprecher (zuständiges Fachpersonal fragen) oder bei einem internen Teilnehmer, der über ein Systemtelefon verfügt, ohne dessen Zutun eine Lautsprecherdurchsage machen.

Taste drücken. Lampe leuchtet.

Auswählen und bestätigen.

**and Kennzahl eingeben.** 

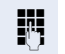

**oder**

 $\checkmark$ 

**Rufnummer eingeben.** 

Auf Direktansprechen reagieren  $\rightarrow$  [Seite 29](#page-28-0).

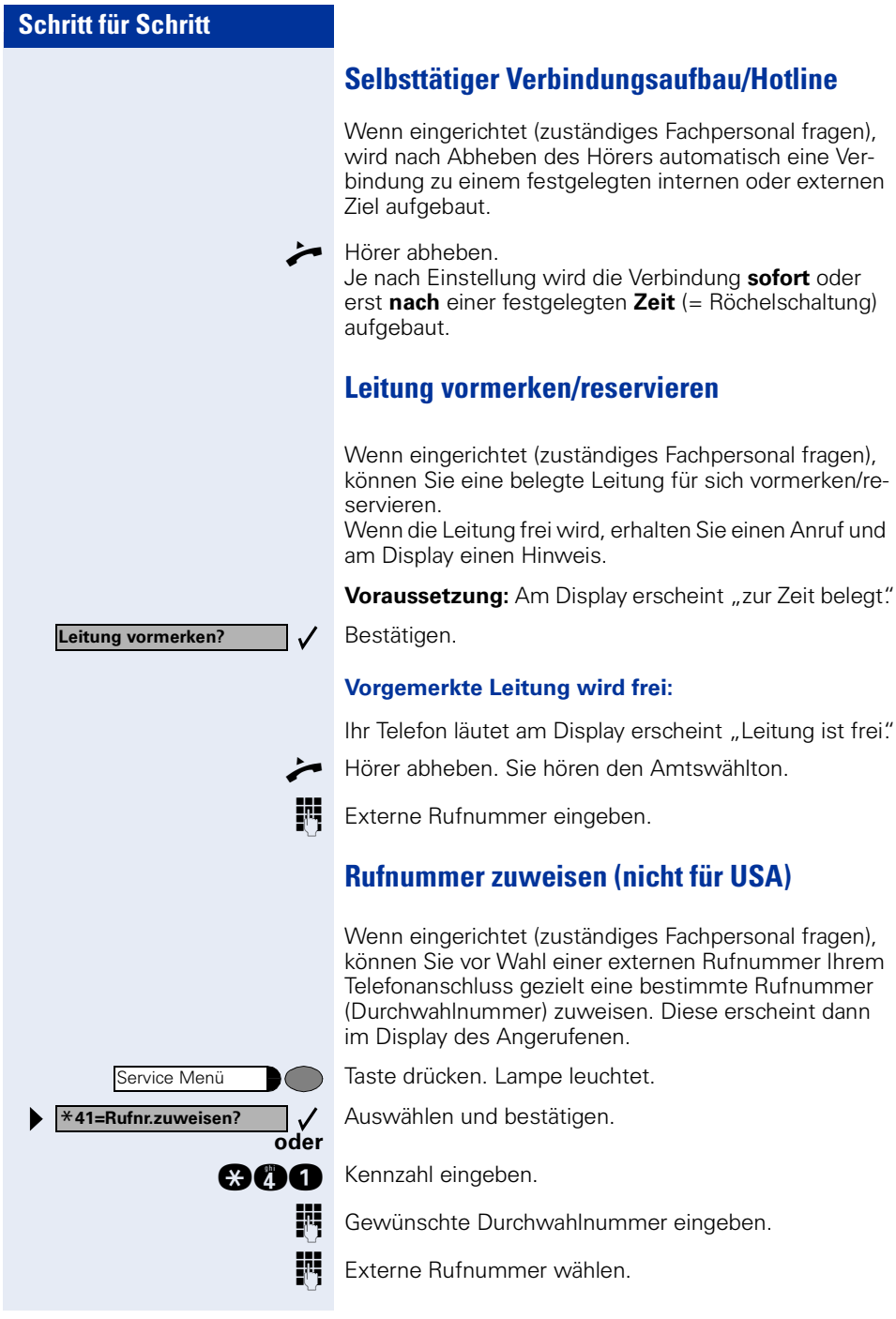

### **Assoziierte Wahl/Wahlhilfe durchführen**

Wenn eingerichtet (zuständiges Fachpersonal fragen), können Sie für Ihr Telefon zur Wahlunterstützung (Verbindungsaufbau) eine Wahlhilfe verwenden. Die Bedienprozedur richtet sich je nach Anschluss der Wahlhilfe am S<sub>0</sub>-Bus oder am a/b-Anschluss.

Sie können aber auch Ihr Systemtelefon als Wahlhilfe für andere Telefone verwenden.

#### **Wahlhilfe am S<sub>0</sub>-Bus:**

Ziel am PC auswählen und Wahl starten.

Der Lautsprecher Ihres Telefons wird eingeschaltet. Bei Melden des Partners Hörer abheben.

#### **Wahlhilfe am a/b-Anschluss:**

Ziel am PC auswählen und Wahl starten.

Am Bildschirm des PC erscheint "Hörer abheben".

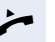

**oder**

 $\checkmark$ 

Service Menü \***67=assoziierte Wahl?** n Hörer abheben.

#### <span id="page-42-0"></span>**Wahlhilfe von Ihrem Telefon aus für ein anderes Telefon:**

Taste drücken. Lampe leuchtet.

Auswählen und bestätigen.

**ann** Kennzahl eingeben.

IN Interne Rufnummer eingeben ("Wahl für:").

**C**ewünschte Rufnummer eingeben.

### **Während des Gesprächs**

#### <span id="page-43-0"></span>**Zweitanruf nutzen**

Wenn Sie ein Telefongespräch führen, bleiben Sie für einen Anrufer weiter erreichbar, Ein Signalton meldet Ihnen den zweiten Anruf.

Sie können den Zweitanruf ignorieren oder annehmen. Nehmen Sie den Zweitanruf entgegen, können Sie das erste Gespräch zuvor beenden, aber auch auf Warten legen und später weiterführen.

Den Zweitanruf oder den Signalton können Sie auch verhindern  $\rightarrow$  [Seite 45](#page-44-0).

#### **Zweitanruf (Anklopfen) annehmen**

**Voraussetzung:** Sie telefonieren und hören einen Signalton (ca. alle sechs Sekunden).

#### **Erstes Gespräch beenden und Zweitanruf entgegennehmen**

- Hörer auflegen. Ihr Telefon läutet.
- **Zweitanruf entgegennehmen. Hörer abheben.**

#### **Erstes Gespräch auf warten legen und Zweitanruf entgegennehmen**

Auswählen und bestätigen.

**oder**

 $\checkmark$ 

 $\boldsymbol{\alpha}$ aa

Taste drücken. Lampe leuchtet. Kennzahl eingeben.

Sie sind mit dem Zweitanrufer verbunden. Der erste Gesprächsteilnehmer wartet.

#### **Zweitgespräch beenden, erstes Gespräch fortsetzen:**

Bestätigen.

**oder**

 $\checkmark$ 

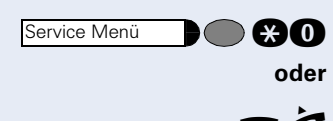

**beenden und zurück?**

**Anklopfen annehmen?**

Service Menü

**cam** Taste drücken. Lampe leuchtet. Kennzahl eingeben.

Hörer auflegen. Im Display erscheint "Wiederanruf: ..." Hörer abheben.

## **Schritt für Schritt** Service Menü **und #490=aut.Anklopfen aus?**  $\checkmark$ **oder** \***490=aut.Anklopfen ein?**  $\checkmark$ **oder AAAO** oder **@AA**O **Anklopfen ohne Ton?**  $\checkmark$ **oder Anklopfen mit Ton?**  $\checkmark$ **oder** Service Menü  $\checkmark$ \***56=Parken?**

### <span id="page-44-0"></span>**Zweitanruf (automatisches Anklopfen) verhindern/erlauben**

Wenn eingerichtet (zuständiges Fachpersonal fragen), können Sie verhindern/erlauben, dass während eines Gesprächs ein Zweitanruf  $\rightarrow$  [Seite 44](#page-43-0) durch automatisches Anklopfen signalisiert wird.

Taste drücken. Lampe leuchtet.

Auswählen und bestätigen.

Kennzahl für "aus" oder "ein" eingeben.

### **Signalton (Anklopfton) ein-/ausschalten**

Sie können den Signalton (ca. alle sechs Sekunden) bei Zweitanrufen unterdrücken. Ein einmaliger Sonderwählton signalisiert Ihnen dann akustisch den Zweitanruf.

Auswählen und bestätigen.

**aaf** oder **aaf** Kennzahl für "ohne" oder "mit" eingeben.

### **Gespräch parken**

Sie können bis zu 10 interne und/oder externe Gespräche parken. An einem anderen Telefon können geparkte Verbindungen angezeigt und übernommen werden. Auf diese Weise können Sie z. B. ein Gespräch an einem anderen Telefon fortsetzen.

**Voraussetzung:** Sie führen ein Gespräch.

Taste drücken. Lampe leuchtet.

Auswählen und bestätigen.

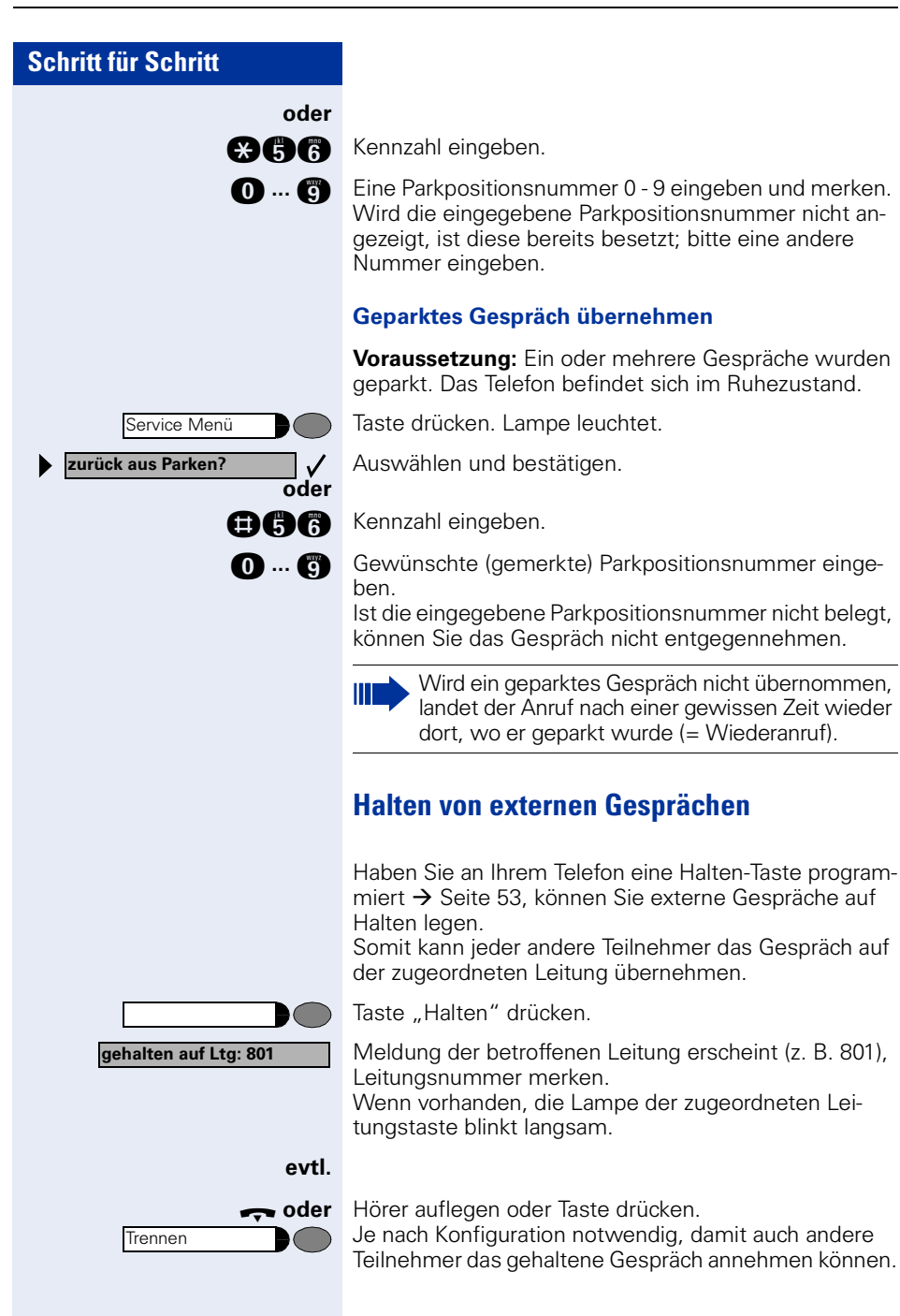

# **Schritt für Schritt** Service Menü \***63=Wiederaufnahme,Ltg?**  $\checkmark$ **oder oder**  $\subset$ **oder**  $\sqrt{1}$ **Konferenz einleiten?**  $\checkmark$ **Konferenz? oder** Service Menü ∍∈ ∶ **zurück zum Wartenden?** $\checkmark$

#### **Gehaltenes Gespräch übernehmen**

**Voraussetzung:** Ein oder mehrere Gespräche liegen auf Halten. Das Telefon befindet sich im Ruhezustand.

Taste drücken. Lampe leuchtet.

Auswählen und bestätigen.

**and Kennzahl eingeben.** 

Wenn Taste "Wiederaufnahme Ltg"  $\rightarrow$  [Seite 53](#page-52-0) vorhanden: Taste drücken.

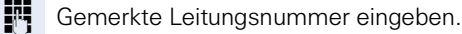

Ist für die betroffene Leitung eine "Leitungstaste" vorhanden  $\rightarrow$  [Seite 53](#page-52-0): Lampe blinkt langsam. Taste drücken.

### **Konferenz führen**

Bei einer Konferenzschaltung sprechen Sie mit bis zu vier anderen Gesprächspartnern gleichzeitig. Es kann sich um externe und interne Teilnehmer handeln.

**Ersten Teilnehmer anrufen.** 

Auswählen und bestätigen.

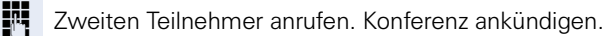

Auswählen und bestätigen.

**ge Taste drücken. Lampe leuchtet. Kennzahl eingeben.** Lampe erlischt.

> Ein Ton signalisiert alle 30 Sekunden (abschaltbar, zuständiges Fachpersonal fragen), dass eine Konferenz besteht.

#### **Falls sich der zweite Teilnehmer nicht meldet:**

Bestätigen.

**oder**

**end** Kennzahl eingeben.

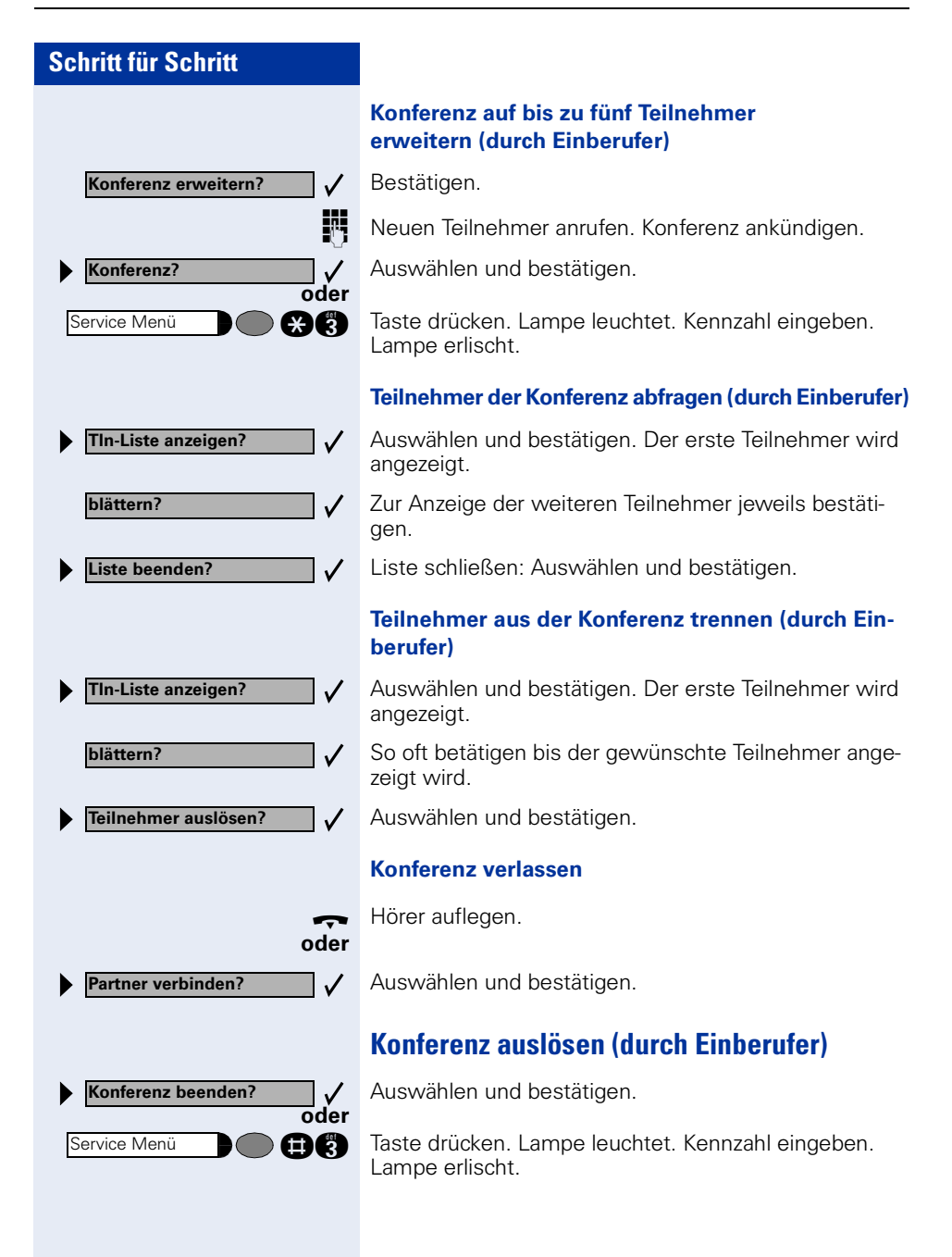

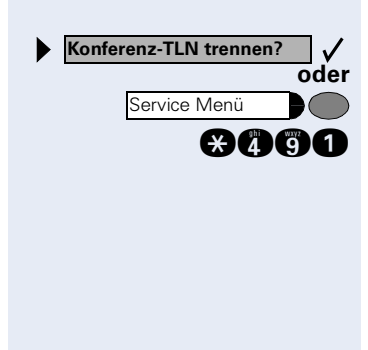

Service Menü

\***53=MFV-Wahl?**

#### **ISDN-Central-Office-Teilnehmer aus Konferenz schalten (nur für USA)**

Auswählen und bestätigen.

Taste drücken. Lampe leuchtet. Kennzahl eingeben. Lampe erlischt.

### <span id="page-48-0"></span>**MFV-Nachwahl/Tonwahl durchführen**

Zum Steuern von Geräten, wie z. B. Anrufbeantworter oder automatischen Auskunftsystemen, können Sie während einer Verbindung MFV-Signale (**M**ehr**-F**requenzwahl-**V**erfahren) aussenden.

Taste drücken. Lampe leuchtet.

Auswählen und bestätigen.

#### **oder**

**and Kennzahl eingeben.** 

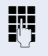

Mit den Tasten "0" bis "9", "\*" und "#" können Sie jetzt MFV-Signale aussenden.

> Beim Beenden der Verbindung wird auch die MFV-Nachwahl beendet.

Ihr System kann auch so konfiguriert sein, dass Sie nach dem Verbindungsaufbau sofort mit der MFV-Nachwahl beginnen können.

#### **Gespräch nach Durchsage weitergeben**

Falls eingerichtet (zuständiges Fachpersonal fragen), können Sie ein bestehendes Gespräch einer Gruppe von Teilnehmern  $\rightarrow$  [Seite 81](#page-80-0) per Direktansprechen (Durchsage  $\rightarrow$  [Seite 41\)](#page-40-0) ankündigen.

Nimmt ein Teilnehmer der Gruppe den Gesprächswunsch entgegen, können Sie das wartende Gespräch übergeben.

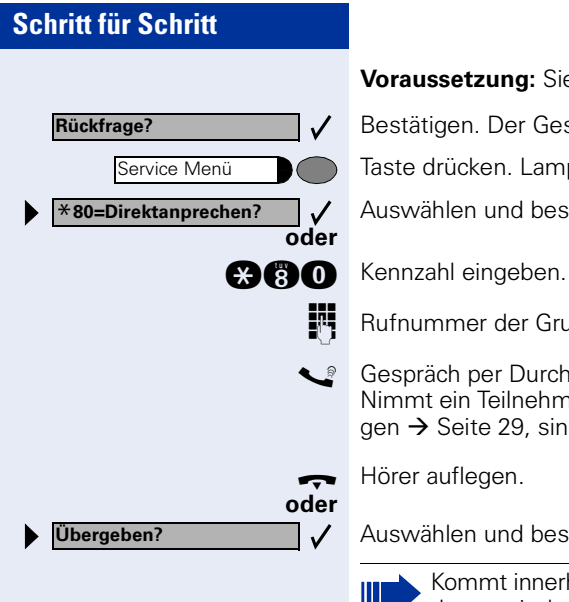

**Voraussetzung:** Sie führen ein Gespräch.

Bestätigen. Der Gesprächspartner wartet.

Taste drücken. Lampe leuchtet.

Auswählen und bestätigen.

**Rufnummer der Gruppe eingeben.** 

Gespräch per Durchsage ankündigen. Nimmt ein Teilnehmer der Gruppe das Gespräch entgegen  $\rightarrow$  [Seite 29](#page-28-0), sind Sie mit diesem verbunden.

Auswählen und bestätigen.

Kommt innerhalb von 45 Sekunden keine Verbindung zwischen den beiden anderen Teilnehmern zustande, kommt der Anruf des ehemaligen Gesprächspartners wieder zu Ihnen (=Wiederanruf).

#### **Signal zum Netz senden**

Um ISDN-ähnliche Dienste/Leistungsmerkmale über analoge Leitungen des Netzanbieters oder anderer Komminkationsplattformen einleiten zu können (wie z. B. "Rückfrage"), müssen Sie vor Wahl der Dienstekennzahl oder Teilnehmernummer ein Signal auf die Leitungen geben.

**Voraussetzung:** Sie haben eine externe Verbindung hergestellt.

Taste drücken. Lampe leuchtet.

Auswählen und bestätigen.

Dienstekennzahl und/oder Rufnummer eingeben.

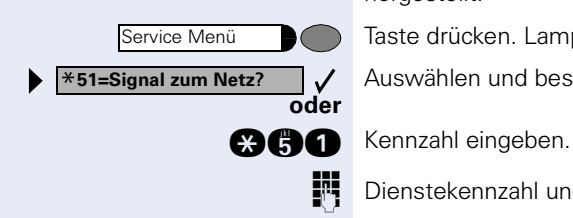

#### **Sie klopfen an!**

**Aufschalten?**

**Bei nicht erreichten Zielen**

#### **Anklopfen – sich bemerkbar machen**

**Voraussetzung:** Sie haben eine interne Rufnummer gewählt und hören den Besetzton. Sie wollen den Angerufenen dringend erreichen.

Warten (ca. 5 Sekunden) bis im Display "Sie klopfen an!" erscheint und der Besetzton zum Freiton wechselt.

Der Angerufene kann nun darauf reagieren  $\rightarrow$  [Seite 44](#page-43-0).

Der Angerufene kann dieses automatische Anklopfen verhindern  $\rightarrow$  [Seite 45](#page-44-0).

Wenn eingerichtet (zuständiges Fachpersonal fragen), hören Sie sofort den Freiton und im Display erscheint sofort "Sie klopfen an!"

#### **Aufschalten – in ein Gespräch eintreten**

Nur möglich, wenn eingerichtet (zuständiges Fachpersonal fragen).

**Voraussetzung:** Sie haben eine interne Rufnummer gewählt und hören den Besetzton. Sie wollen den Angerufenen dringend erreichen.

Auswählen und bestätigen.

#### **oder**

Ш

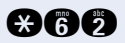

**and** Kennzahl eingeben.

Der Angerufene und seine Gesprächspartner hören alle zwei Sekunden einen Warnton.

Hat der Angerufene ein Systemtelefon mit Display, erscheint: "Aufschalten: (Ruf-Nr. oder Name)"

Sie können sofort sprechen.

**Nachtschaltung ein?**

\***=standard?**

**speichern?**

### **Nachtschaltung nutzen**

Alle externen Anrufe werden bei Nachtschaltungsbetrieb, z. B. in der Mittagspause oder nach Feierabend, sofort zu einem bestimmten internen Telefon (Nachtziel) umgeleitet. Die Nachtstation kann über das zuständige Fachpersonal (= Nachtschaltung standard) oder von Ihnen selbst (= Nachtschaltung temporär) festgelegt werden.

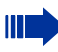

Gehört Ihr Telefon zu HiPath 5000 RSM (Anlagenvernetzung über PC-Netz), sind Besonderheiten zu beachten  $\rightarrow$  [Seite 96](#page-95-0)!

#### **Einschalten:**

Auswählen und bestätigen.

**and** Kennzahl eingeben.

Bestätigen (= Nachtschaltung standard).

**CO** Kennzahl eingeben (= Nachtschaltung standard).

**oder**

**oder**

 $\checkmark$ 

**oder**

 $\checkmark$ 

Rufnummer des Ziels eingeben (= Nachtschaltung temporär).

Bestätigen.

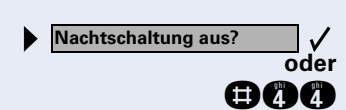

#### **Ausschalten:**

Auswählen und bestätigen.

**mnahl eingeben.** 

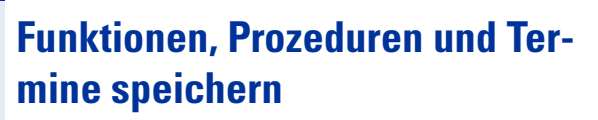

Auf jede freie Taste Ihres Telefons oder Beistellgerätes können Sie eine oft benötigte Rufnummer, eine häufig benutzte Funktion oder Prozeduren (mehrere Bedienschritte) speichern.

Haben Sie eine Shift-Taste gespeichert, können Sie die frei belegbare Taste in zwei Ebenen belegen. Auf die zweite Ebene (Shift-Ebene) können Sie nur eine externe Rufnummern speichern.

### <span id="page-52-0"></span>**Taste mit Funktion belegen**

Taste drücken. Lampe leuchtet.

Auswählen und bestätigen.

**and** Kennzahl eingeben.

Taste drücken. Ist die entsprechende Taste bereits belegt, wird die Belegung angezeigt.

Bestätigen.

Funktion auswählen und bestätigen, z. B. "Anrufschutz" Alle belegbaren Funktionen werden angeboten. Siehe auch Kurzbedienungsanleitung (Anhang) Spalte: ... über Funktionstaste.

Auswählen und bestätigen.

Einige Funktionen (z. B. bei "Umleitung") lassen sich unvollständig abspeichern. D. h. später beim Einleiten der Funktion durch Tastendruck sind noch weitere Eingaben erforderlich.

Bestätigen.

Ш

Auswählen und bestätigen.

Durch Drücken der Taste erreichen Sie die Funktion nun direkt. Bei ein-/ausschaltbaren Funktionen, z. B. "Anrufschutz", schalten Sie die Funktion mit einem Tastendruck ein und mit dem nächsten wieder aus.

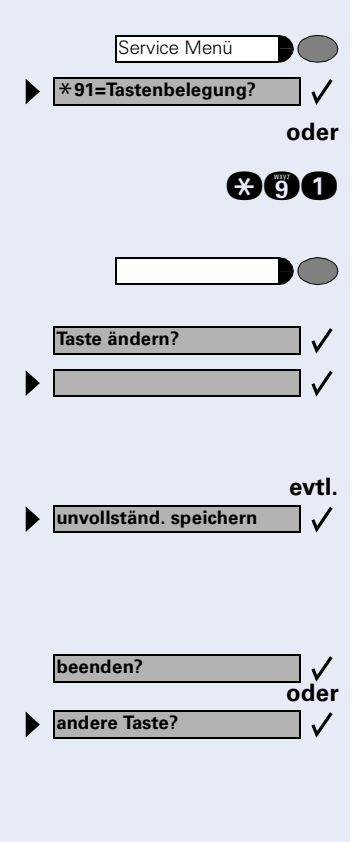

#### **Lampenmeldungen von gespeicherten Funktionen verstehen:**

**Umleitung, Umleitung im Amt, Umleitung MULAP, Nachtschaltung, Anrufschutz, Telefonschloss, Antwort-Text, Ruhe, Direktantwort ein/aus, Gruppenruf ein/aus, Rufnr.-Unterdrückung, Anklopfen Freigabe, Anklopfen ohne Ton, Rufumschaltung, Türfreigabe ein/aus, Schalter, Rufzuschaltung, Ebenenumschaltung, Anrufverteilung (verfügbar ein/ aus, nachbearbeiten ein/aus, Nacht-Ziel ein/aus):**

Gespeicherte Funktion ist nicht eingeschaltet.

Sie haben keinen Rückruf eingetragen. Sie haben einen Rückruf eingetragen.

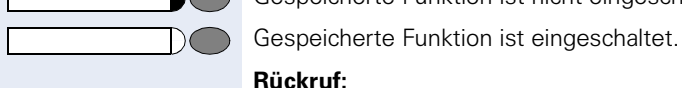

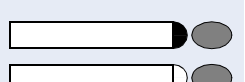

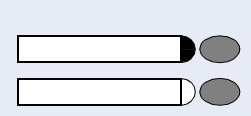

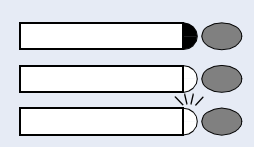

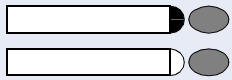

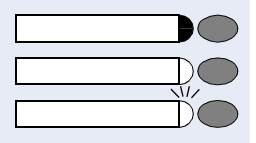

Blinkt langsam – Anruf kann über Hör-Sprechgarnitur angenommen werden.

Das Mikrofon eingeschaltet. Das Mikrofon ausgeschaltet. **Hör-Sprechgarnitur (Headset):** Die Hör-Sprechgarnitur ist ausgeschaltet. Die Hör-Sprechgarnitur ist eingeschaltet.

**Anruferliste:** Kein Anruf gespeichert.

**Mikrofon ein/aus:**

Anrufwunsch gespeichert.

**Rufnummer (intern), Direktruf:**

Teilnehmer telefoniert nicht.

Teilnehmer telefoniert oder hat Anrufschutz eingeschaltet.

Blinkt schnell – Ich werde gerufen, bitte annehmen. Blinkt langsam – Anderer Teilnehmer wird gerufen und hat diesen noch nicht angenommen.

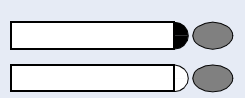

**Briefkasten:** Es liegen keine Nachrichten vor.

Nachricht(en) liegen vor.

**Gesprächstaste, allg. Gesprächstaste, Leitungstaste, MULAP Taste, Rufnr. zuweisen:**

Kein Gespräch über entsprechende Leitung.

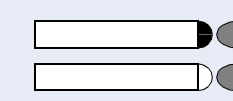

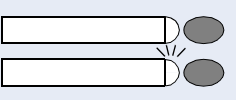

 $\sqrt{L}$ 

Aktives Gespräch über entsprechende Leitung.

Blinkt schnell – Anruf über entsprechende Leitung, Anruf-übernahme möglich, Taste drücken. Blinkt langsam – Gespräch über entsprechende Leitung wird gehalten.

#### **Richtungstaste**

Mindestens eine Leitung frei.

Alle Leitungen der Richtung belegt.

#### **Kosten abfragen:**

Es sind keine kostenpflichtigen Verbindungen seit der letzten Abfrage aufgelaufen.

Seit der letzten Abfrage sind kostenpflichtige Verbindungen aufgelaufen.

#### **Umleitung, Umleitung MULAP:**

Blinkt langsam – Sie sind Ziel einer Anrufumleitung oder Ihre Leitung ist Ziel einer Anrufumleitung.

#### **Info bei Fax/Anrufbe.**

Keine Fax empfangen oder keine Nachricht im Anrufbeantworter.

Fax empfangen oder Nachricht im Anrufbeantworter.

#### **Zahl der Anrufe zeigen:**

Kein Anrufer wartet

Blinkt schnell – Anrufer warten (bestimmte Anzahl ist überschritten).

Blinkt langsam – Anrufer warten (bestimmte Anzahl ist erreicht).

#### **Folgende auf Tasten gespeicherte Funktionen sind ohne Lampenfunktion:**

Rufnummer (extern), Prozedurtaste, Fangen, Kurzwahl, Trenntaste, Irrungsfunktion, zentr. Codeschloss, Info senden, Telefonbuch (1=intern, 2=LDAP), Anklopfen annehmen, Makeln, Konferenz, Direktansprechen, Wiederaufnahme,Ltg, Leitung vormerken, Ltg freischalten, Flex Call, Aufschalten, Parken, Übernahme, gezielt, Übernahme, Gruppe, Projektkennzahl, Kostenanzeige, Personensuche, Melden, Termin, Türöffner, MFV-Wahl, Signaltaste, Babyphone, Haltentaste, interne Rückfrage, assoziierte Wahl, assoz. Dienste, Telefondatendienst, Rufnr. tauschen

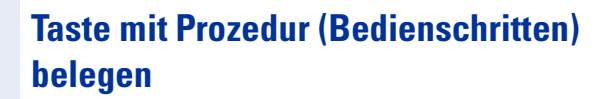

Rufnummern und Funktionen, die zusätzliche Eingaben erfordern, also mehrere Bedienschritte beinhalten, können Sie auf einer Taste Ihres Telefons speichern.

So lässt sich z. B. die Funktion "assoziierte Wahl"  $\rightarrow$  [Seite 43](#page-42-0) samt den noch erforderlichen Eingaben (Rufnummer des Telefons, für das gewählt werden soll + die zu wählende Rufnummer) auf eine Taste speichern.

Rufnummern, die weitere Eingaben erfordern, aber auch evtl. Pausen, die notwendig sein können, lassen sich ebenfalls abspeichern.

Taste drücken. Lampe leuchtet.

Auswählen und bestätigen.

**ann** Kennzahl eingeben.

Taste drücken. Ist die entsprechende Taste bereits belegt, wird die Belegung angezeigt.

Bestätigen.

**oder**

 $\sqrt{2}$ 

 $\checkmark$  $\checkmark$ 

 $\mathcal{L}$ 

Service Menü \***91=Tastenbelegung?**

**Taste ändern? Prozedurtaste?**

Bestätigen.

**FF** Prozedur eingeben, z. B. "\*67 231 089123456" \*67= Kennzahl für assozierte Wahl 231=Rufnummer des Telefons, für das gewählt werden soll

089123456 = zu wählende Rufnummer.

**evtl.** Zur Eingabe von Pausen Taste drücken (im Display erscheint ein "P").

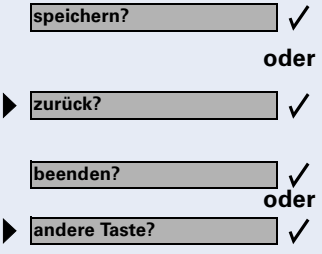

Wahlwiederholung

Bestätigen.

#### **oder Wenn Sie sich vertippt haben:**

Auswählen und bestätigen. Alle eingegebenen Ziffern werden gelöscht.

Bestätigen.

Auswählen und bestätigen.

Die gespeicherte Prozedur wählen Sie mit einem Tastendruck.

Bei Prozeduren, mit ein-/ausschaltbaren Funktionen, schalten Sie die Funktion mit einem Tastendruck ein und mit dem nächsten wieder aus.

Sie können auch während eines Gespräches die Prozedurtaste betätigen, die gespeicherten Ziffern werden automatisch als MFV-Signale  $\rightarrow$  [Seite 49](#page-48-0) gesendet.

### **Terminfunktion**

Ш

Sie können sich von Ihrem Telefon anrufen lassen, um an Termine erinnert zu werden  $\rightarrow$  [Seite 58.](#page-57-0) Dazu müssen Sie die gewünschten Zeitpunkte der Anrufe speichern. Möglich ist dies für die jeweils nächsten 24 Stunden oder für einen sich täglich wiederholenden Termin.

### <span id="page-56-0"></span>**Termine speichern**

Taste drücken. Lampe leuchtet.

Bestätigen.

**oder**

 $\checkmark$ 

Service Menü

\***46=Termin ein?**

**einmalig?**

**täglich?**

**speichern?**

**oder**

 $\checkmark$ 

 $\checkmark$ 

 $\checkmark$ 

**ang Kennzahl eingeben.** 

Uhrzeit 4-stellig eingeben, z. B. 0905 für 9.05 Uhr (= 9.05 a.m.) oder 1430 für 14.30 Uhr (= 2.30 p.m.).

**evtl. oder f** Bei Spracheinstellung "amerikanisch" (einstellen  $\rightarrow$  [Seite 27\)](#page-26-0) können Sie die Kennzahl 2 für "am" oder 7 für "pm" eingeben (Standard = "am").

Bestätigen.

Auswählen und bestätigen.

Bestätigen.

<span id="page-57-0"></span>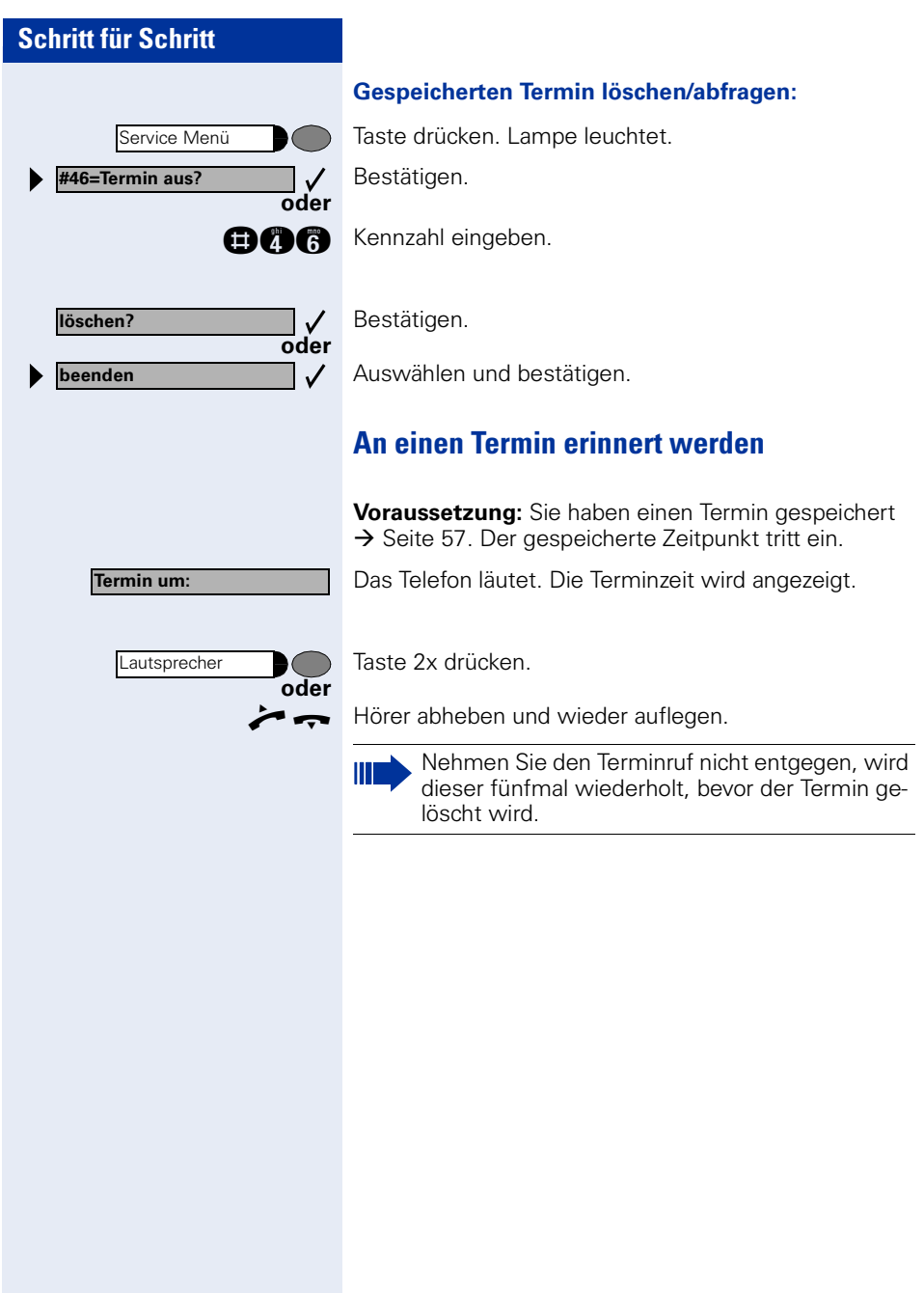

### **Verbindungskosten überprüfen/ zuordnen**

### **Verbindungskosten für Ihr Telefon abfragen (nicht für USA)**

#### **Für das aktuelle Gespräch:**

Im Display werden standardmäßig nach Gesprächsende die Kosten angezeigt.

Sollen die Kosten während eines kostenpflichtigen Gesprächs laufend angezeigt werden, muss dies Ihr zuständiges Fachpersonal beim Netzbetreiber beantragen.

Die Anzeige der Gesprächskosten muss beim Netzbetreiber beantragt und vom zuständigen Fachpersonal eingerichtet sein.

Je nach Einstellung werden die Gesprächskosten während oder nach Gesprächsende im Display angezeigt. Je nach Netzbetreiber werden auch kostenfreie externe Gespräche anzeigt. Im Display erscheint vor oder während des Gespräches "gebührenfrei"

Ist keine Kostenanzeige eingerichtet, erscheint im Display die gewählte Rufnummer und/oder die Gesprächsdauer.

Wird ein Gespräch weitergegeben, werden die Kosten dem Telefon zugeordnet, auf das übergeben wurde.

#### **Für alle und für das zuletzt geführte Gespräch:**

Zuerst werden die Verbindungskosten für das zuletzt geführte kostenpflichtige Gespräch angezeigt. Nach fünf Sekunden werden die aufgelaufenen Verbindungskosten (Summe) angezeigt.

Taste drücken. Lampe leuchtet.

Auswählen und bestätigen.

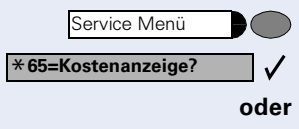

**minder** Kennzahl eingeben.

### **Verbindungskosten für anderes Telefon abfragen (nicht für USA)**

Falls eingerichtet (zuständiges Fachpersonal fragen), können Sie sich die kostenpflichtigen Verbindungen von anderen Telefonen (z. B. von einer Telefonzelle) anzeigen und auch ausdrucken lassen.

Voraussetzung: Sie haben eine Taste mit der Funktion "Kosten abfragen" belegt  $\rightarrow$  [Seite 53.](#page-52-0)

Leuchtet die Lampe wurde seit der letzten Abfrage ein kostenpflichtiges Gespräch geführt.

Taste "Kosten abfragen" drücken. Die kostenpflichtigen Verbindungen werden angezeigt.

Zur Anzeige weiterer kostenpflichtiger Verbindungen jeweils bestätigen.

Auswählen und bestätigen.

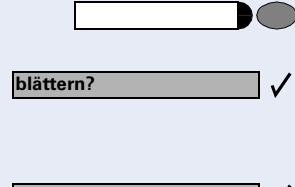

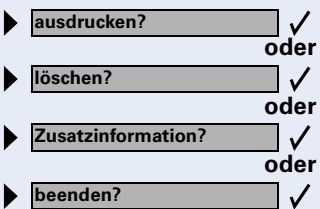

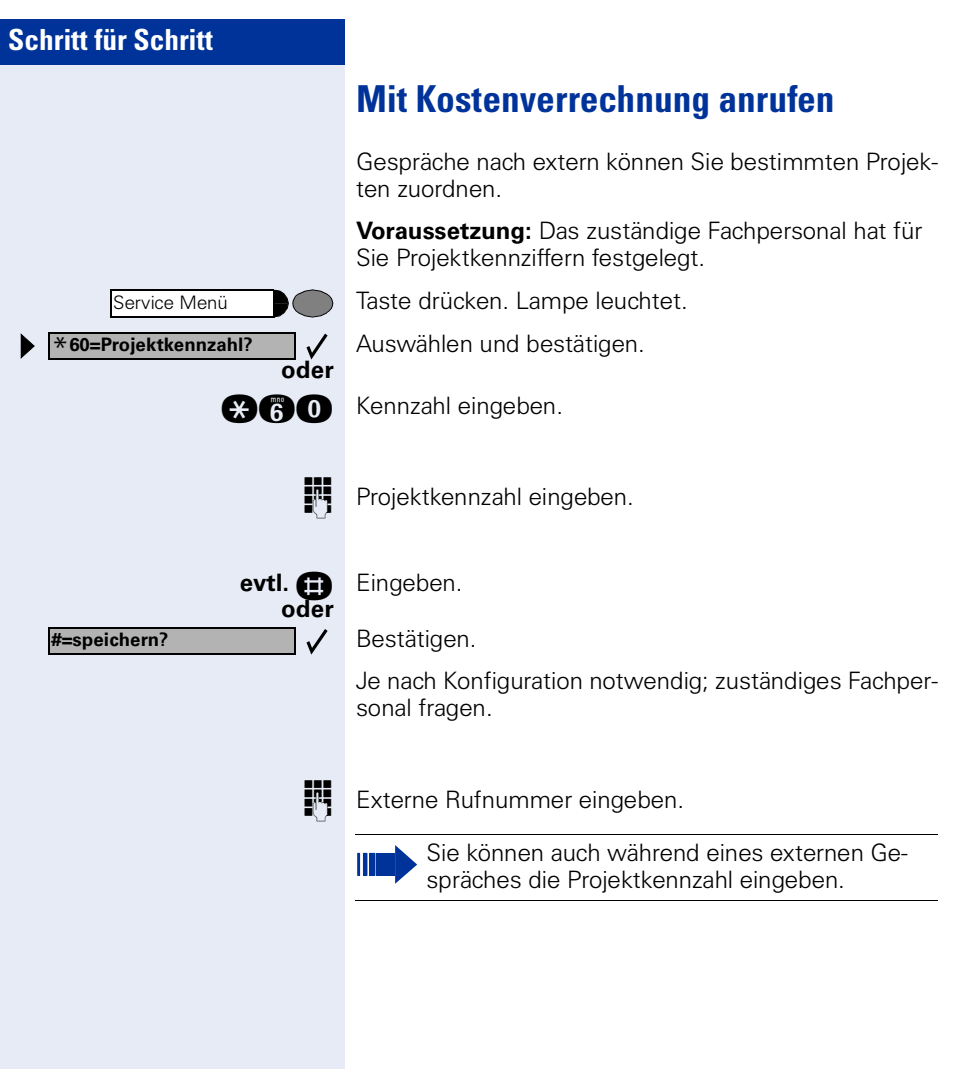

I

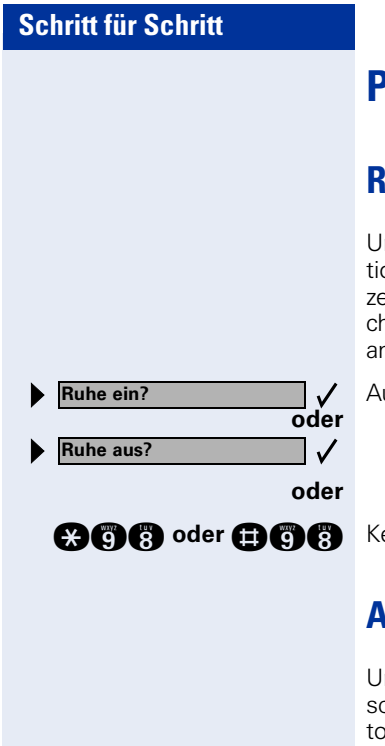

## **Privatsphäre/Sicherheit**

### **Ruhefunktion ein-/ausschalten**

Um nicht gestört zu werden, können Sie die Ruhefunktion einschalten. Anrufe werden nur noch durch **ein** Rufzeichen, über Display und durch Blinken einer entsprechenden eingerichteten Taste (z. B. Leitungstaste) angezeigt.

Auswählen und bestätigen.

**ach Senan Kennzahl für "ein" oder "aus" eingeben.** 

### **Anrufschutz ein-/ausschalten**

Um nicht gestört zu werden, können Sie den Anrufschutz einschalten. Interne Anrufer hören den Besetzton, externe Anrufer erreichen ein anderes festlegbares Telefon (zuständiges Fachpersonal fragen).

Auswählen und bestätigen.

Ш

**Anrufschutz ein? oder Anrufschutz aus?**  $\checkmark$ **oder**

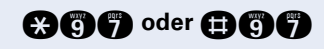

**geog oder <b>nog** B Kennzahl für "ein" oder "aus" eingeben.

Ein Sonderwählton (schwirrender Dauerton) erinnert Sie nach Abheben des Hörers an den eingeschalteten Anrufschutz.

Berechtigte interne Anrufer durchbrechen den Anrufschutz automatisch nach fünf Sekunden.

### **Rufnummernanzeige beim Angerufenen unterdrücken**

Sie können verhindern, dass Ihre Rufnummer oder Ihr Name beim extern Angerufenen im Display erscheint. Dieses bleibt solange aktiv, bis Sie es wieder zurücknehmen.

Auswählen und bestätigen.

 $\checkmark$ **oder**

**oder**

 $\checkmark$ 

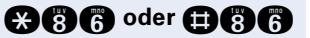

**Rufnr.unterdrücken?**

**Rufnr. weitergeben?**

**@@@@@@@** Kennzahl für "unterdrücken" oder "weitergeben" eingeben.

> Das zuständige Fachpersonal kann für alle Telefone die Rufnummernunterdrückung ein-/ausschalten.

### **Mithören/Geheimes Aufschalten**

Wenn eingerichtet (zuständiges Fachpersonal fragen), können Sie sich in ein laufendes Gespräch eines internen Teilnehmers einschalten und unbemerkt mithören

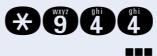

**ganger** Kennzahl eingeben.

**IN Interne Rufnummer eingeben.** 

### **Raum überwachen (Babyphone)**

Zur Überwachung eines Raums können Sie ein Telefon benutzen. Bei dem überwachenden Telefon muss diese Funktion aktiviert sein.

Wenn Sie dieses Telefon anrufen, hören Sie sofort, was in dem Raum passiert.

#### **Zu überwachendes Telefon aktivieren:**

Taste drücken. Lampe leuchtet.

Auswählen und bestätigen.

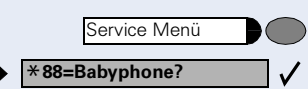

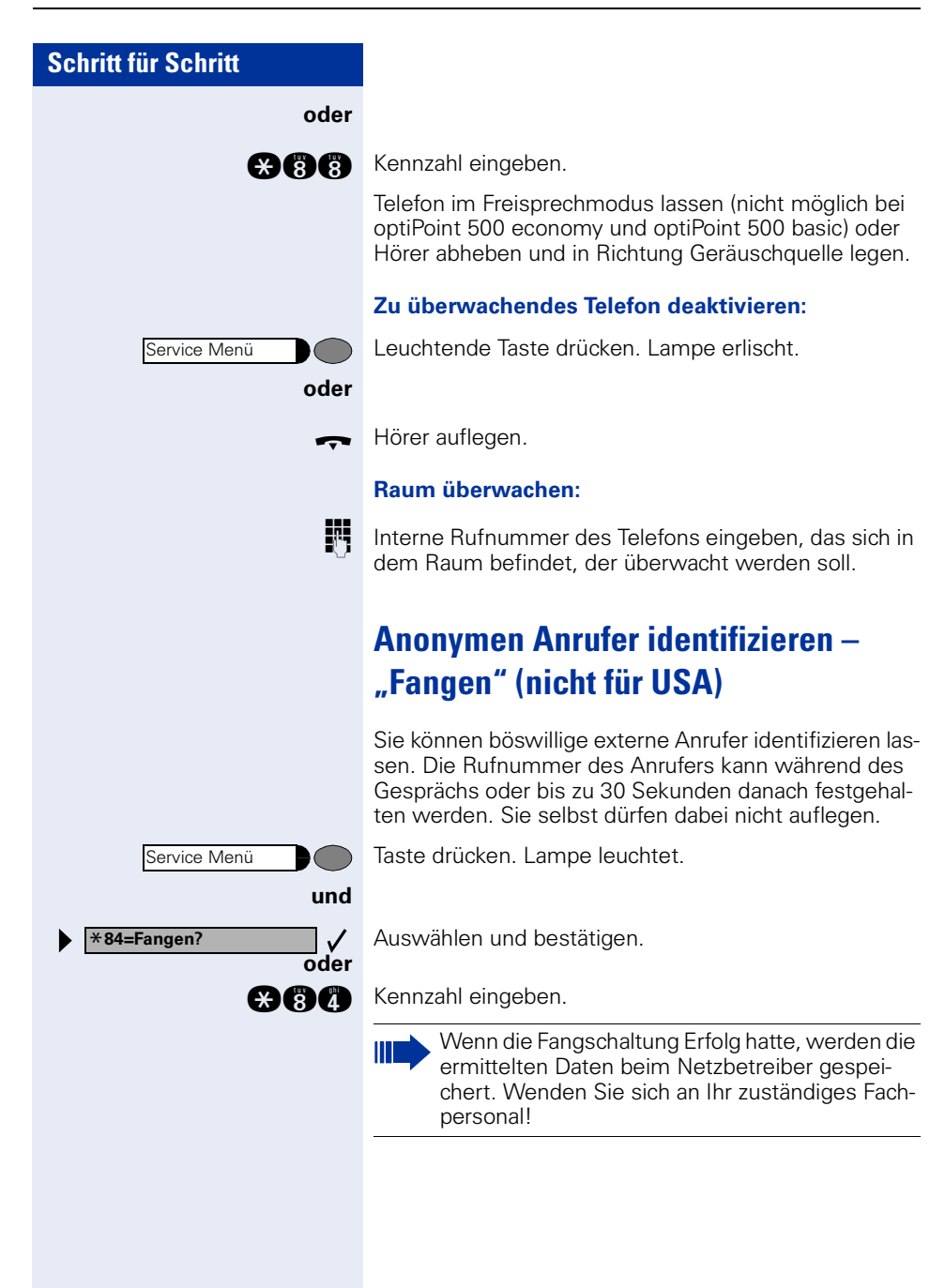

**Tel. abschließen?**

**Tel. aufschließen?**

### <span id="page-64-0"></span>**Telefon gegen Missbrauch sperren**

Sie können verhindern, dass Unbefugte Ihr Telefon und dessen Elektronisches Notizbuch während Ihrer Abwesenheit benutzen.

**Voraussetzung:** Sie haben einen persönlichen Schlosscode eingerichtet  $\rightarrow$  [Seite 67](#page-66-0).

#### **Telefon ab-/aufschließen:**

Auswählen und bestätigen.

#### $\checkmark$ **oder**

**oder**

 $\checkmark$ 

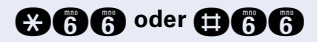

**@@@** oder **@@@** Kennzahl für "abschließen" oder "aufschließen" eingeben.

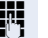

Ш

 $\Box$  Code (Schlosscode) eingeben  $\rightarrow$  [Seite 67](#page-66-0).

Im abgeschlossenen Zustand ertönt beim Abheben des Hörers ein Sonderwählton. Intern kann wie gewohnt gewählt werden.

Ihr Telefon kann auch von einer berechtigten Stelle  $\rightarrow$  [Seite 66](#page-65-0) aus ab-/aufgeschlossen werden.

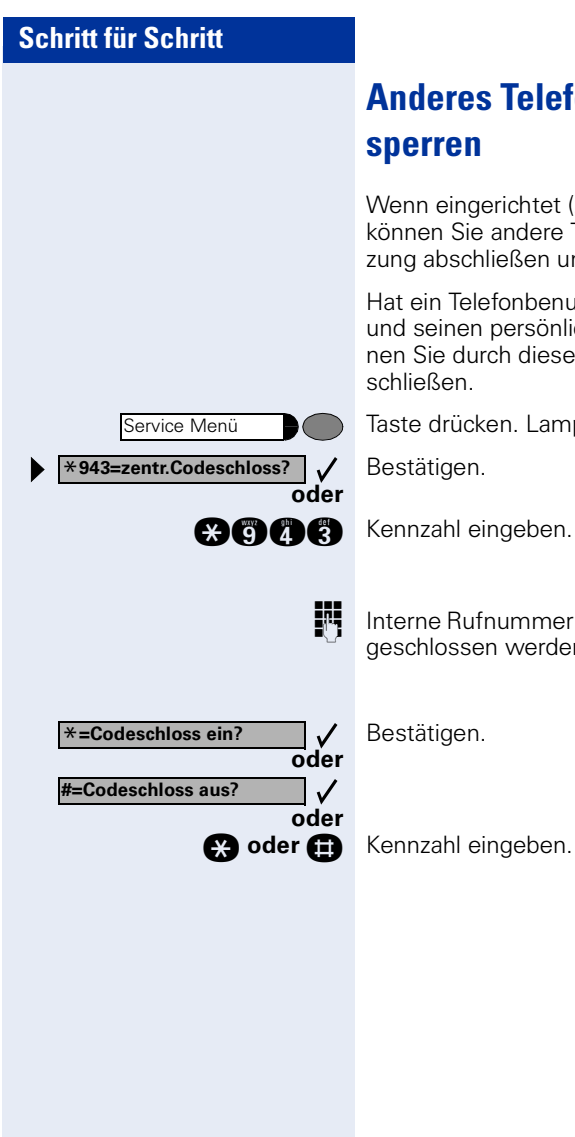

### <span id="page-65-0"></span>**Anderes Telefon gegen Missbrauch sperren**

Wenn eingerichtet (zuständiges Fachpersonal fragen), können Sie andere Telefone gegen unberechtigte Nutzung abschließen und wieder aufschließen.

Hat ein Telefonbenutzer sein Telefon abgeschlossen, und seinen persönlichen Schlosscode vergessen, können Sie durch diese Funkton sein Telefon wieder aufschließen.

Taste drücken. Lampe leuchtet.

Bestätigen.

INTERNITE Interne Rufnummer des Telefons eingeben, das auf-/abgeschlossen werden soll.

Bestätigen.

<span id="page-66-0"></span>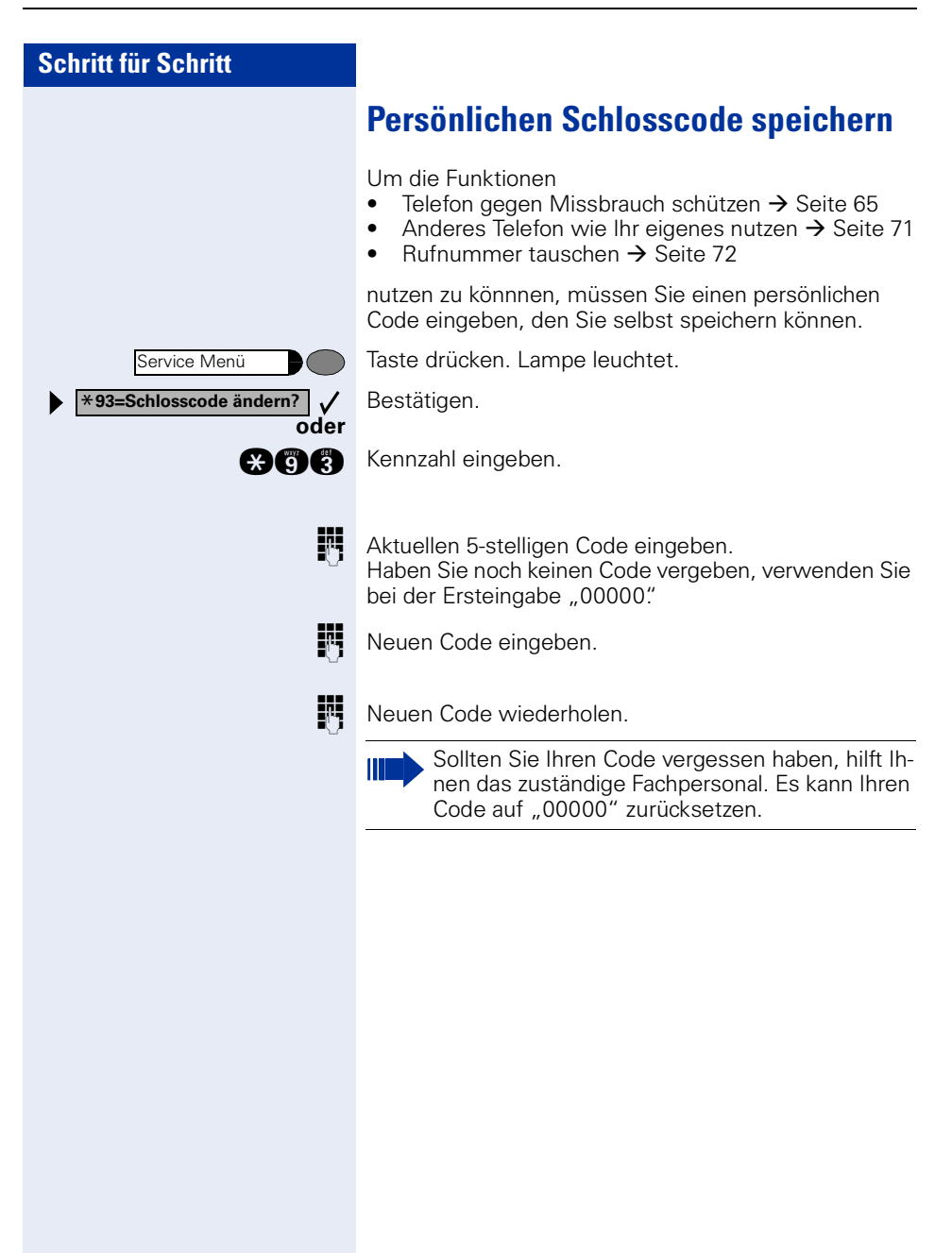

### **Weitere Funktionen/Dienste**

### **Info (Nachricht) senden**

Sie können einzelnen oder Gruppen von Teilnehmern mit Systemtelefonen kurze Textnachrichten (Infotexte) senden.

An Systemtelefonen ohne Display (z. B. optiPoint 500 entry), an ISDN-, Impuls- oder Tonwahltelefonen werden gesendete Infotexte als Rückrufwunsch gespeichert.

#### **Info erstellen und senden**

Auswählen und bestätigen.

**Info senden?**  $\checkmark$ **oder 0=Bitte um Rückruf oder oder anderen Text eingeben?** $\sqrt{ }$ 

**ann** Kennzahl eingeben.

**IN Interne Rufnummer des Empfängers oder der Gruppe** eingeben.

Vordefinierten Text (vom zuständigen Fachpersonal änderbar) auswählen und bestätigen.

**0 ... C** Direkt die Kennzahl eingeben. Die Kennzahlen werden Ihnen im Display mit dem zugehörigen Text angeboten.

Auswählen und bestätigen.

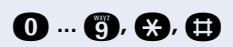

#### <span id="page-68-0"></span>**Texteingabe mit Wähltastatur**

**Q ... <b>a**, **a**, **a** Text (maximal 24 Zeichen) mit Wähltastatur eingeben. Für die Eingabe von Buchstaben, Zifferntasten mehrfach drücken.

Beispiel:

"R" = 1x die Taste  $\bullet$  und 3x die Taste  $\bullet$  drücken.

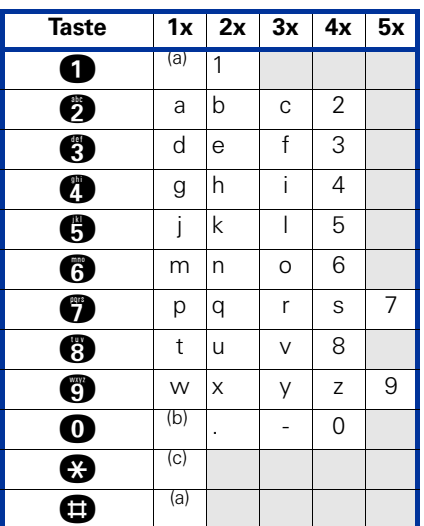

 $a$  löscht Zeichen nach links

<sup>b</sup> Leerzeichen<br><sup>c</sup> nächster Bur

<sup>c</sup> nächster Buchstabe als Großbuchstabe

#### **Nach der Texteingabe:**

**absenden?**

Bestätigen.

#### **Gesendete Info löschen/anzeigen**

**gesendete Infos?** Auswählen und bestätigen.  $\checkmark$ **oder DG**S Kennzahl eingeben.

 $\checkmark$ 

Der Benutzerführung am Display folgen.

An Gruppen gesendete Texte können nur vom Veranlasser gelöscht werden.

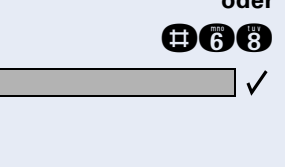

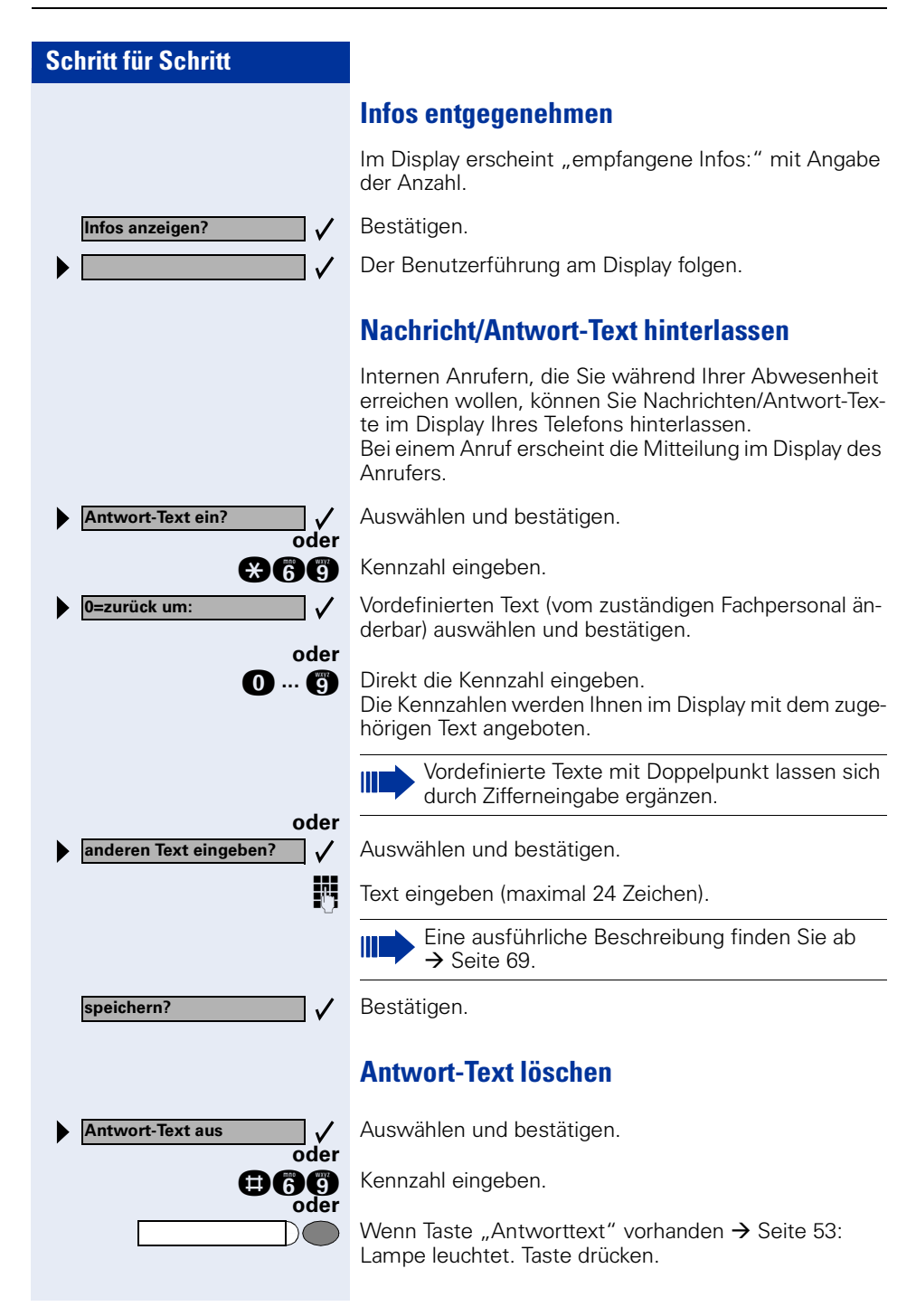

### **Anzahl der wartenden Anrufe abfragen/ Überlastanzeige**

Haben Sie eine Taste mit der Funktion "Zahl der Anrufe zeigen"  $\rightarrow$  [Seite 53,](#page-52-0) können Sie die Anzahl der wartenden externen Anrufe im Display anzeigen.

Taste "wartende Anrufe" drücken.

Führen Sie bereits ein Gespräch und überschreitet die Anzahl der wartenden Anrufe einen Grenzwert (Überlast; zuständiges Fachpersonal fragen), so wird Ihnen das durch die Lampe der Taste angezeigt.

- Lampe aus: Kein Anrufer wartet.
- Lampe blinkt langsam: Der eingestellte Grenzwert ist erreicht.
- Lampe blinkt schnell: Der Grenzwert ist überschritten (Überlast).

### <span id="page-70-0"></span>**Anderes Telefon wie das eigene benutzen**

Ihr Telefon kann vorübergehend von anderen, für ein gehendes Gespräch, so benutzt werden, als wäre es deren eigenes.

Taste drücken. Lampe leuchtet.

Auswählen und bestätigen.

**annet Kennzahl eingeben.** 

Rufnummer des anderen Nutzers eingeben.

**FULLE Code (Schlosscode) des anderen Nutzers** eingeben. $\rightarrow$  [Seite 67.](#page-66-0)

> Hat der andere Nutzer noch keinen persönlichen Code festgelegt, wird er aufgefordert dies an seinem Telefon zu tun.

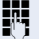

**EXterne Rufnummer wählen.** 

Nach Gesprächsende wird dieser Zustand wieder aufgehoben.

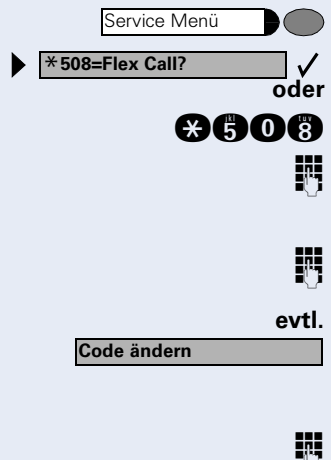

<span id="page-71-0"></span>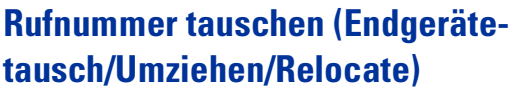

Wenn eingerichtet (zuständiges Fachpersonal fragen), können Sie Ihre Rufnummer auf jedes andere vorhandene Telefon legen.

Ihr bisheriges Telefon erhält dann die alte Rufnummer Ihres neuen Telefons; die Rufnummern samt Einstellungen (z. B. programmierte Tasten) der Telefone werden getauscht.

**Voraussetzung:** Ihr altes und neues Telefon sind jeweils das erste Telefon am Anschluss. Die Telefone sind im Ruhezustand.

Folgende Prozedur wird am neuen Telefon durchgeführt.

Taste drücken. Lampe leuchtet.

Auswählen und bestätigen.

**anna Genetahl eingeben.** 

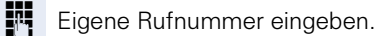

Code (Schlosscode) eingeben  $\rightarrow$  [Seite 67](#page-66-0). (Nicht notwendig, wenn Sie noch keinen Code festgelegt haben.)

**Tauschen quittieren**

Service Menü \***9419=Rufnr. tauschen?**

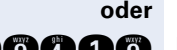

 $\sqrt{ }$ 

**oder**

 $\checkmark$ 

Bestätigen.

**BOOOC** Kennzahl eingeben.

Ш

Tauschen Sie Rufnummern unterschiedlicher Systemtelefone aus, werden programmierte Tasten mit der Standardbelegung ersetzt. Sie können aber auch Ihr Telefon an einen anderen Anschluss anstecken und die Prozedur durchführen.
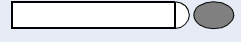

# <span id="page-72-3"></span><span id="page-72-1"></span>**Info bei Faxempfang/Nachricht am Anrufbeantworter**

Ist an Ihrem System ein Fax oder ein Anrufbeantworter angeschlossen und Sie haben eine freie Taste mit der Funktion "Info bei Fax/Anrufbe." belegt  $\rightarrow$  [Seite 53](#page-52-0), leuchtet diese, nachdem ein Fax oder eine Nachricht eingetroffen ist.

### **Signalisierung ausschalten:**

Leuchtende Taste "Info bei Fax/Anrufbe." drücken. Lampe erlischt.

# <span id="page-72-5"></span><span id="page-72-4"></span><span id="page-72-2"></span><span id="page-72-0"></span>**Dienste/Funktionen zurücksetzen (übergreifendes Löschen für ein Telefon)**

Es steht eine generelle Rücksetzprozedur für eingeleitete Funktionen zur Verfügung. Folgende Funktionen werden gelöscht, falls aktiviert:

- Umleitung ein
- Antwort-Text ein
- Rufzuschaltung
- Sammelanschluss aus
- Rufnr.unterdrücken
- Anklopfen ohne Ton
- Anrufschutz ein
- Ruhe ein

**oder**

 $\checkmark$ 

Service Menü **#0=Dienste zurücksetzen?**

- empfangene Infos:
- Rückruf-Aufträge

Taste drücken. Lampe leuchtet.

Auswählen und bestätigen.

**nd** Kennzahl eingeben.

<span id="page-73-1"></span><span id="page-73-0"></span>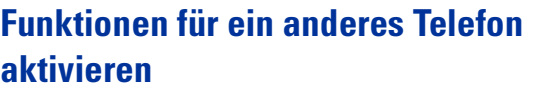

Wenn eingerichtet (zuständiges Fachpersonal fragen), können Sie folgende Funktionen für andere Telefone ein- oder ausschalten (Assoziierter Dienst):

- Anrufschutz, Kennzahl  $*97/\#97$   $\rightarrow$  [Seite 62](#page-61-0)
- Anrufumleitung, Kennzahl \* 11, \* 12, \* 13/#1  $\rightarrow$  [Seite 20](#page-19-0)
- Telefon ab-/aufschließen, Kennzahl  $*66/#66 \rightarrow$  [Seite 65](#page-64-0)
- Ruf zuschalten Kennzahl  $*81/\#81 \rightarrow$  [Seite 81](#page-80-0)
- Nachricht/Antwort hinterlassen. Kennzahl  $*69/#69 \rightarrow$  [Seite 70](#page-69-0)
- Gruppenruf, Kennzahl  $*85/#85 \rightarrow$  [Seite 81](#page-80-0)
- Dienste/Funktionen zurücksetzen, Kennzahl #0  $\rightarrow$  [Seite 73](#page-72-0)
- Schalter betätigen, Kennzahl  $*90/\#90 \rightarrow$  [Seite 79](#page-78-0)
- Nachtschaltung, Kennzahl  $*44/H44 \rightarrow$  [Seite 52](#page-51-0)
- Termine, Kennzahl  $*65 \rightarrow$  [Seite 57](#page-56-0)

Taste drücken. Lampe leuchtet.

Bestätigen.

Kennzahl eingeben.

INTERN Interne Rufnummer des Telefons eingeben, für das die Funktion aktiviert werden soll.

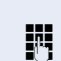

Kennzahl – z. B.  $*97$  für Anrufschutz ein – eingeben.

Für evtl. weiteren Eingaben der Benutzerführung am Display folgen.

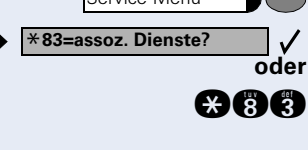

Service Menü

# <span id="page-74-0"></span>**Systemfunktionen von extern nutzen DISA (Direct Inward System Access)**

Wenn eingerichtet (zuständiges Fachpersonal fragen), können Sie von extern (außerhalb) – wie als interner Teilnehmer – über Ihr System eine gehende externe Verbindungen aufbauen. Außerdem lassen sich folgende Funktionen Ihres Systems aktivieren oder deaktivieren:

- Dienste/Funktionen zurücksetzen, Kennzahl #0  $\rightarrow$  [Seite 73](#page-72-0)
- Anrufumleitung, Kennzahl  $*1/#1$   $\rightarrow$  [Seite 20](#page-19-0)
- Telefon ab-/aufschließen, Kennzahl  $*66/#66 \rightarrow$  [Seite 65](#page-64-0)
- Persönlichen Schlosscode speichern, Kennzahl  $*93 \rightarrow$  [Seite 67](#page-66-0)
- Info (Nachricht senden), Kennzahl  $*68/\#68 \rightarrow$  [Seite 68](#page-67-0)
- Nachricht/Antwort hinterlassen, Kennzahl  $*69/#69 \rightarrow$  [Seite 70](#page-69-0)
- Ruf zuschalten, Kennzahl  $*81/\#81 \rightarrow$  [Seite 81](#page-80-0)
- Gruppenruf, Kennzahl  $*85/#85 \rightarrow$  [Seite 81](#page-80-0)
- Rufnummernanzeige unterdrücken, Kennzahl  $*86/#86 \rightarrow$  [Seite 63](#page-62-0)
- Anklopfton, Kennzahl  $*87/\#87$   $\rightarrow$  [Seite 45](#page-44-0)
- Tür öffnen, Kennzahl \*61 → [Seite 31](#page-30-0)
- Türöffner freigeben, Kennzahl  $*89/#89 \rightarrow$  [Seite 31](#page-30-1)
- Schalter betätigen, Kennzahl  $*90/#90 \rightarrow$  [Seite 79](#page-78-0)
- Anrufschutz, Kennzahl  $*97/497 \rightarrow$  [Seite 62](#page-61-0)
- Ruhefunktion, Kennzahl  $*98/#98 \rightarrow$  [Seite 62](#page-61-1)
- Wählen mit Kurzwahl, Kennzahl  $*7$   $\rightarrow$  [Seite 35](#page-34-0)
- Assoziierter Dienst, Kennzahl \*83 → [Seite 74](#page-73-0)

**Voraussetzung:** Sie haben ein Telefon mit Tonwahl (MFV-Wahl) oder Sie können Ihr Telefon auf Tonwahl umschalten. Das Telefon ist nicht am System angeschlossen.

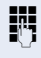

**FF** Verbindung zum System herstellen. Rufnummer eingeben (zuständiges Fachpersonal fragen).

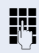

Dauerton abwarten, (Telefon evtl. auf Tonwahl umschalten) dann die Ihnen zugeteilte interne Rufnummer und den zugehörigen persönlichen Schlosscode eingeben.

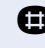

**Rennzahl eingeben (nur notwendig wenn im System** programmiert).

Wählton abwarten und Kennzahl – z. B. \* 97 für Anrufschutz ein – eingeben. Evtl. weitere Eingaben durchführen, siehe auch Bedienungsanleitung für IWV/MFV-Tele-

### **oder**

fone).

Ш

**Externe Rufnummer wählen.** 

Es lässt sich jeweils immer nur eine Funktion oder eine gehende Verbindung durchführen. Nach erfolgreicher Aktivierung einer Funktion wird die Verbindung sofort getrennt. Bei einem Extern-Extern-Gespräch wird die Verbindung getrennt sobald einer der Gesprächspartner beendet.

Service Menü \***503=Keypad-Wahl?**

# <span id="page-76-0"></span>**Funktionen im ISDN per Kennzahlwahl nutzen (Keypad-Wahl)**

In einigen Ländern können Sie, sofern berechtigt (zuständiges Fachpersonal fragen), ISDN-Funktionen über Kennzahlwahl aufrufen.

Taste drücken. Lampe leuchtet.

Bestätigen.

**acoc** Kennzahl eingeben.

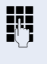

**oder**

Gewünschte Leitungsnummer eingeben (zuständiges Fachpersonal fragen).

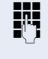

Ш

**FR** Kennzahl für gewünschte ISDN-Funktion eingeben (zuständiges Fachpersonal fragen).

> Welche ISDN-Funktionen in Ihrem Land per Kennzahl gesteuert werden können, erfahren Sie von Ihrem Netzbetreiber (zuständiges Fachpersonal fragen).

Die Siemens AG übernimmt keinerlei Haftung für Schäden/Kosten, die durch missbräuchliche Nutzung oder durch Fehlbedienung entstehen können (z. B. Gesprächskostenmissbrauch).

# <span id="page-77-0"></span>**Angeschlossene Computer oder deren Programme steuern / Telefondatendienst (nur bei HiPath 3500/3550/3700/3750)**

Wenn eingerichtet (zuständiges Fachpersonal fragen), können Sie mit Ihrem Telefon angeschlossene Computer oder deren Programme steuern, z. B. Hotelservices oder Auskunftsysteme.

**Voraussetzung:** Sie haben eine Verbindung hergestellt.

Taste drücken. Lampe leuchtet.

Bestätigen.

**gang** Kennzahl eingeben.

Für die Eingabe der Daten werden Sie nun vom angeschlossenen Computer geführt, müssen aber, je nach Konfiguration (zuständiges Fachpersonal fragen), Ihre Eingaben auf eine von 2 Arten durchführen:

- Eingaben im Blockmodus
- **d** ... **c** Daten eingeben.

**R** Eingabe abschließen

Bestätigen.

**oder**

 $\checkmark$ 

**oder** • Eingaben im Online-Modus: Der angeschlossene Computer verarbeitet Ihr Eingaben direkt.

**R** Kennzahl eingeben.

**n** ... **c D** Daten eingeben.

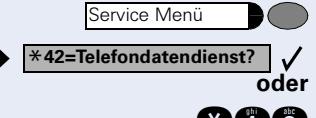

**Eingabe vollständig?**

<span id="page-78-1"></span><span id="page-78-0"></span>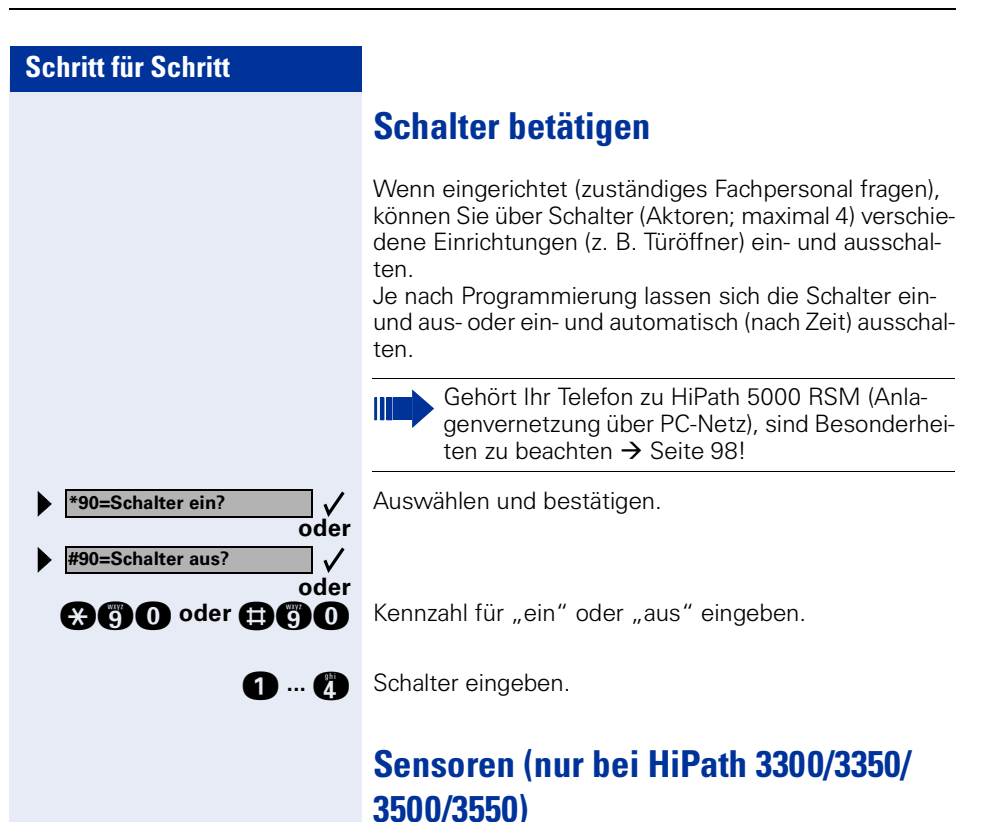

Meldung erscheint.

sich die Bedienabläufe.

<span id="page-78-3"></span>Wenn eingerichtet (zuständiges Fachpersonal fragen), erkennen Sensoren Signale und bewirken, dass Ihr Telefon gerufen wird und am Display eine entsprechende

Ist an Ihrem System eine Personensucheinrichtung PSE angeschaltet (zuständiges Fachpersonal fragen), können Sie Personen über Ihre Taschenempfänger suchen. Der Taschenempfänger signalisiert dem Gesuchten einen Gesprächswunsch. Der Gesuchte kann zum nächstgelegenen Telefon gehen und sich melden. Je nach Art der angeschalteten Personensucheinrichtung (Einfach-PSE oder Komfort-PSE) unterscheiden

<span id="page-78-2"></span>**Personen suchen (nicht für USA)**

## <span id="page-79-0"></span>**Einfach-PSE**

### **Personen suchen:**

Damit Sie gesucht werden können, müssen Sie eine Rufzuschaltung  $\rightarrow$  [Seite 83,](#page-82-0) eine Anrufumleitung  $\rightarrow$  [Seite 20](#page-19-0) oder eine Rufweiterleitung (Servicetechniker) zur internen Teilnehmer-Rufnummer Ihrer PSE aktiviert haben.

Ein Gesprächswunsch wird dann automatisch signalisiert.

### **Melden am nächstgelegenen Telefon:**

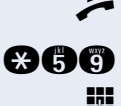

**oder**

 $\sqrt{2}$  $\checkmark$ 

**oder**

 $\checkmark$ 

 $\checkmark$ 

Hörer abheben.

**ann** Kennzahl eingeben.

Eigene Rufnummer eingeben.

# <span id="page-79-1"></span>**Komfort-PSE (nur bei Hipath 3700/3750)**

### **Personen suchen:**

Taste drücken. Lampe leuchtet.

Auswählen und bestätigen.

**acci** Kennzahl eingeben.

**Rufnummer des Gesuchten eingeben.** 

Auswählen und bestätigen.

### **Melden am nächstgelegenen Telefon:**

 $\blacktriangleright$  Hörer abheben.

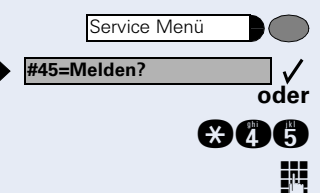

Service Menü \***45=Personensuche?**

**1=Display-Information?**

**2=Text?**

Taste drücken. Lampe leuchtet.

Auswählen und bestätigen.

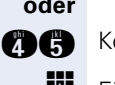

**and** Kennzahl eingeben.

**Eigene Rufnummer eingeben.** 

# **Teamfunktionen nutzen**

# <span id="page-80-1"></span><span id="page-80-0"></span>**Gruppenruf ein/ausschalten**

<span id="page-80-2"></span>Wenn eingerichtet (zuständiges Fachpersonal fragen), gehören Sie zu einer oder mehreren Gruppen von Teilnehmern, die jeweils über eine Sammelanschluss- oder Gruppenruf-Rufnummern erreichbar sind. Ankommende Anrufe werden der Reihe nach  $($  Sammelanschluss) oder gleichzeitig (= Gruppenruf) an allen Telefonen der Gruppe signalisiert, bis ein Gruppenmitglied den Anruf entgegennimmt. Sie können auch zu einem Team (auch Chef/Sekretariat)

gehören, dem Leitungstasten mit entsprechenden Rufnummern zugewiesen wurde  $\rightarrow$  [Seite 86](#page-85-0).

Jeder Teilnehmer der Gruppe kann auch unter seiner eigenen Rufnummer erreichbar bleiben.

Den Ruf für den Sammelanschluss, Gruppenruf oder für die einzelnen Leitungen einer Gruppe (auch Chef/Sekretariat) können sie aus- und einschalten.

Ist eine Taste für "Gruppenruf ein/aus" vorhanden  $\rightarrow$  [Seite 53,](#page-52-0) erkennen Sie an der leuchtenden Taste. dass für mindestens eine Gruppe der Ruf eingeschaltet ist.

Gehört Ihr Telefon zu HiPath 5000 RSM (Anlagenvernetzung über PC-Netz), sind Besonderhei- $\overline{\text{ten}}$  zu beachten  $\rightarrow$  [Seite 94!](#page-93-0)

### **Sie gehören zu einem Sammelanschluss oder zum Gruppenruf:**

Auswählen und bestätigen.

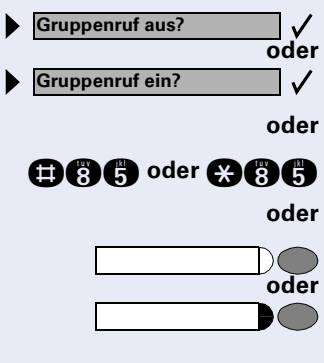

**OGG** oder **@@G** Kennzahl für "aus" oder "ein" eingeben.

Taste "Gruppenruf ein/aus" drücken.

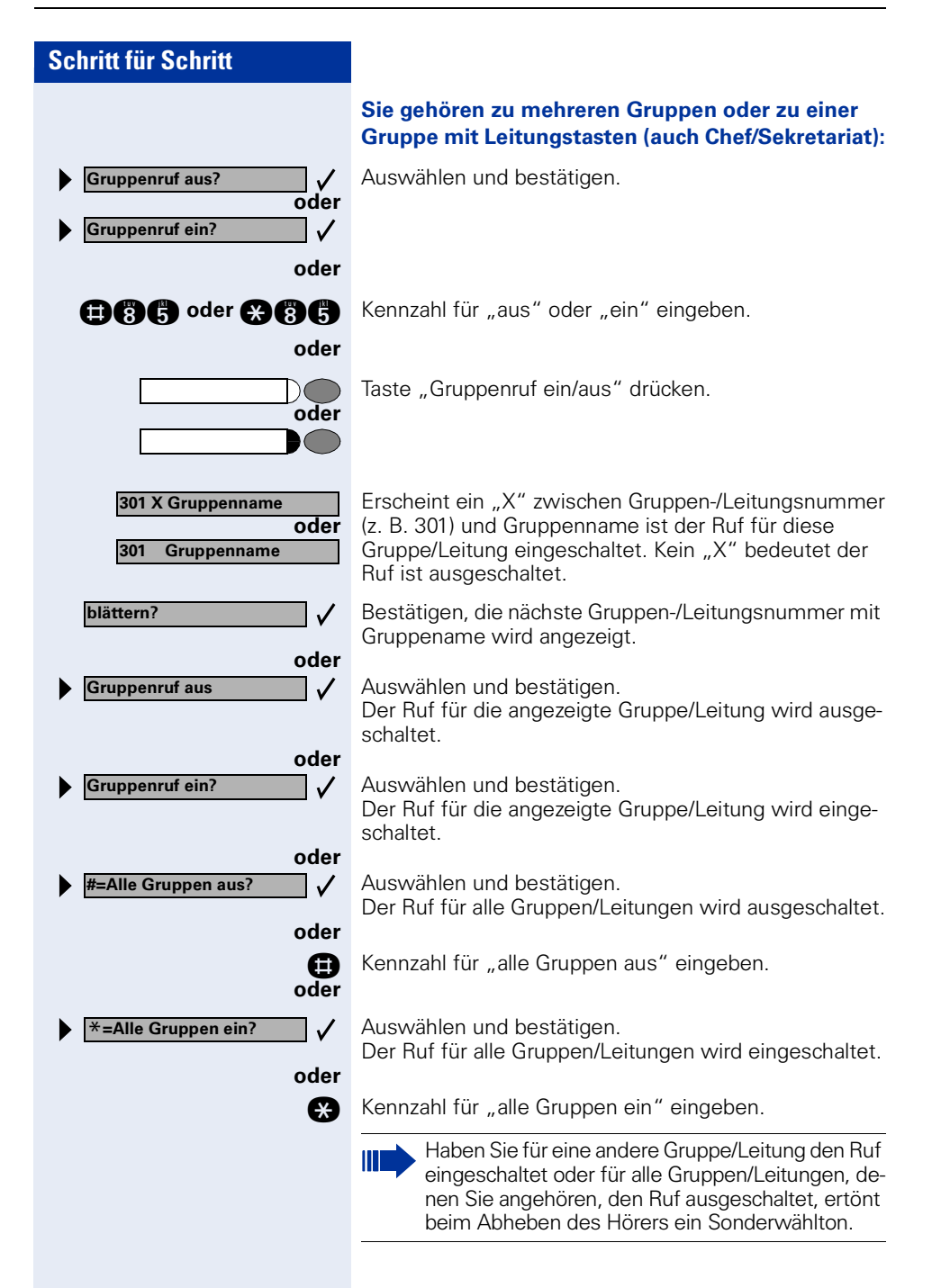

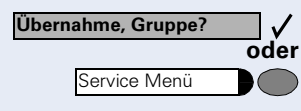

<span id="page-82-1"></span>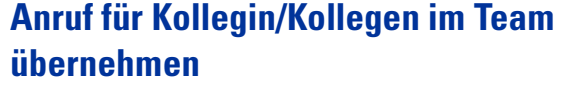

Anrufe für Telefone innerhalb eines Teams (Anrufübernahmegruppe; zuständiges Fachpersonal fragen) können Sie an Ihrem Telefon übernehmen; auch während eines Gesprächs.

**Voraussetzung:** Ihr Telefon läutet kurz. Am Display erscheint: "Ruf bei:"

Bestätigen.

Taste drücken. Lampe leuchtet.

**ann** Kennzahl eingeben.

# <span id="page-82-2"></span><span id="page-82-0"></span>**Ruf zuschalten**

Sie können Anrufe für Ihr Telefon an bis zu 5 weiteren internen Telefonen akustisch signalisieren lassen. Derjenige der zuerst den Anruf entgegennimmt erhält das Gespräch.

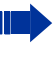

Gehört Ihr Telefon zu HiPath 5000 RSM (Anlagenvernetzung über PC-Netz), sind Besonderheiten zu beachten  $\rightarrow$  [Seite 97!](#page-96-0)

### **Telefone für die Rufzuschaltung speichern/anzeigen/löschen:**

Taste drücken. Lampe leuchtet.

Auswählen und bestätigen.

**annie Kennzahl eingeben.** 

Der Benutzerführung am Display folgen (Interne Rufnummer eingeben).

### **Löschen von allen rufzugeschalteten Telefonen:**

Auswählen und bestätigen.

**nnachl eingeben.** 

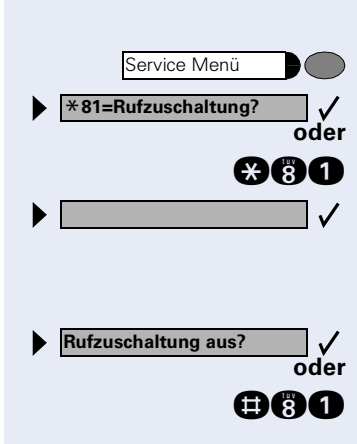

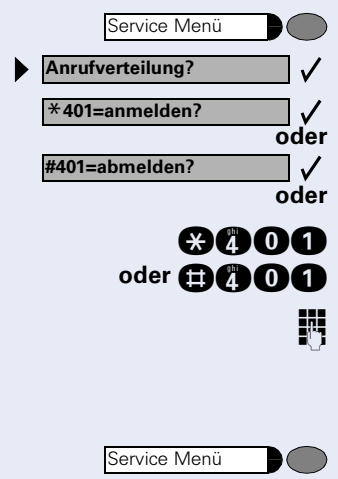

**Anrufverteilung? #402=nicht verfügbar?**

\***402=verfügbar?**

# <span id="page-83-1"></span>**Anrufe bei Anrufverteilung (UCD)**

<span id="page-83-0"></span>Wenn eingerichtet (zuständiges Fachpersonal fragen), gehören Sie zu einer Gruppe von Teilnehmern (Agenten), auf die Anrufe verteilt werden. Ein eingehender Anruf wird immer dem Agenten zugestellt, der die längste Ruhephase hatte.

### **Zu Dienstbeginn/-ende an-/abmelden:**

Taste drücken. Lampe leuchtet.

Auswählen und bestätigen.

Bestätigen.

Kennzahl für "anmelden" oder "abmelden" eingeben.

**FIT** Zum Anmelden Identifikationsnummer ("Bearbeiter:") eingeben (zuständiges Fachpersonal fragen).

### **Während der Arbeitszeit ab-/anmelden:**

Taste drücken. Lampe leuchtet.

Auswählen und bestätigen.

Bestätigen.

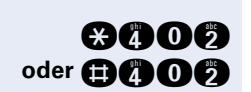

**oder**

 $\checkmark$  $\checkmark$ 

**oder**

 $\checkmark$ 

Kennzahl für "nicht verfügbar" oder "verfügbar" eingeben.

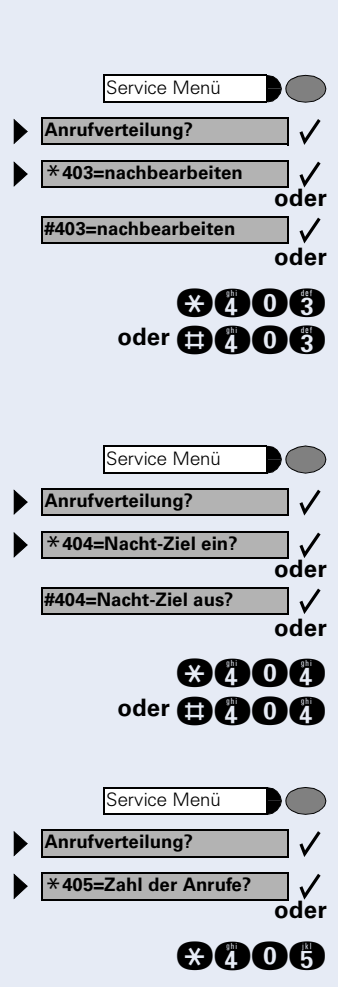

### <span id="page-84-0"></span>**Nachbearbeitungszeit anfordern/einschalten:**

Um in Ruhe für das letztbeantwortete Gespräche Nacharbeiten erledigen zu können, lässt sich eine Nachbearbeitungszeit anfordern/einschalten. Ihr Telefon wird für eine festeingestelle Zeitspanne oder bis Sie sich wieder zurückmelden aus der Anrufverteilung genommen.

Taste drücken. Lampe leuchtet.

Auswählen und bestätigen.

Bestätigen.

Kennzahl für "ein" oder "aus" eingeben.

### **Nachtschaltung für Anrufverteilung ein-/ausschalten:**

Taste drücken. Lampe leuchtet.

Auswählen und bestätigen.

Bestätigen.

Kennzahl für "ein" oder "aus" eingeben.

### **Anzahl der wartenden Anrufe abfragen:**

Taste drücken. Lampe leuchtet.

Auswählen und bestätigen.

Bestätigen.

**and C** Kennzahl für "ein" oder "aus" eingeben.

# <span id="page-85-1"></span><span id="page-85-0"></span>**Team/Chef/Sekretariat mit Leitungstasten**

Wenn eingerichtet (zuständiges Fachpersonal fragen), gehören Sie zu einem Team von Teilnehmern für die spezielle Tasten eingerichtet wurden:

- <span id="page-85-4"></span>• Leitungstasten (MULAP-Tasten)
- Direktruftasten
- Gruppenruftaste (nicht beim Cheftelefon im Team Chef/Sekretariat)
- Tasten zur Rufumschaltung (nur im Team Chef/Sekretariat)

Als Team-Mitglied können Sie auch selbst diese Tasten ("MULAP Taste", "Direktruf", "Gruppenruf ein/aus", "Rufumschaltung ein/aus") einrichten  $\rightarrow$  [Seite 53.](#page-52-0) Außerdem können Sie für jede Leitung eine Taste zur Anrufumleitung ("Umleitung MULAP") belegen.

# <span id="page-85-3"></span>**Leitungstasten nutzen**

Jedem Team-Teilnehmer ist eine eigene Leitung zugeordnet. Diese eigenen Leitungen sind jeweils bei allen anderen Team-Teilnehmern ebenfalls als Leitungstaste vorhanden. Somit kann jeder Team-Teilnehmer alle vorhandenen Leitungstasten nutzen.

Jeder Team-Teilnehmer ist auch, wenn eingerichtet, unter einer eigenen Rufnummer erreichbar.

### <span id="page-85-2"></span>**Lampenmeldungen von Leitungstasten verstehen:**

Lampe der Leitungstaste ist dunkel – Leitung ist frei, kann benutzt werden.

Lampe der Leitungstaste leuchtet – Leitung ist belegt.

Lampe der Leitungstaste blinkt **schnell** – Anruf auf der Leitung, bitte annehmen.

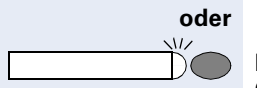

**oder**

 $\setminus$   $\setminus$ 

 $\bullet$   $\bullet$ 

**oder**

 $\overline{M}$ 

Lampe der Leitungstaste blinkt **langsam** – Gehaltenes Gespräch wartet.

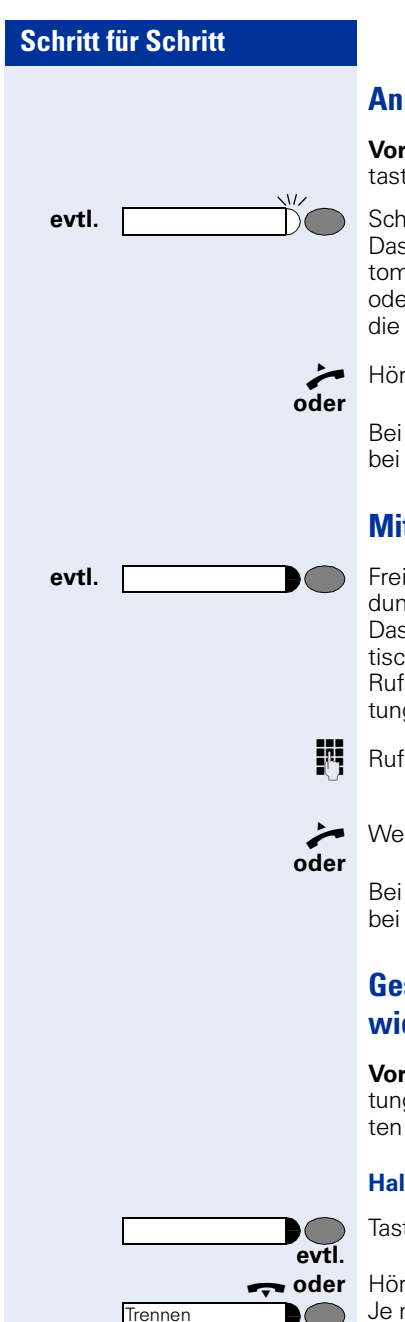

## <span id="page-86-0"></span>**Anrufe auf Leitungstasten annehmen**

**Voraussetzung:** Ihr Telefon läutet und/oder Leitungstaste blinkt schnell.

**evtl. Example 2018** Schnell blinkende Leitungstaste drücken. Das ist nicht notwendig bei einer Leitung, die Ihnen automatisch zugeteilt wird, wenn Sie den Hörer abheben oder die Taste "Lautsprecher" drücken; dann leuchtet die zugeordnete Leitungstaste.

n Hörer abheben.

Bei aufliegendem Hörer: Freisprechen (nicht möglich bei optiPoint 500 economy und optiPoint 500 basic).

## **Mit Leitungstasten wählen**

**evtl. Freie Leitungstaste drücken, über die Sie Ihre Verbin**dung aufbauen wollen.

> Das ist nicht notwendig bei einer Leitung, die automatisch belegt wird, wenn Sie den Hörer abheben oder die Rufnummer wählen; dann leuchtet die zugeordnete Leitungstaste.

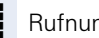

**Rufnummer wählen.** 

n Wenn der Teilnehmer sich meldet: Hörer abheben.

Bei aufliegendem Hörer: Freisprechen (nicht möglich bei optiPoint 500 economy und optiPoint 500 basic).

## <span id="page-86-1"></span>**Gespräch auf einer Leitungstaste halten und wieder annehmen**

**Voraussetzung:** Sie führen ein Gespräch über eine Leitung Ihrer Gruppe. An Ihrem Telefon ist die Taste "Halten" eingerichtet  $\rightarrow$  [Seite 53.](#page-52-0)

### **Halten:**

Taste "Halten" drücken.

**the oder** Hörer auflegen oder Taste drücken.

Je nach Konfiguration notwendig (zuständiges Fachpersonal fragen), damit auch andere Team-Teilnehmer das gehaltene Gespräch annehmen können.

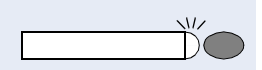

#### **Wieder annehmen:**

Langsam blinkende Leitungstaste drücken.

## <span id="page-87-1"></span>**Abwechselnd auf mehreren Leitungen telefonieren**

**Voraussetzung:** Sie führen ein Gespräch über eine Leitung Ihrer Gruppe. Eine andere Leitungstaste blinkt.

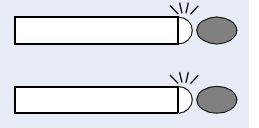

Blinkende Leitungstaste drücken. Erster Gesprächspartner wartet auf der anderen Leitung.

Langsam blinkende Leitungstaste drücken. Zweiter Gesprächspartner wartet.

Sie können beliebig oft wechseln. Jeweils langsam blinkende Leitungstaste drücken.

# <span id="page-87-0"></span>**Anrufe für Leitungen umleiten**

Sie können interne und/oder externe Anrufe auf Ihren Leitungen sofort an unterschiedliche interne oder externe Telefone (Ziele) umleiten (auch externes Ziel bei entsprechender Systemkonfiguration möglich). Wenn Sie eine Anrufumleitung für eine Leitung aktivieren, so wirkt diese auf allen Leitungstasten Ihrer Gruppe für diese Leitung.

Taste drücken. Lampe leuchtet.

Auswählen und bestätigen.

**annahl eingeben.** 

**oder**

Gewünschte Leitungstaste drücken.

Gewünschte Leitungsnummer eingeben.

#### **oder**  $\bigcirc$

Falls vorhanden. Taste "Umleitung MULAP" drücken. (Sie haben die Taste "Umleitung MULAP" unvollständig, ohne Art und Ziel der Umleitung, abgespeichert  $\rightarrow$  [Seite 53\)](#page-52-0).

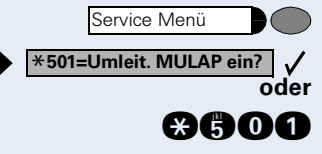

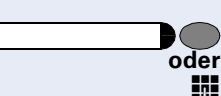

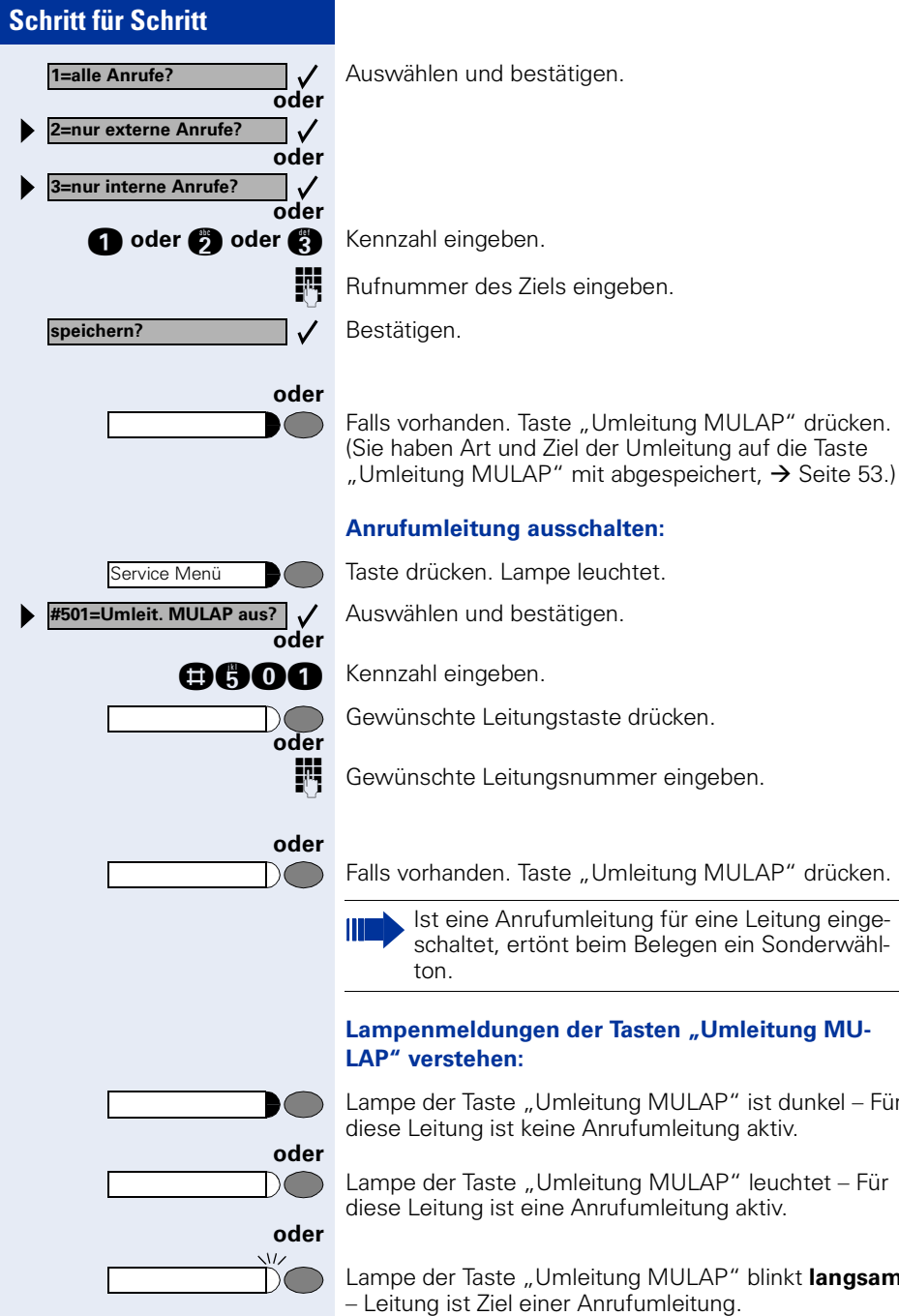

**Rufnummer des Ziels eingeben.** Falls vorhanden. Taste "Umleitung MULAP" drücken. (Sie haben Art und Ziel der Umleitung auf die Taste

## **Anrufumleitung ausschalten:**

Taste drücken. Lampe leuchtet.

Auswählen und bestätigen.

Gewünschte Leitungstaste drücken.

**CON Gewünschte Leitungsnummer eingeben.** 

Falls vorhanden. Taste "Umleitung MULAP" drücken.

Ist eine Anrufumleitung für eine Leitung eingeschaltet, ertönt beim Belegen ein Sonderwähl-

### <span id="page-88-0"></span>Lampenmeldungen der Tasten "Umleitung MU-**LAP" verstehen:**

Lampe der Taste "Umleitung MULAP" ist dunkel – Für diese Leitung ist keine Anrufumleitung aktiv.

Lampe der Taste "Umleitung MULAP" leuchtet – Für diese Leitung ist eine Anrufumleitung aktiv.

Lampe der Taste "Umleitung MULAP" blinkt **langsam** – Leitung ist Ziel einer Anrufumleitung.

## <span id="page-89-1"></span>**Direktruftasten nutzen**

Jeder Team-Teilnehmer hat für jeden anderen Team-Teilnehmer einer Direktruftaste.

Somit ist jeder Team-Teilnehmer vom anderen Team-Teilnehmer direkt, einfach per Tastendruck, erreichbar.

#### <span id="page-89-2"></span>**Lampenmeldungen von Direktruftasten verstehen**

Lampe der Direktruftaste ist dunkel – Team-Teilnehmer telefoniert nicht.

Lampe der Direktruftaste leuchtet – Team-Teilnehmer telefoniert oder hat Anrufschutz eingeschaltet.

Lampe der Direktruftaste blinkt **schnell** – Ich werde gerufen, bitte annehmen.

Lampe der Direktruftaste blinkt **langsam** – Anderer Team-Teilnehmer wird gerufen und hat diesen noch nicht angenommen.

## <span id="page-89-0"></span>**Anruf auf Direktruftasten annehmen**

**Voraussetzung:** Ihr Telefon läutet und/oder Direktruftaste blinkt.

**evtl.**  $\Box$  Blinkende Direktruftaste drücken.

Das ist nicht notwendig, wenn Sie direkt gerufen werden, Direktruftaste blinkt schnell.

Hörer abheben.

**oder** Bei aufliegendem Hörer: Freisprechen (nicht möglich bei optiPoint 500 economy und optiPoint 500 basic).

## **Team-Teilnehmer direkt rufen**

Direktruftaste drücken.

Telefoniert der gewünschte Team-Teilnehmer, leuchtet die Direktruftaste auf Ihrem Telefon. Auch in diesem Fall können Sie anrufen.

n Wenn der Teilnehmer sich meldet: Hörer abheben.

**oder** Bei aufliegendem Hörer: Freisprechen (nicht möglich bei optiPoint 500 economy und optiPoint 500 basic).

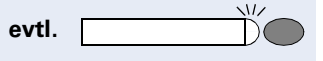

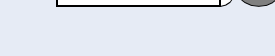

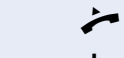

**oder**

**oder**

 $\sqrt{}$ 

**oder**

 $\overline{M}$ 

 $\overline{M}$ 

**oder**

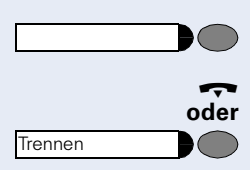

# <span id="page-90-1"></span>**Bestehendes Gespräch weitergeben**

Direktruftaste drücken, evtl. Gespräch ankündigen.

 $\leftrightarrow$  Hörer auflegen.

Taste drücken.

# <span id="page-90-0"></span>**Anruf für anderes Mitglied übernehmen**

Blinkende "Direktruftaste" oder "Leitungstaste" drücken.

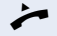

Hörer abheben.

**oder** Bei aufliegendem Hörer: Freisprechen (nicht möglich bei optiPoint 500 economy und optiPoint 500 basic).

# <span id="page-90-2"></span>**Gruppenruf ein/ausschalten (nicht beim Cheftelefon im Team Chef/ Sekretariat)**

Standardmäßig läutet Ihr Telefon, wenn auf Ihrer Leitung ein Gespräch ankommt.

Damit Ihr Telefon auch läutet, wenn auf anderen Leitungen Anrufe eintreffen, können Sie für jede einzelne Leitung Ihrer Gruppen den Ruf aus- und einschalten  $\rightarrow$  [Seite 81.](#page-80-0)

Ihr Telefon läutet auch (einmalig oder alle 4 Sekunden), wenn Sie gerade telefonieren (Hinweisruflautstärke  $\rightarrow$  [Seite 25\)](#page-24-0).

<span id="page-91-0"></span>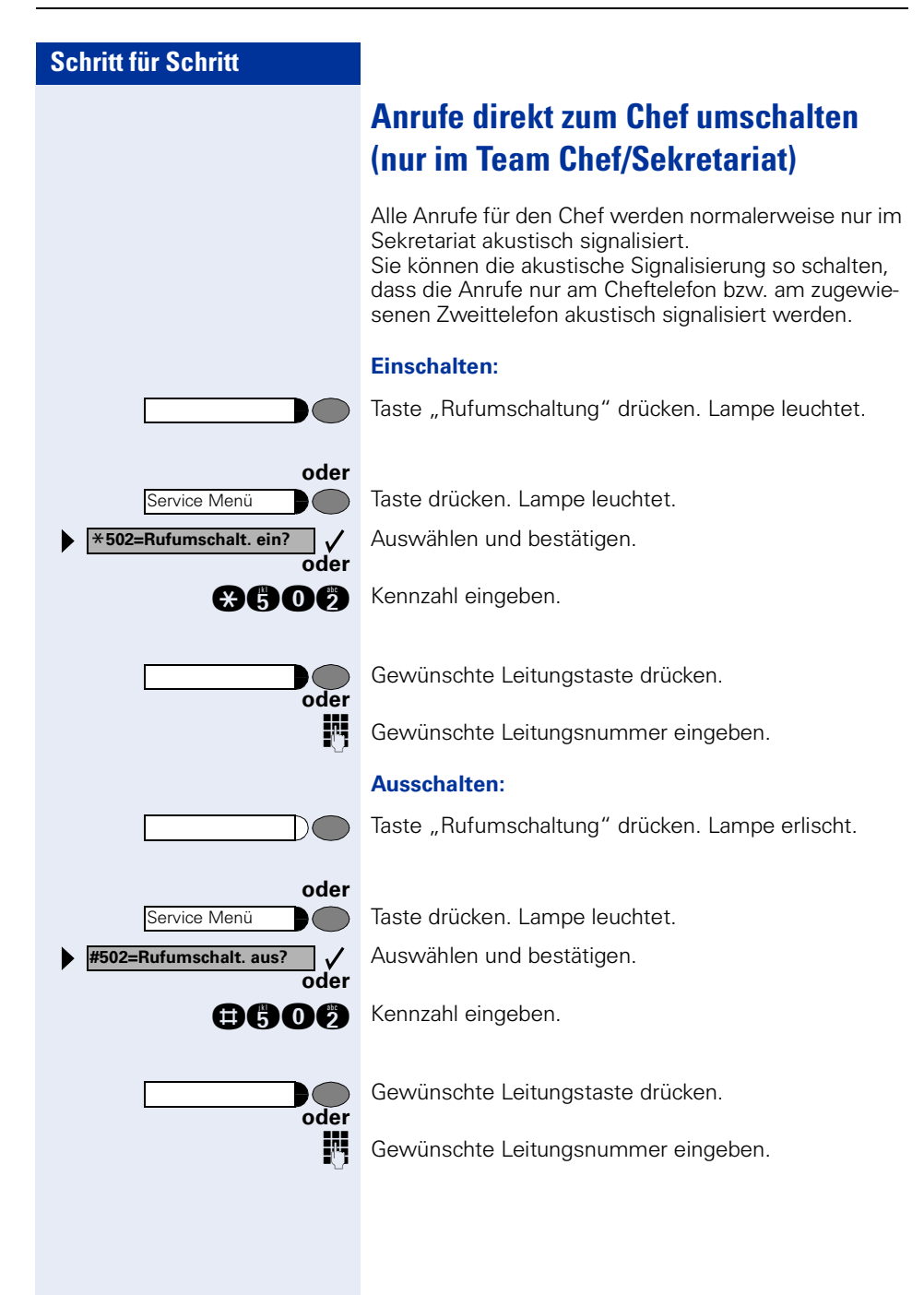

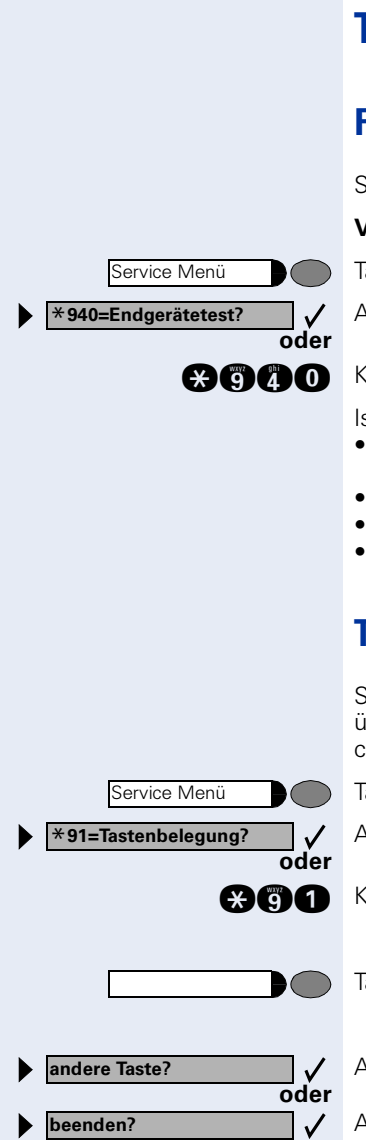

# <span id="page-92-0"></span>**Telefon überprüfen**

# <span id="page-92-1"></span>**Funktionalität prüfen**

Sie können die Funktionalität Ihres Telefons überprüfen.

**Voraussetzung:** Das Telefon ist im Ruhezustand.

Taste drücken. Lampe leuchtet.

Auswählen und bestätigen.

**and O** Kennzahl eingeben.

Ist alles in Ordnung,

- blinken alle Lampen am Telefon, auch die am Beistellgerät (nur die Service-Menü-Lampe leuchtet),
- wird im Display Ihre Rufnummer angezeigt,
- werden alle Pixel im Display eingeschaltet,
- ertönt das Rufsignal.

# <span id="page-92-2"></span>**Tastenbelegung prüfen**

Sie können die Belegung der Tasten an Ihrem Telefon überprüfen, um festzustellen, welche Tasten mit welcher Funktion belegt sind.

Taste drücken. Lampe leuchtet.

Auswählen und bestätigen.

**and** Kennzahl eingeben.

Taste drücken. Die Belegung wird angezeigt.

Auswählen und bestätigen.

Auswählen und bestätigen.

**DISA intern?**

<span id="page-93-2"></span>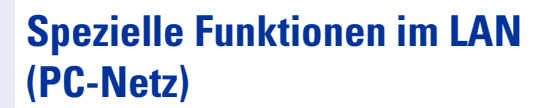

Ist Ihr Telefon in eine HiPath 5000 RSM - Umgebung eingebunden, sind mehrere HiPath 3000 über ein LAN (**L**ocal **A**rea **N**etwork, z. B. firmeneigenes PC-Netz) miteinander verbunden. Sie telefonieren über das LAN (PC-Netz).

Ist dies der Fall, müssen Sie bei einigen Funktionen bestimmte Besonderheiten beachten. Diese sind nachfolgend beschrieben.

# <span id="page-93-1"></span><span id="page-93-0"></span>**Herausschalten aus Sammelanschluss/Gruppenruf**

**Voraussetzung:** Sie gehören zum Sammelanschluss/ Gruppenruf  $\rightarrow$  [Seite 81](#page-80-0) einer anderen HiPath 3000:

Auswählen und bestätigen.

**gang** Kennzahl eingeben. ■<sup>■</sup> (DISA-) Rufnummer der anderen HiPath 3000 eingeben. *J* oder **in** Eingabe bestätigen. o (DISA-) Rufnummer Ihres Telefons eingeben. **J** oder **in** Eingabe bestätigen. **Gruppenruf aus?** Auswählen und bestätigen.  $\checkmark$ **oder Gruppenruf ein?** $\checkmark$ 

**oder**

 $\checkmark$ 

**oder**

**the Collist Collist** Kennzahl für "aus" oder "ein" eingeben.

### **Sie gehören zu mehreren Gruppen einer anderen HiPath 3000:**

Gruppennummer für "gezieltes Heraus-/Hineinschalten" eingeben.

<span id="page-94-0"></span>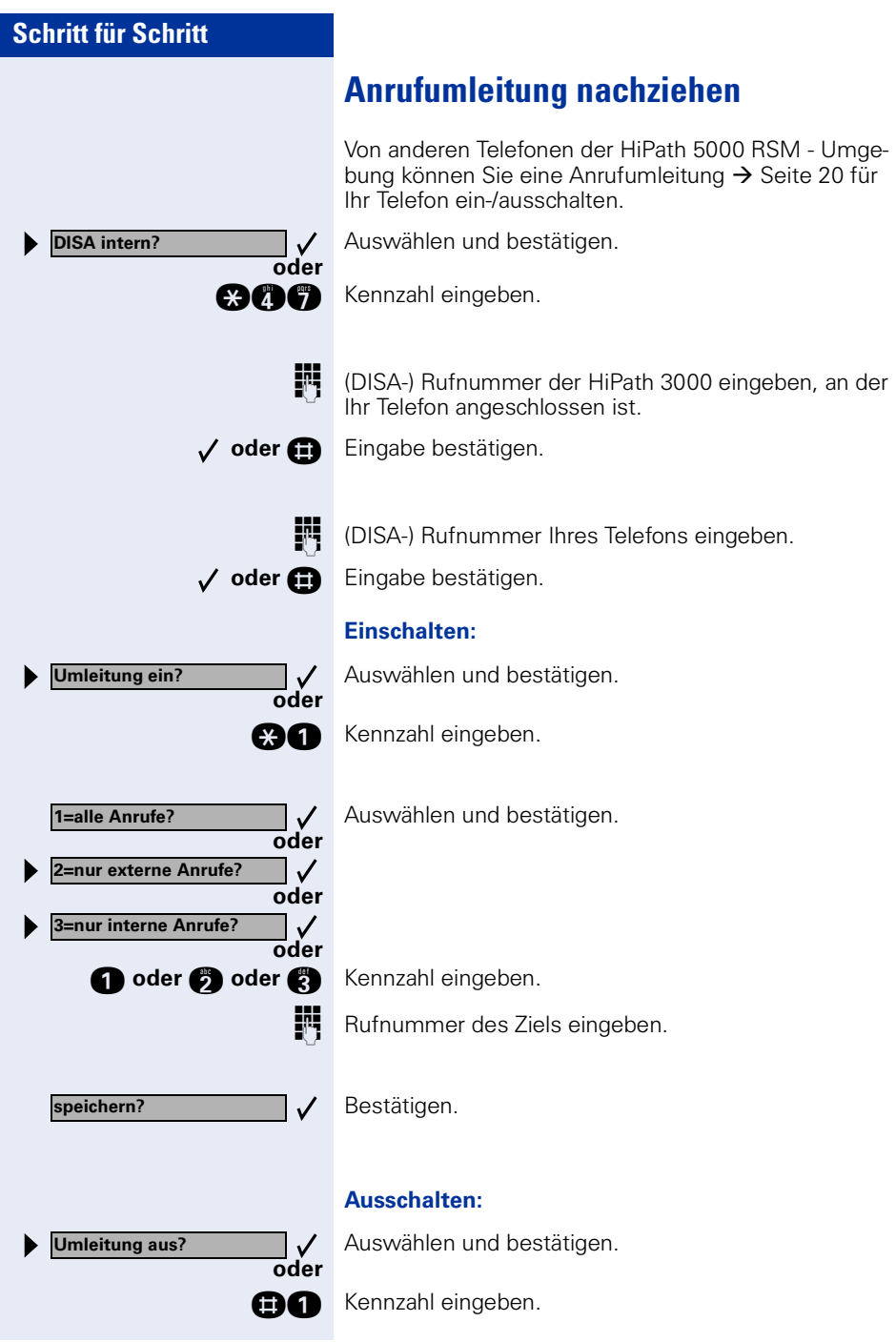

<span id="page-95-0"></span>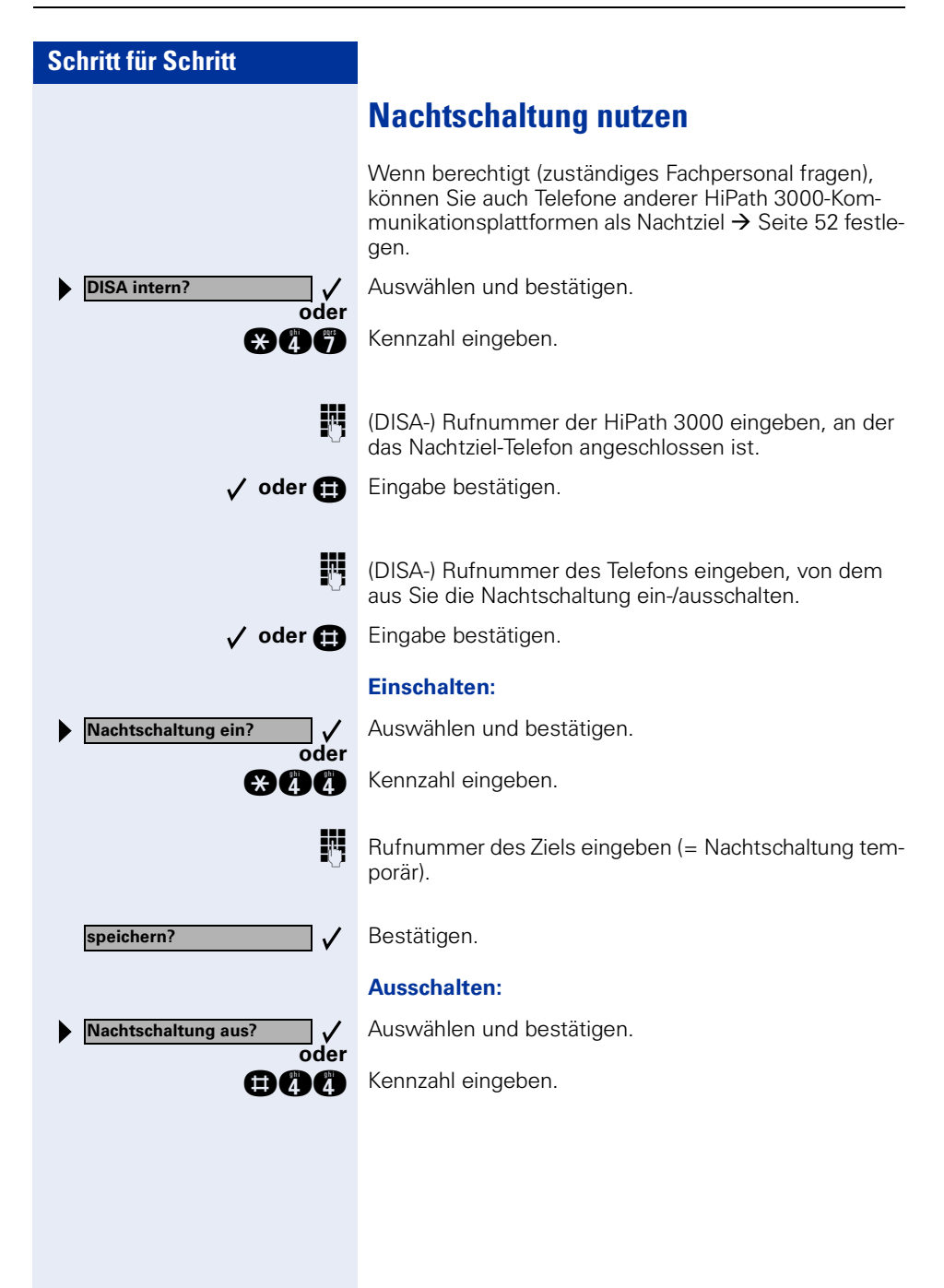

<span id="page-96-1"></span><span id="page-96-0"></span>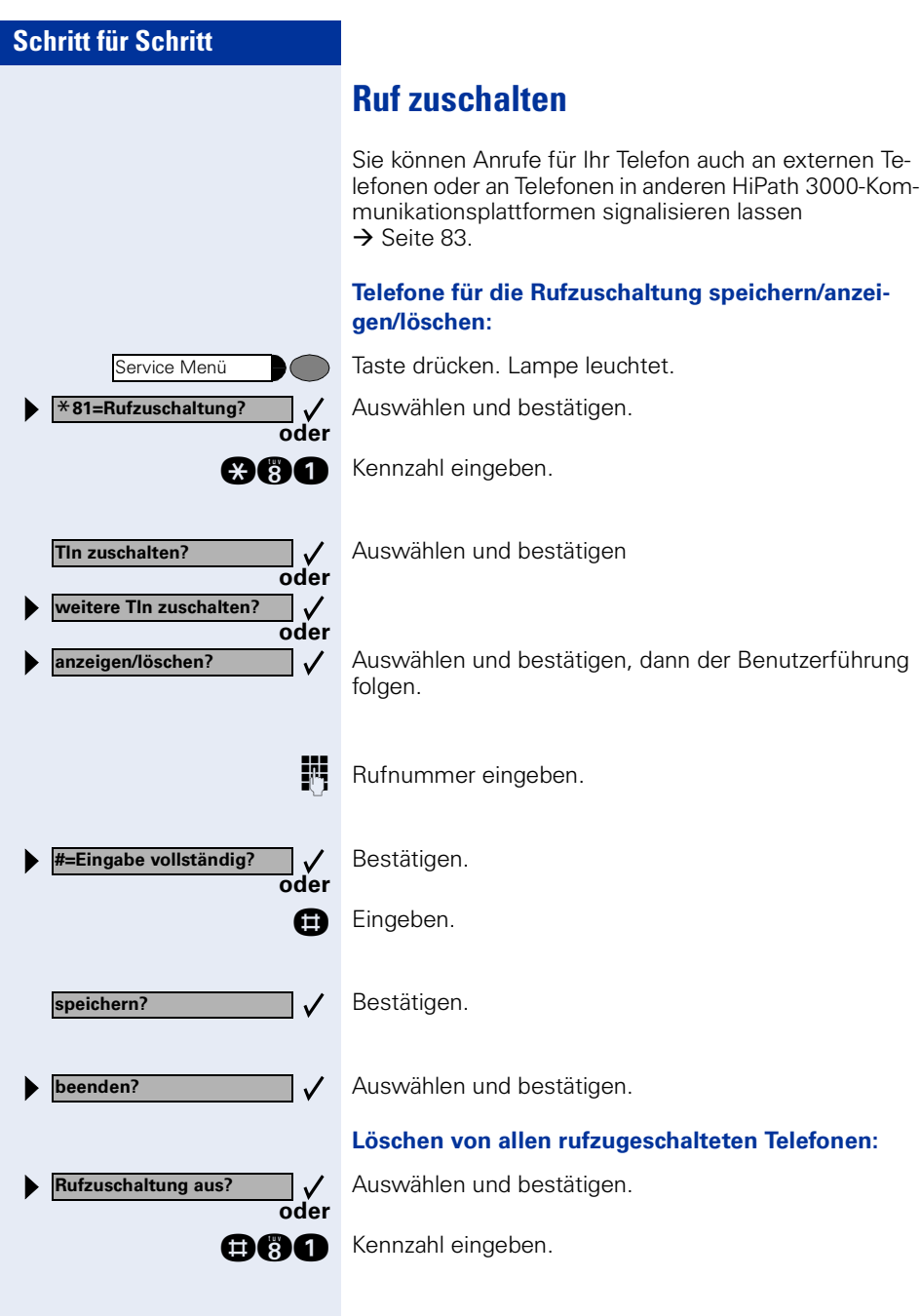

<span id="page-97-1"></span><span id="page-97-0"></span>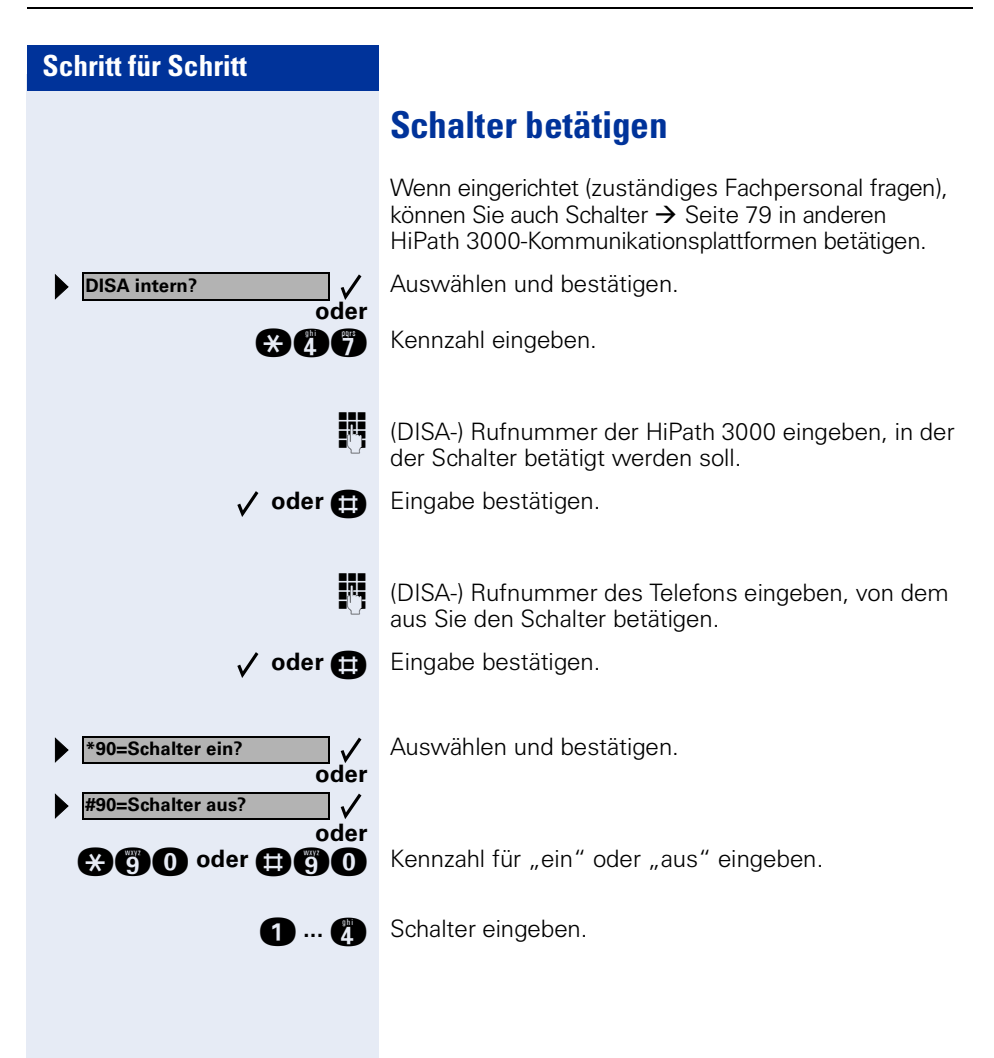

<span id="page-98-0"></span>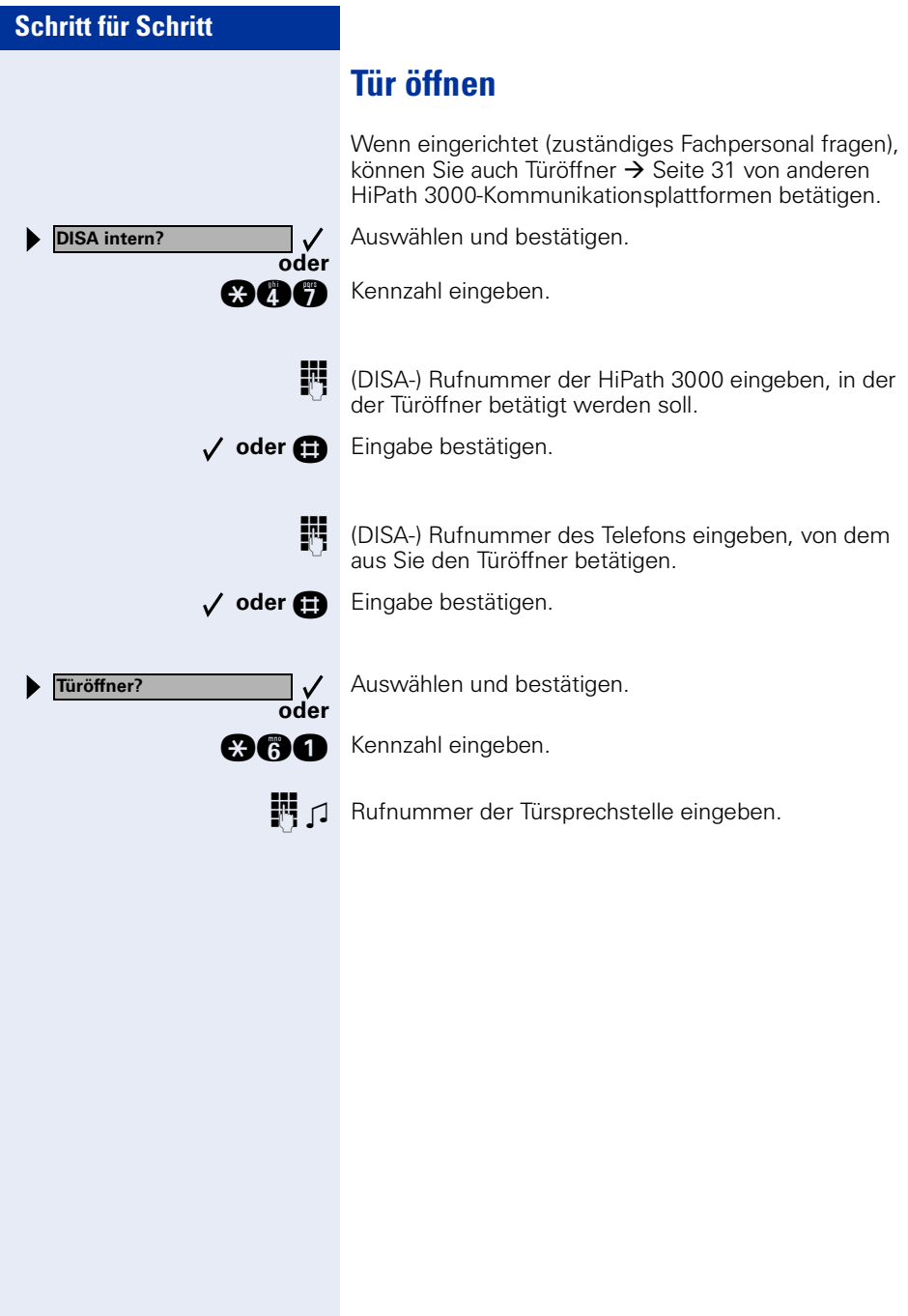

# **Beschriftung, Dokumentation und Zubehör**

# <span id="page-99-0"></span>**Tastenfelder beschriften**

Zur Beschriftung der Tasten mit den gespeicherten Funktionen/Rufnummern ( $\rightarrow$  [Seite 8,](#page-7-0)  $\rightarrow$  [Seite 9](#page-8-0),  $\rightarrow$  [Seite 53](#page-52-1)) stehen Ihnen folgende Möglichkeiten zur Auswahl:

**Beschriftung** 

• per Hand:

Zu Ihrem optiPoint werden Beschriftungsstreifen mitgeliefert. Beschriften Sie die zu Ihrem optiPoint passenden Streifen innerhalb der weißen Felder mit Funktion oder Name.

- mit Computer: Verfügen Sie über die CD-ROM (zuständiges Fachpersonal fragen) mit den elektronischen Bedienungsanleitungen für Ihre HiPath 3000 / 5000 RSM  $\rightarrow$  [Seite 101](#page-100-0), können Sie Ihre Tastenfelder per PC beschriften.
- mit Computer via Internet: Unter <http://www.siemens.de/hipath>  $\rightarrow$  "Downloads"  $\rightarrow$  "Software" finden Sie das "Online Key Labelling Tool" samt Bedienerführung.

Legen Sie den beschrifteten Streifen in das entsprechende Tastenfeld an Ihrem optiPoint und darüber die transparente Abdeckfolie (matte Seite oben).

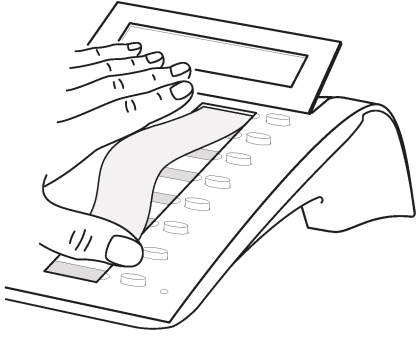

## **Rufnummernschild anbringen**

Zu Ihrem optiPoint werden selbstklebende Rufnummernschilder mitgeliefert.

Rufnummernschild beschriften (Feuerwehr, Polizei, eigene Rufnummer), ablösen und nach Abheben des Hörers in die Vertiefung am Telefon kleben.

# <span id="page-100-1"></span><span id="page-100-0"></span>**Dokumentation**

Diese Bedienungsanleitung finden Sie auch im Internet im PDF-Format unter

[http://www.siemens.de/hipath](http://www.hipath.com)

und auf CD-ROM (zuständiges Fachpersonal fragen) im HTML- und PDF-Format.

Zum Ansehen und Ausdrucken der Bedienungsanleitung im PDF-Format benötigen Sie einen Computer, auf dem das kostenlose Software-Produkt Acrobat Reader von Adobe installiert ist.

Zum Ansehen der Bedienungsanleitung im HTML-Format benötigen Sie einen Computer und einen WWW-Browser, z. B. Microsoft Internet Explorer.

# <span id="page-101-0"></span>**Zubehör**

<span id="page-101-3"></span>Mit folgendem Zubehör passen Sie Ihr Telefon (nicht optiPoint 500 economy) Ihren individuellen Bedürfnissen an. Die optiPoint-Adapter sind Module, die in die Adaptersteckplätze unten am optiPoint eingesetzt werden können.

### **optiPoint key module:**

Beistellgerät mit 16 frei belegbaren Tasten. Bis zu zwei dieser Beistellgeräte lassen sich an Ihr Telefon anschließen.

### **optiPoint BLF:**

Beistellgerät mit 90 LED's und Funktionstasten. Vorzugsweise zum optiPoint Attendant zu verwenden.

### **optiPoint acoustic adapter:**

zum Anschließen von Beistellmikrofon, Hörsprechgarnitur, Lautsprecherbox und Zweithörer.

Zur zusätzlichen Signalisierung eines Anrufs, z. B. in lauter Umgebung, über eine weitere Klingel oder zur Steuerung von Leuchtanzeigen, z. B. "Bitte nicht eintreten", vor einem Zimmer.

### **optiPoint analog adapter:**

zum Anschließen eines zusätzlichen analogen Telefons, Faxgeräts oder eines PCs mit Modemkarte.

### **optiPoint ISDN adapter:**

zum Anschließen eines ISDN-Endgeräts, etwa eines ISDN-Faxgeräts oder einer Videoeinrichtung oder eines PCs mit  $S_0$ -Schnittstelle.

### **optiPoint phone adapter:**

zum Anschließen eines 2. Systemtelefons. Das 2. Systemtelefon ist über eine eigene Rufnummer erreichbar.

### **optiPoint recorder adapter:**

zum Anschließen eines externen Rekorders oder Zweithörers.

### <span id="page-101-2"></span>**Headset:**

Hör-Sprechgarnitur für Vieltelefonierer.

### **Zweithörer:**

zum besseren Hören bei Umweltgeräuschen.

### <span id="page-101-1"></span>**Beistellmikrofon:**

für schwierige akustische Verhältnisse beim Freisprechen.

### **Aktive Lautsprecherbox:**

für noch bessere Klangqualität beim Lauthören.

### **optiPoint Conference Kit:**

zur Verbesserung der Freisprechqualität bei Telefonkonferenzen.

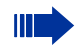

Einzelheiten zu den genannten Produkten entnehmen Sie bitte dem Datenblatt für Ihr optiPoint-Telefon.

# **Ratgeber**

# <span id="page-102-1"></span>**Telefon pflegen**

- Pflegen Sie das Gerät mit einem feuchten Tuch oder einem Antistatiktuch. Kein trockenes Tuch verwenden!
- Reinigen Sie das Gerät bei starker Verschmutzung mit verdünntem, tensidhaltigen Neutralreiniger, z. B. Spülmittel. Entfernen Sie den Reiniger anschließend restlos mit einem feuchten Tuch (nur Wasser).
- Verwenden Sie keine alkoholhaltigen oder kunststoffangreifenden Reinigungsmittel, auch kein Scheuerpulver!

# <span id="page-102-2"></span><span id="page-102-0"></span>**Funktionsstörungen beheben**

### **Gedrückte Taste reagiert nicht:**

Überprüfen Sie, ob sich die Taste verklemmt hat.

### **Telefon klingelt nicht bei Anruf:**

Überprüfen Sie, ob für Ihr Telefon der Anrufschutz eingeschaltet ist (Displayanzeige: "Anrufschutz"). Wenn ja, Anrufschutz ausschalten  $\rightarrow$  [Seite 62.](#page-61-2)

### **Externe Rufnummer lässt sich nicht wählen:**

Überprüfen Sie, ob Ihr Telefon abgeschlossen ist (Displayanzeige: "keine Berechtigung"). Wenn ja, schließen Sie das Telefon auf  $\rightarrow$  [Seite 65.](#page-64-1)

### **Bei allen übrigen Störungen:**

Wenden Sie sich zuerst an Ihr zuständiges Fachpersonal. Bei nicht behebbaren Störungen muss diese den Kundendienst verständigen!

<span id="page-103-1"></span>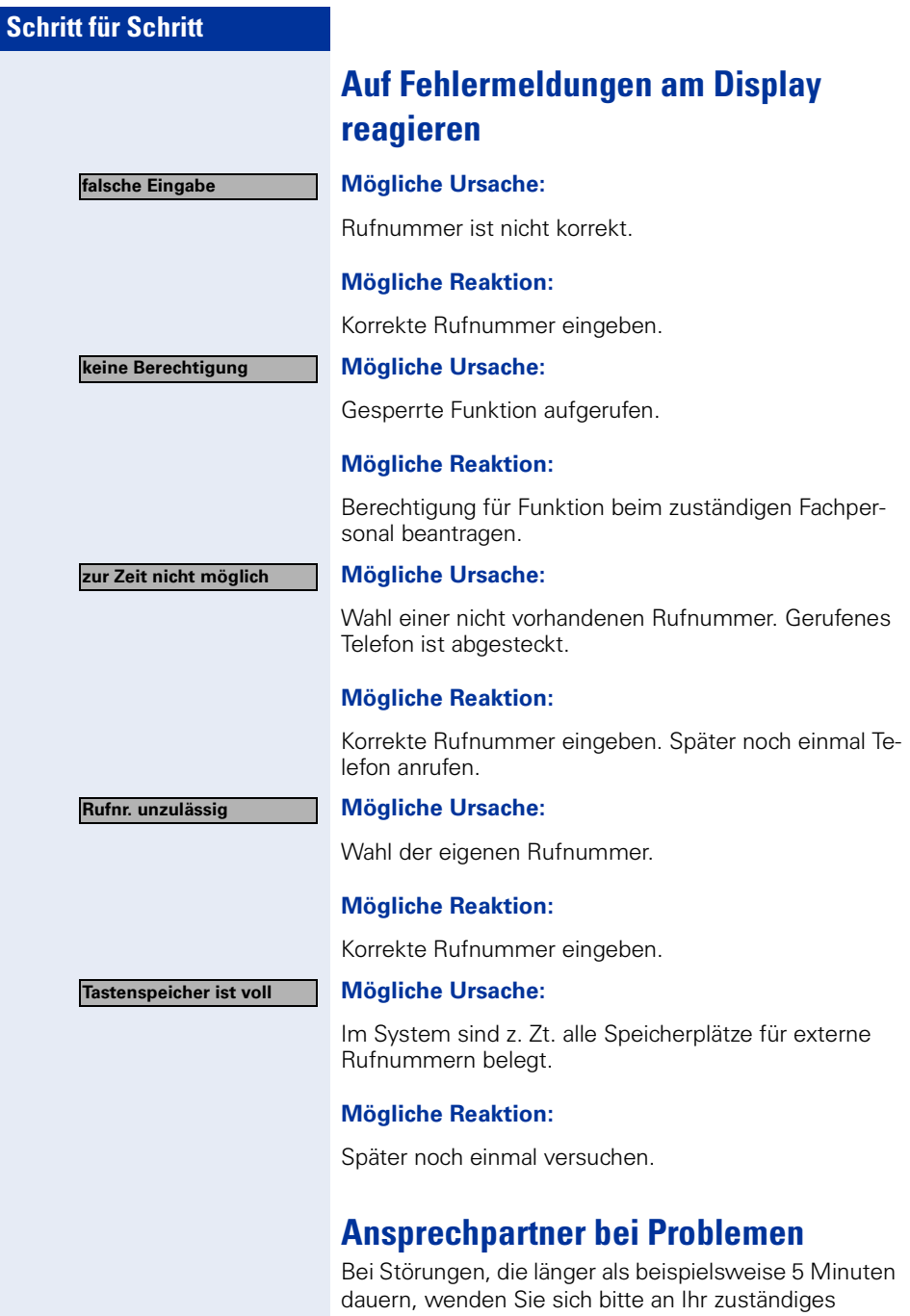

<span id="page-103-0"></span>Fachpersonal.

# **Stichwortverzeichnis**

# **A**

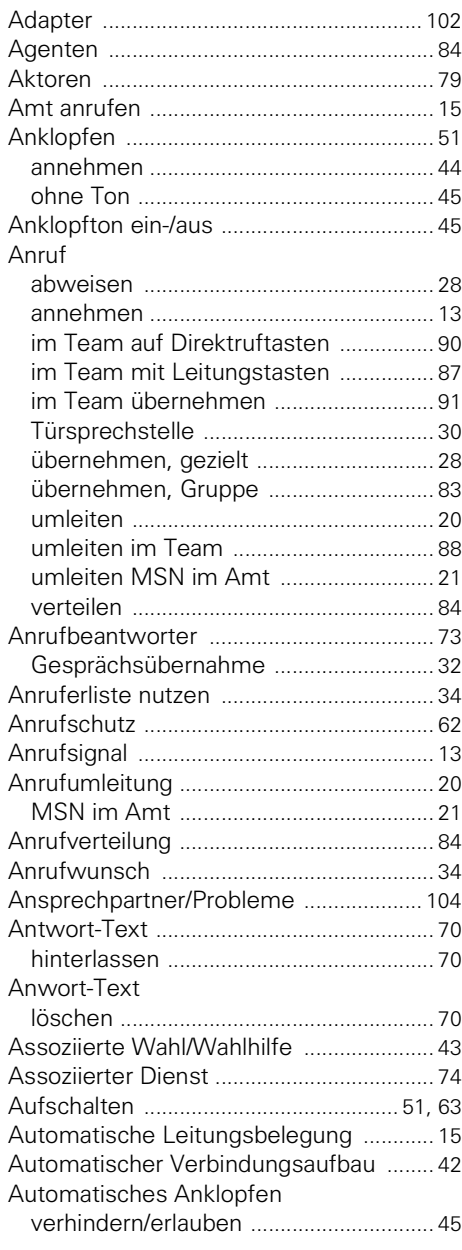

## **B**

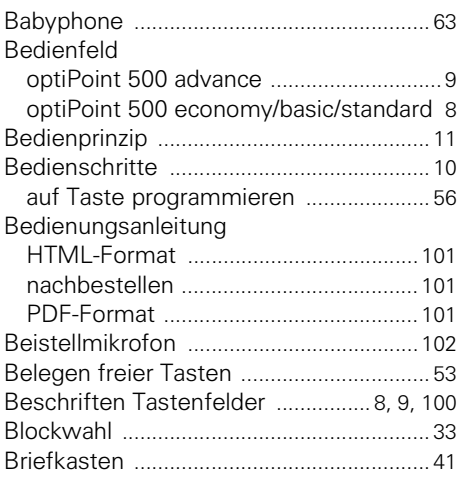

# **C**

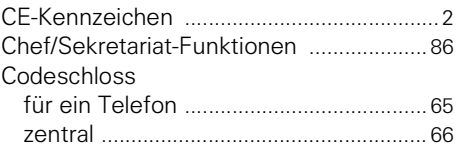

## **D**

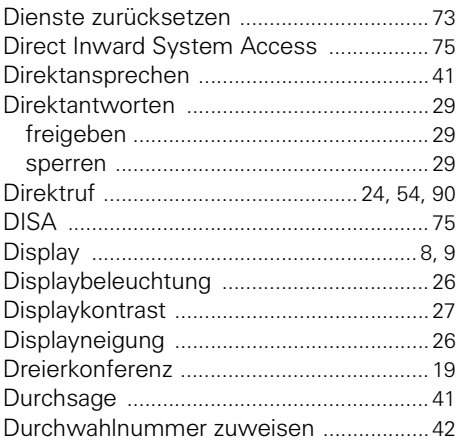

## **E**

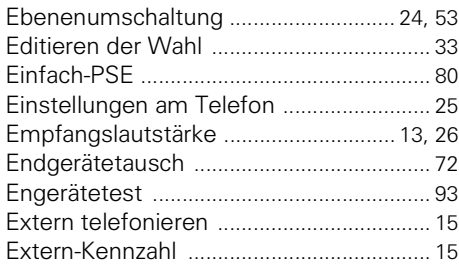

## **F**

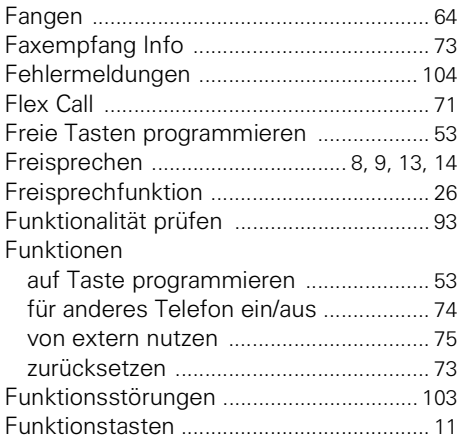

# **G**

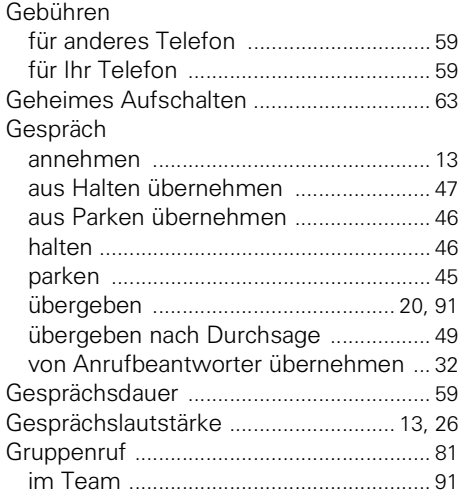

# **H**

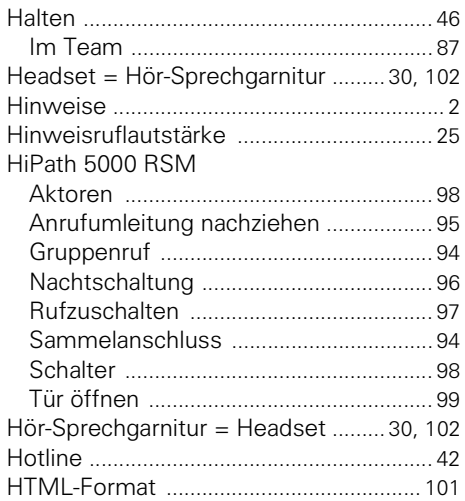

## **I**

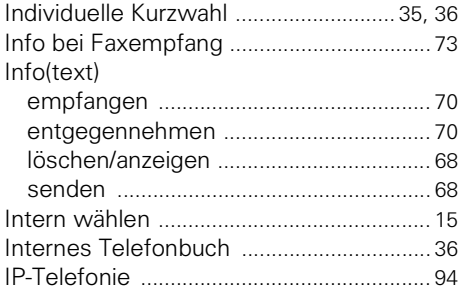

# **K**

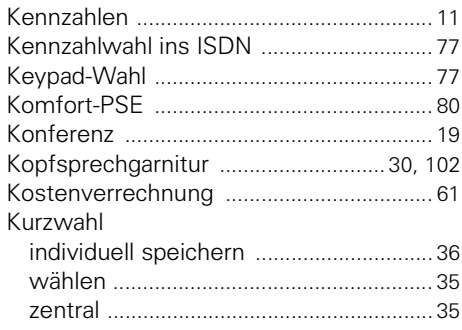

# **L**

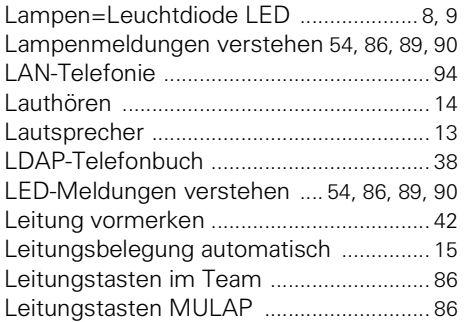

# **M**

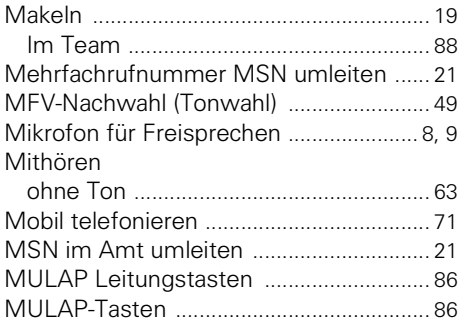

# **N**

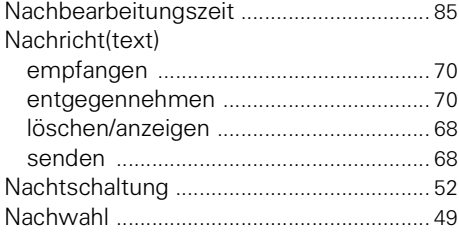

# **O**

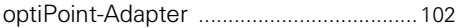

## **P**

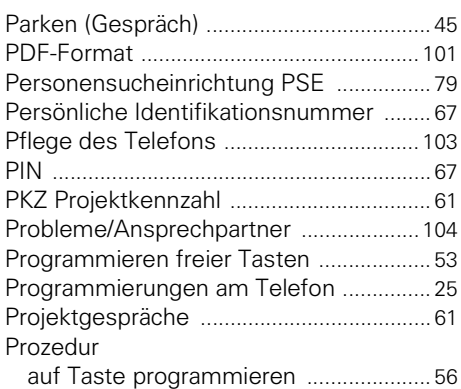

# **R**

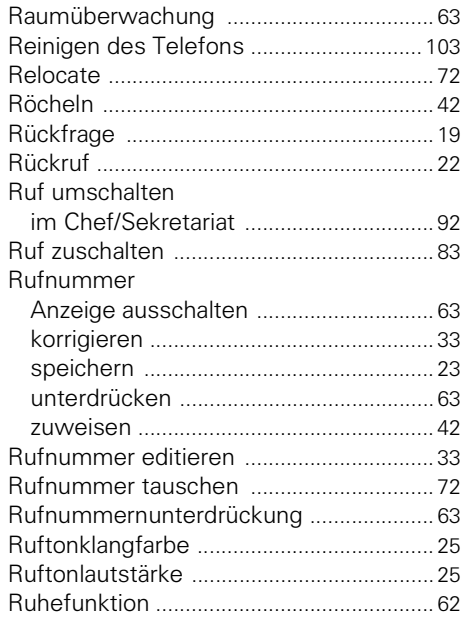

## **S**

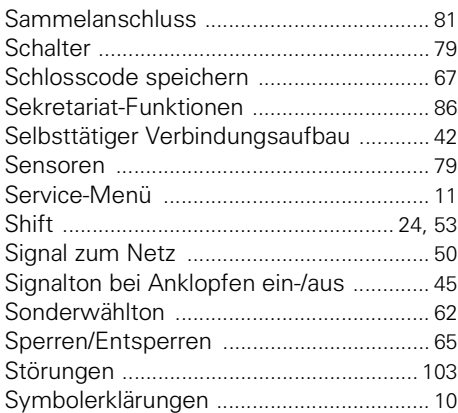

# $\prod_{\tau_a}$

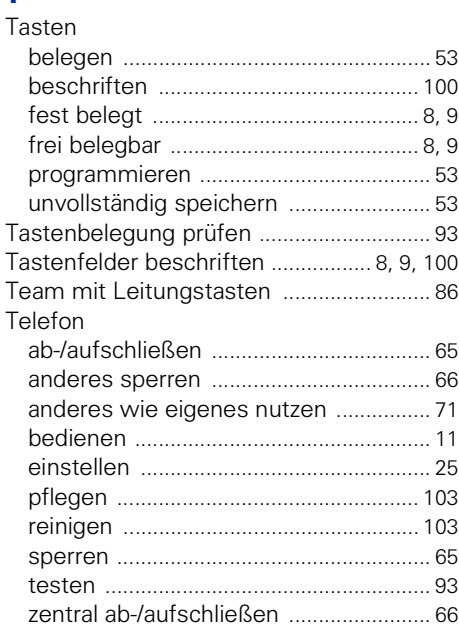

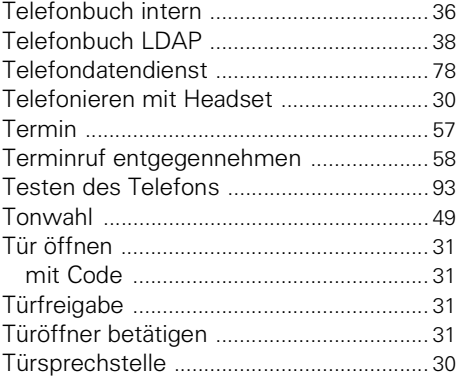

## **U**

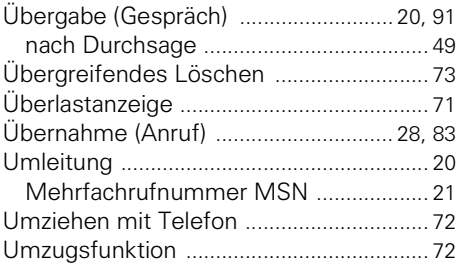

### **V**

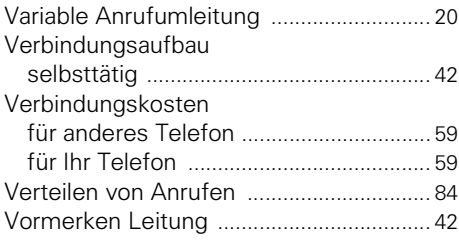
### **W**

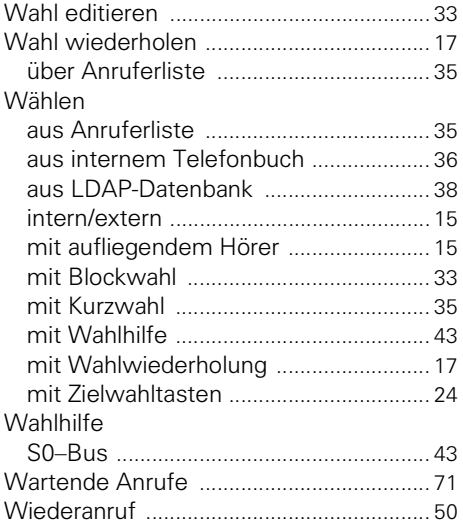

## **Z**

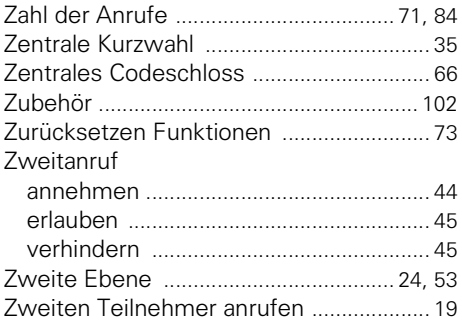

# **Funktionen und Kennzahlen im Überblick (alphabetisch)**

Nachfolgende Tabelle zeigt alle möglichen Funktionen, wie am Display angeboten. Wenn eingerichtet (zuständiges Fachpersonal fragen), können Sie die Funktionen im direkten Dialog (auswählen + bestätigen), über das Service-Menü (auswählen + bestätigen oder Kennzahl) oder über Funktionstasten einleiten.

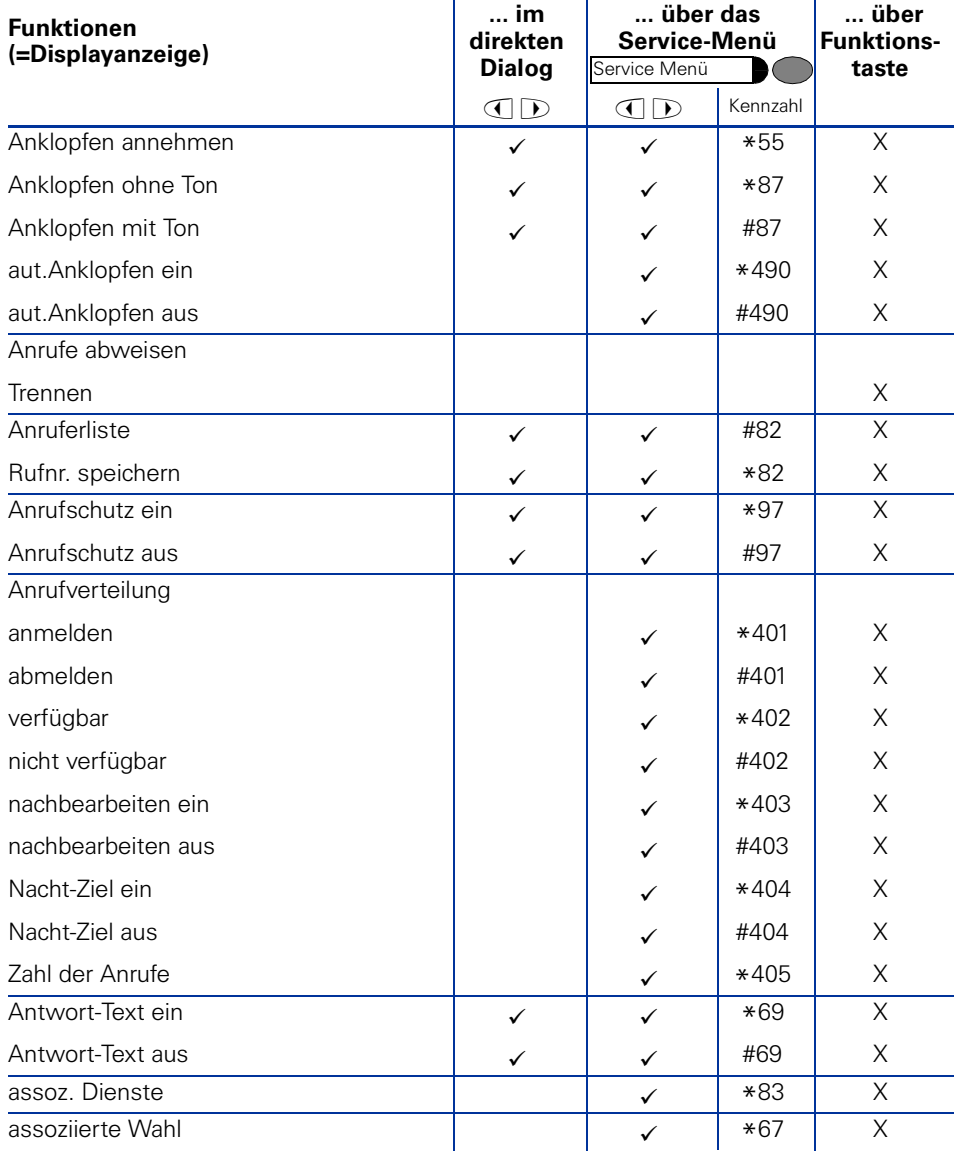

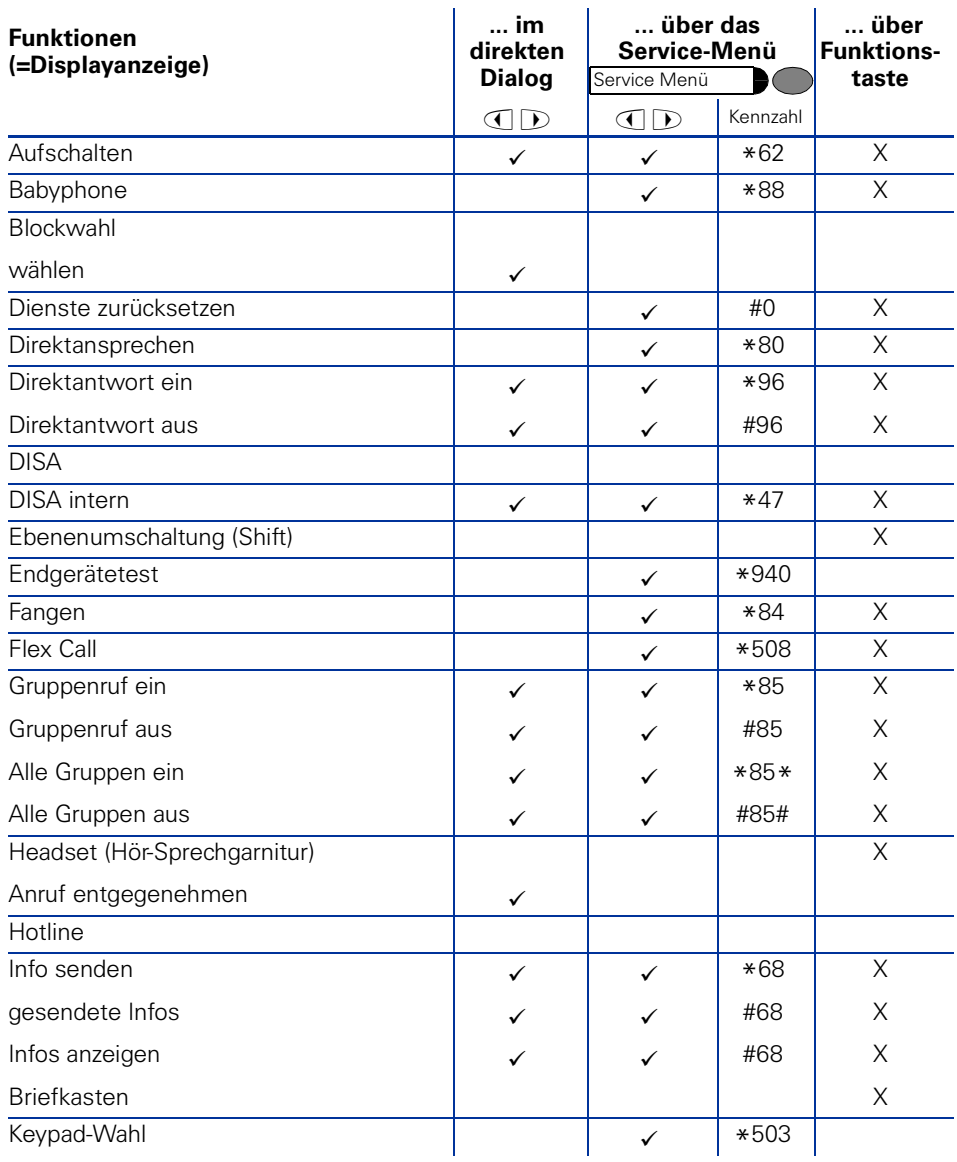

#### **Funktionen und Kennzahlen im Überblick (alphabetisch)**

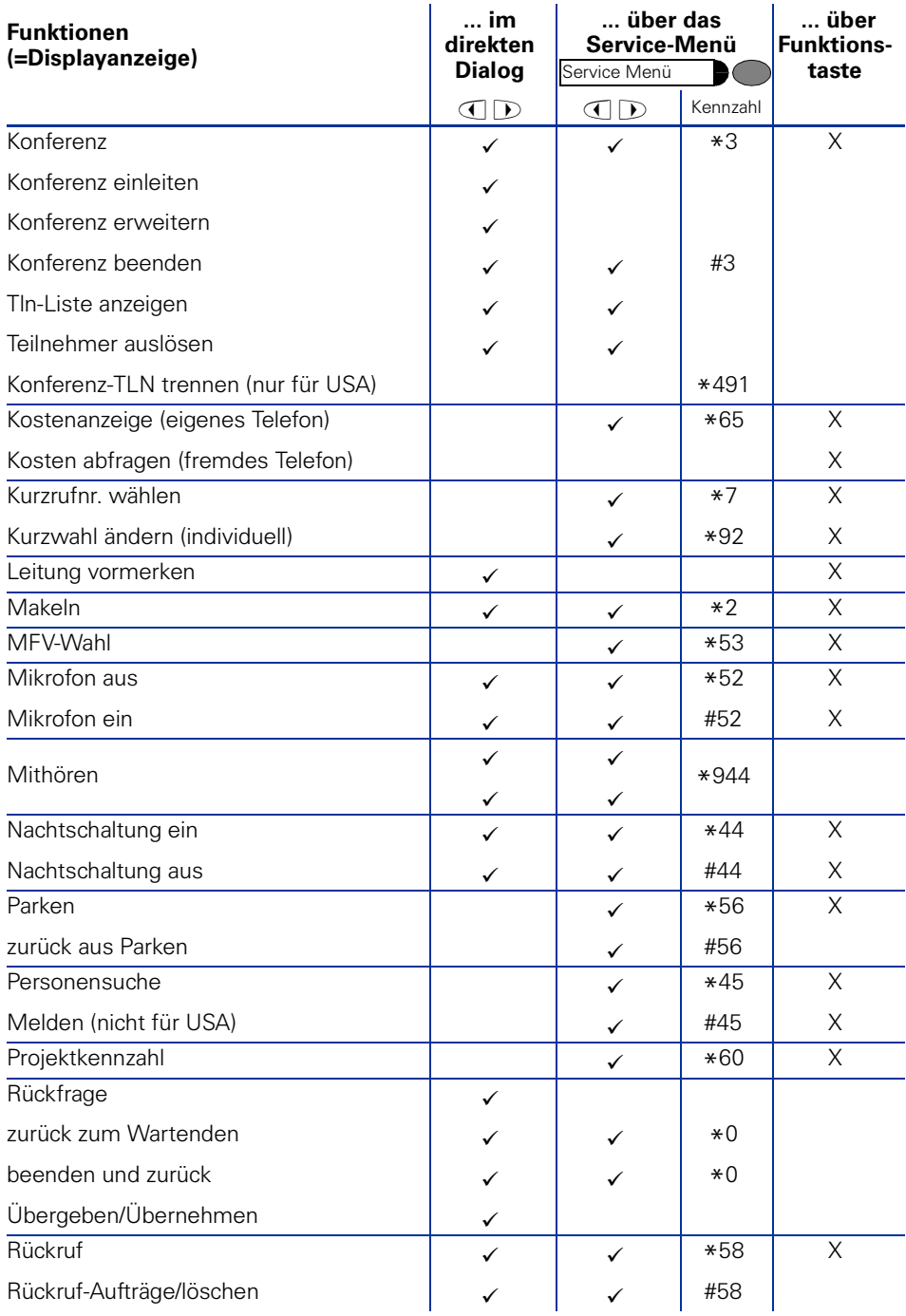

#### **Funktionen und Kennzahlen im Überblick (alphabetisch)**

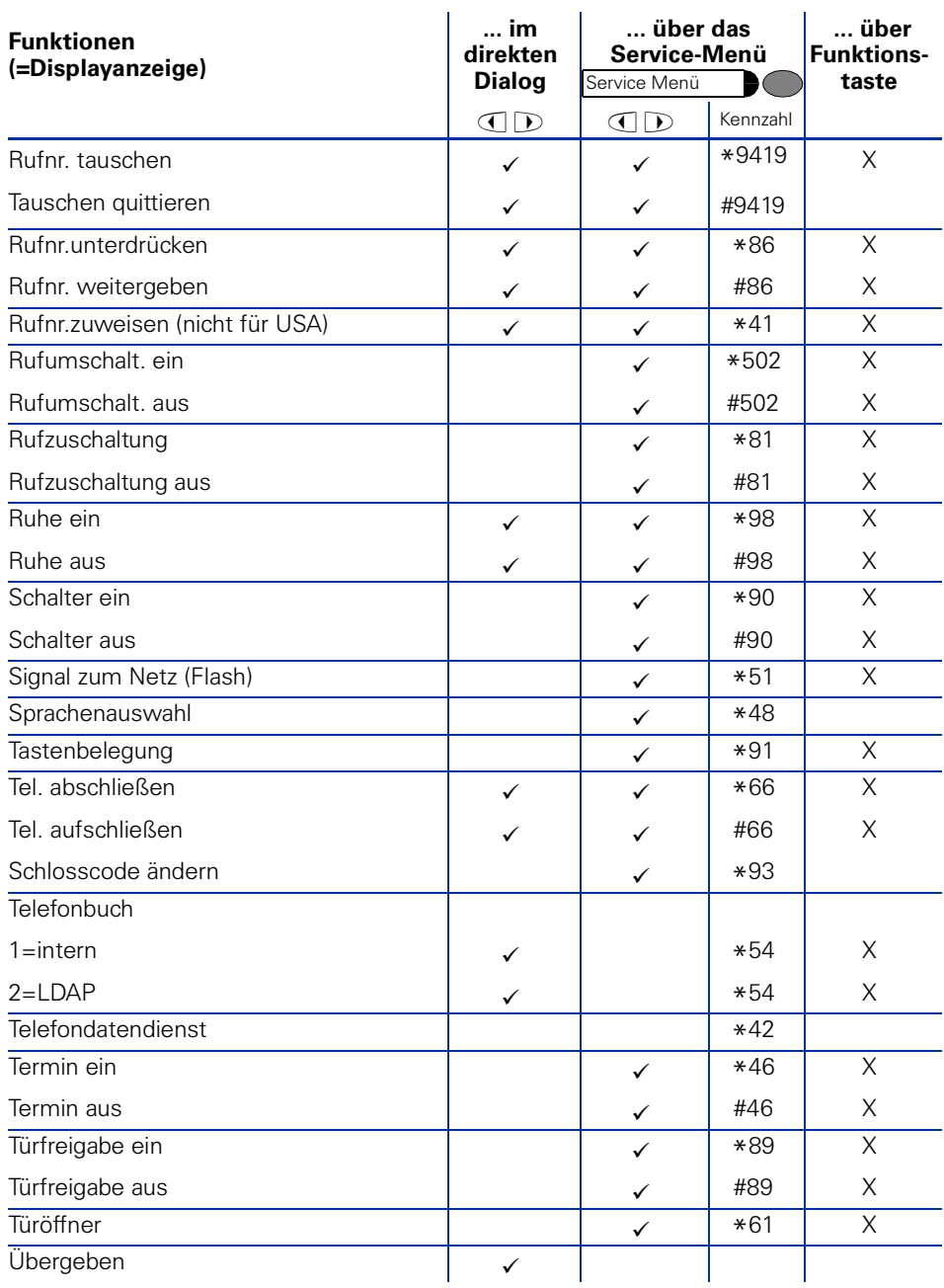

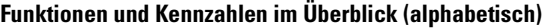

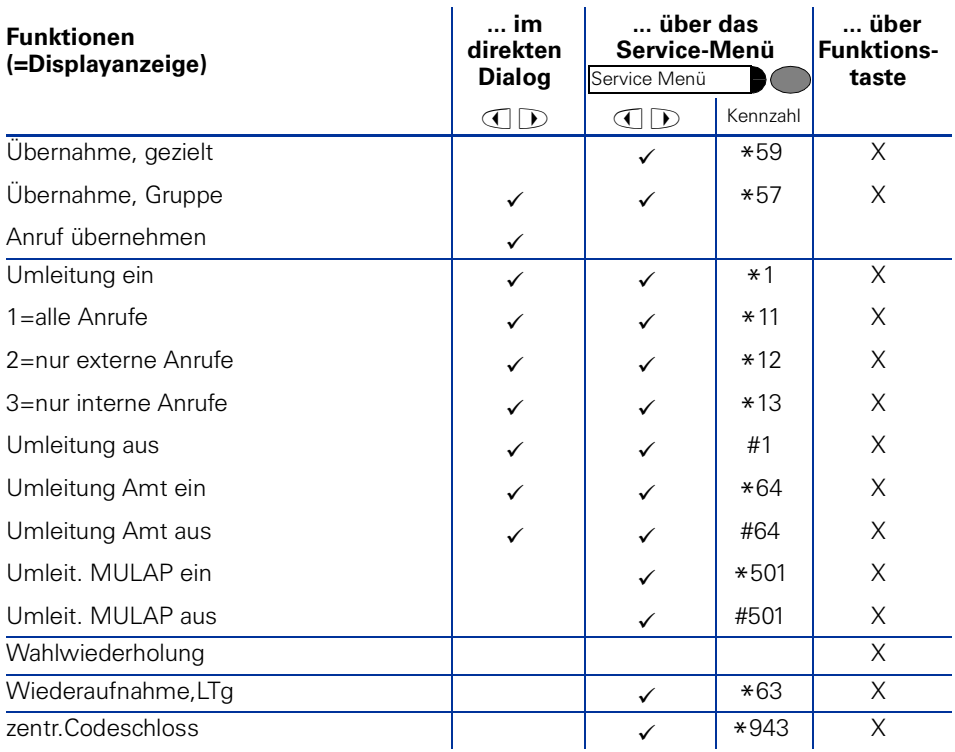

## **www.siemens.de/hipath**

Die Informationen in diesem Dokument enthalten lediglich allgemeine Beschreibungen bzw. Leistungsmerkmale, welche im konkreten Anwendungsfall nicht immer in der beschriebenen Form zutreffen bzw. welche sich durch Weiterentwicklung der Produkte ändern können. Die gewünschten Leistungsmerkmale sind nur dann verbindlich, wenn sie bei Vertragsschluss ausdrücklich vereinbart werden.

© Siemens AG 2004 Information and Communication Networks Hofmannstr. 51 • D-81359 München

**Bestell-Nr.: A31003-H1012-C121-5-19**

Liefermöglichkeiten und technische Änderungen vorbehalten. Gedruckt in der Bundesrepublik Deutschland. 05.05.2004